## **CAMILO ACOSTA MONTENEGRO SECRETARÍA JURÍDICA DIRECCIÓN DE CONTRATACIÓN AGOSTO-2023**

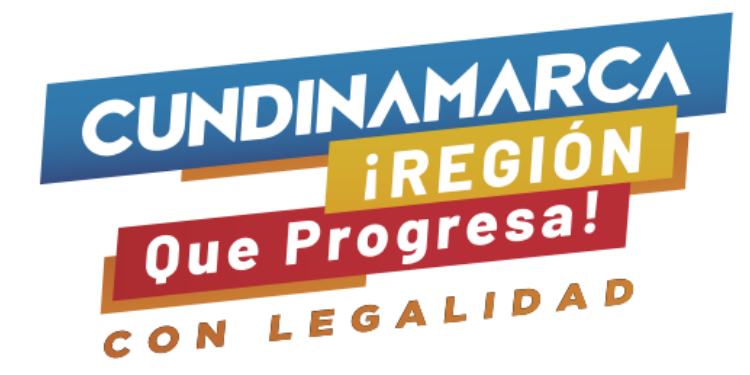

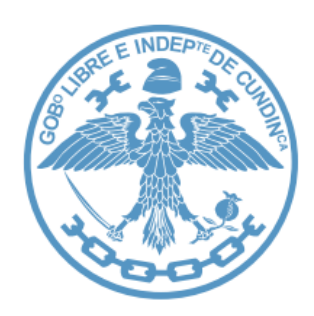

# **GENERALIDADES PARA LA ELABORACIÓN DEL ANALISIS DEL SECTOR Y LA SOLICITUD DE INFORMACIÓN (RFI)**

# Compras Públicas

¡Secretaría Jurídica – Dirección Contratación!

# Compras Públicas

¡Secretaría Jurídica – Dirección Contratación!

**"Las compras públicas son esenciales para el desarrollo de un país y el buen uso de los recursos públicos permite generar mayor confianza en los procesos de compra"**

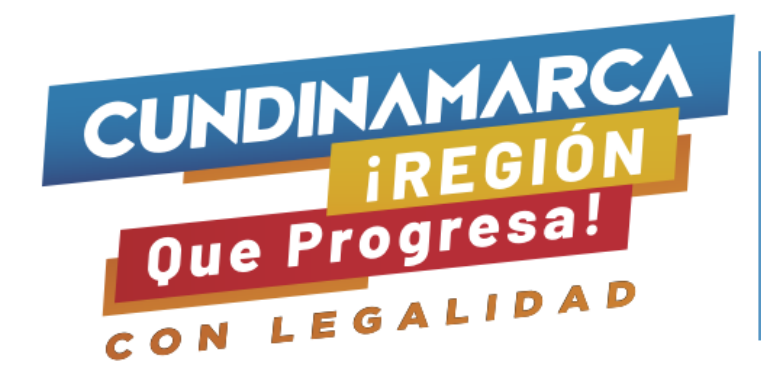

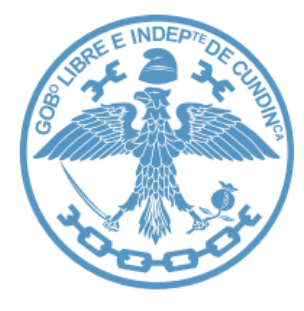

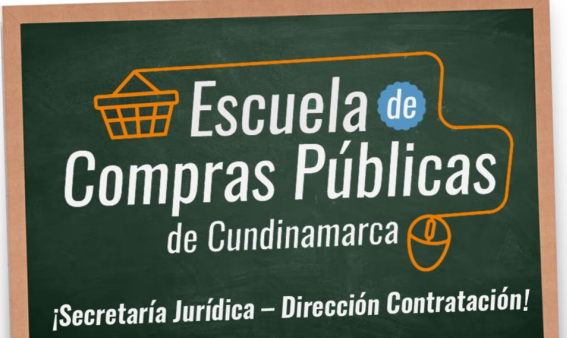

# **¿Qué es la Compra Pública?**

Proceso que realizan las Entidades Estatales para adquirir bienes y servicios finalidad de cumplir con sus objetivos y de materializar las políticas públicas.

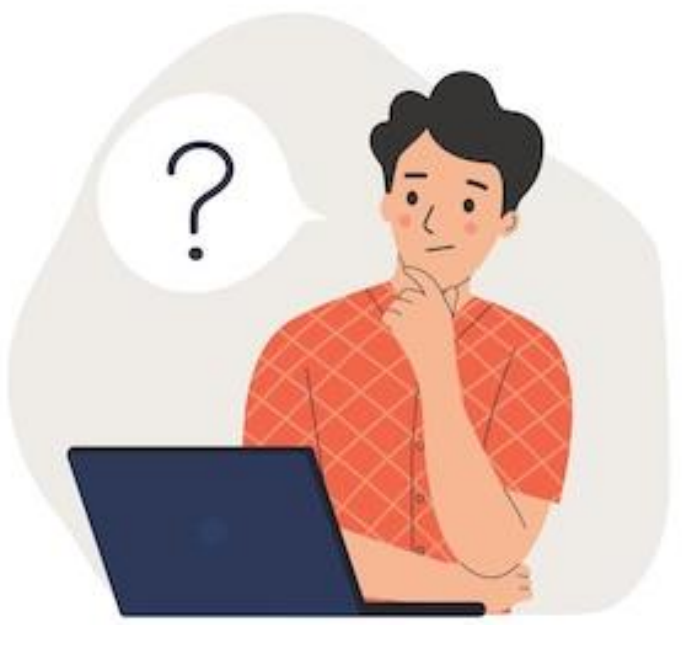

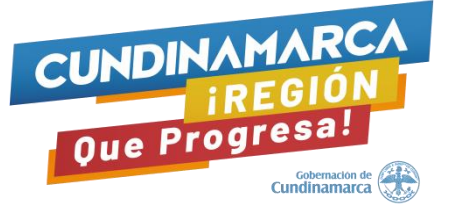

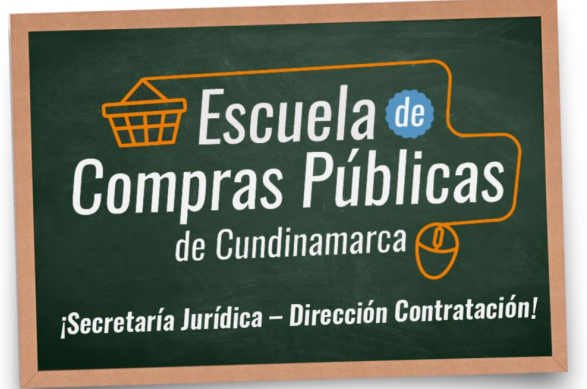

# **Descripción General del Proceso de Contratación**

El proceso está diseñado a partir de una premisa en la cual las organizaciones satisfacen sus necesidades por medio de la compra de bienes, obras y servicios. Está separado en 5 etapas:

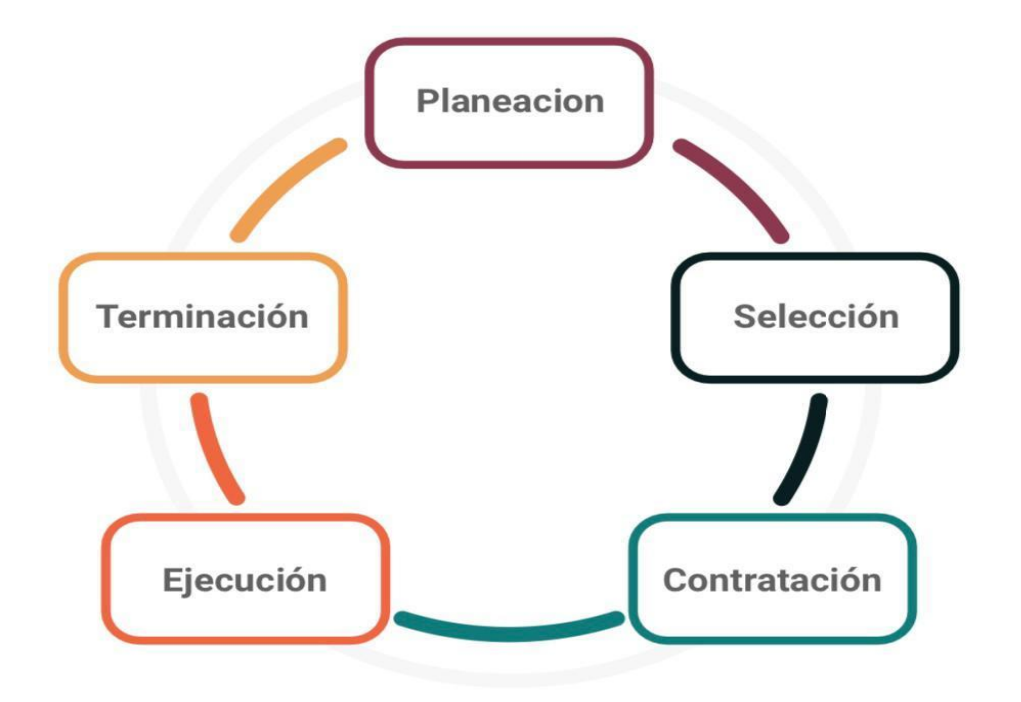

Tradicionalmente, el proceso de contratación, inclusive en regímenes especiales de contratación, ha sido entendido como un proceso legal lineal con 3 etapas:

- **Precontractual.**
- **Contractual.**
- **Postcontractual**

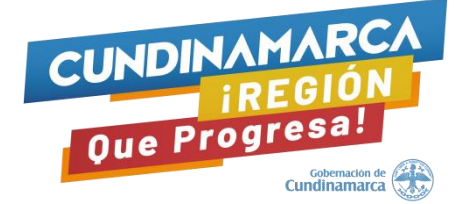

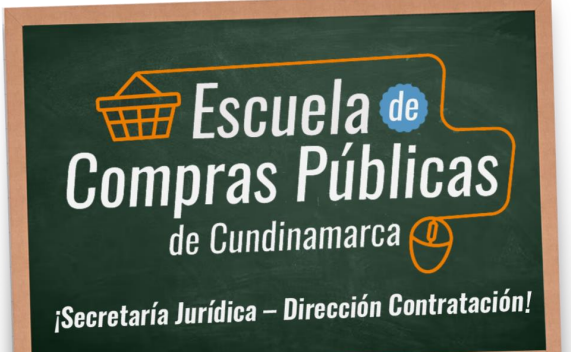

 $\alpha$ 

 $\sim$ 

**Visión tradicional de la compra pública**

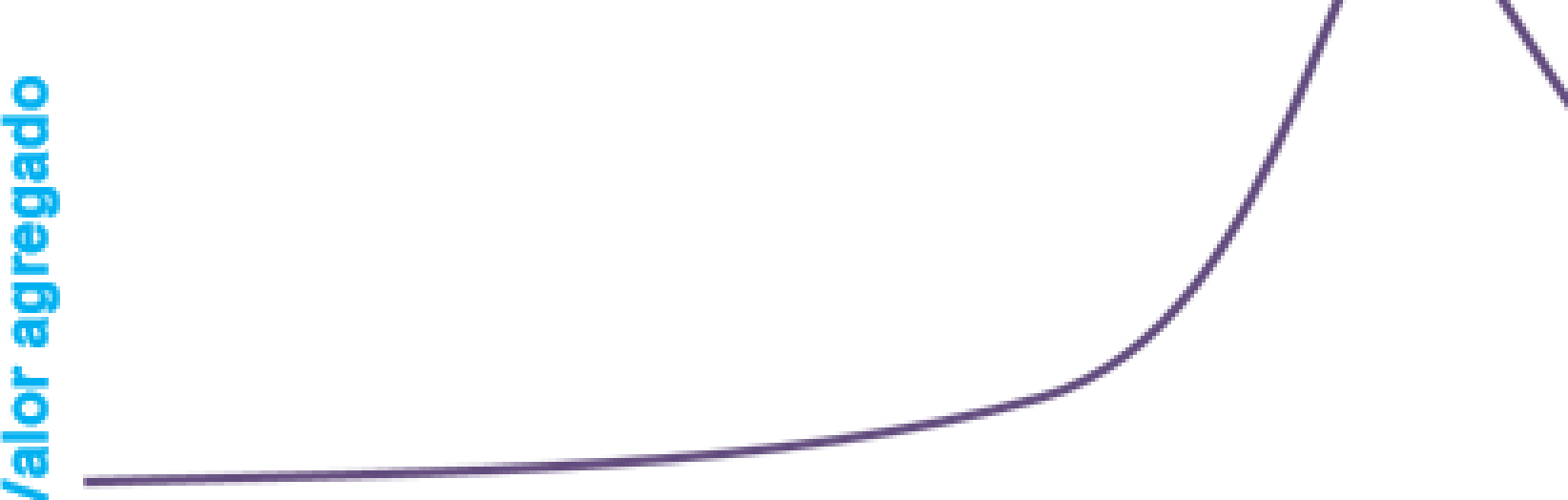

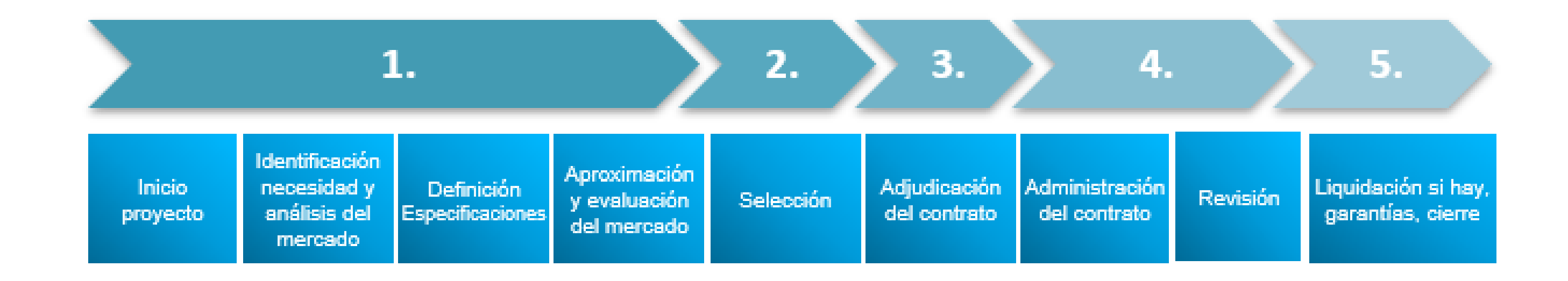

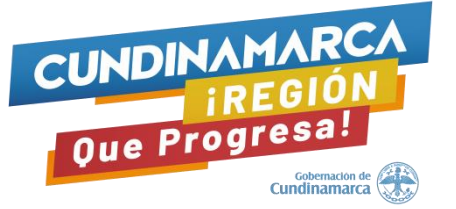

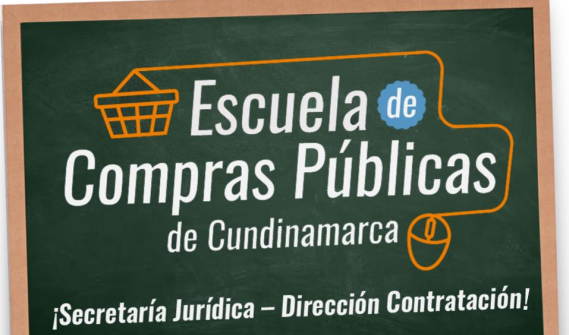

 $\alpha$ 

 $\sim$ 

**Nueva visión de la compra pública**

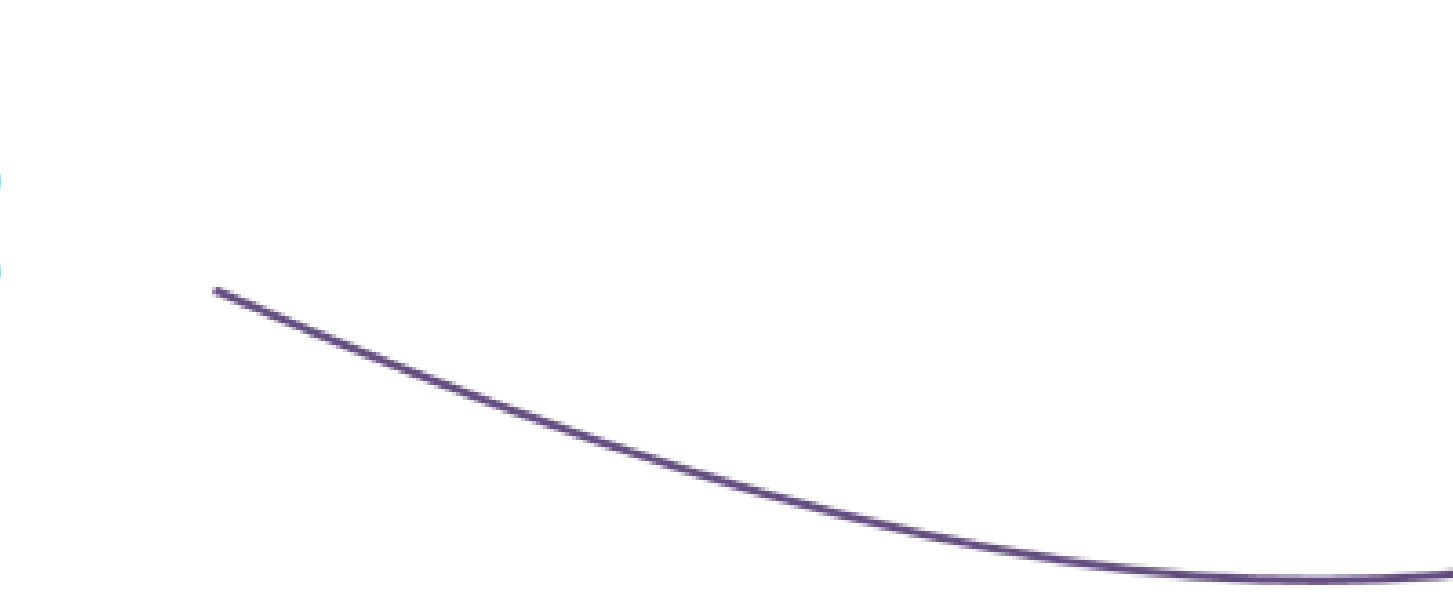

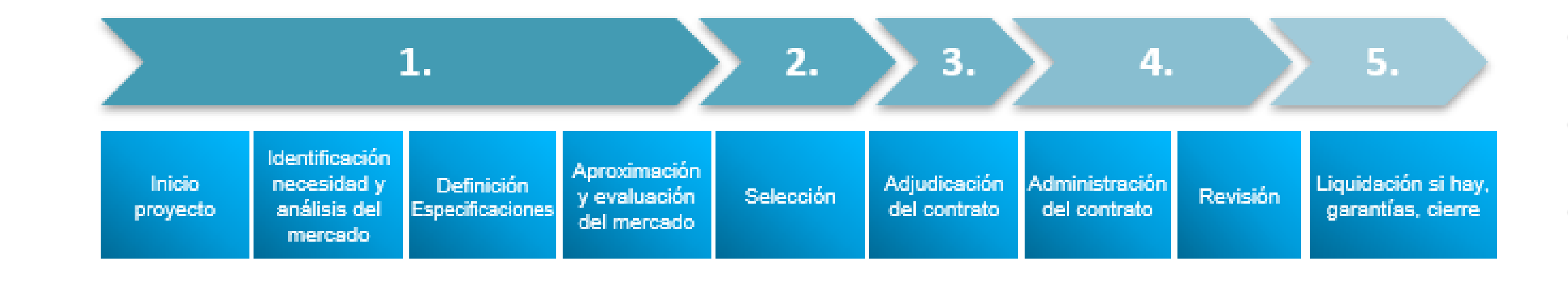

# **bage** Valor agr

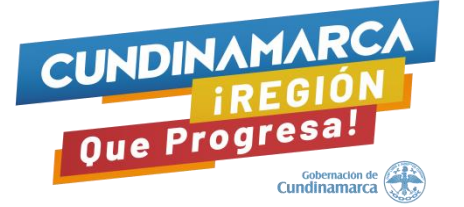

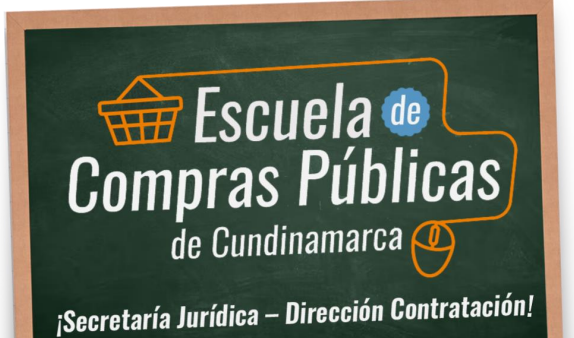

# **Objetivos del Sistema de Compra Pública**

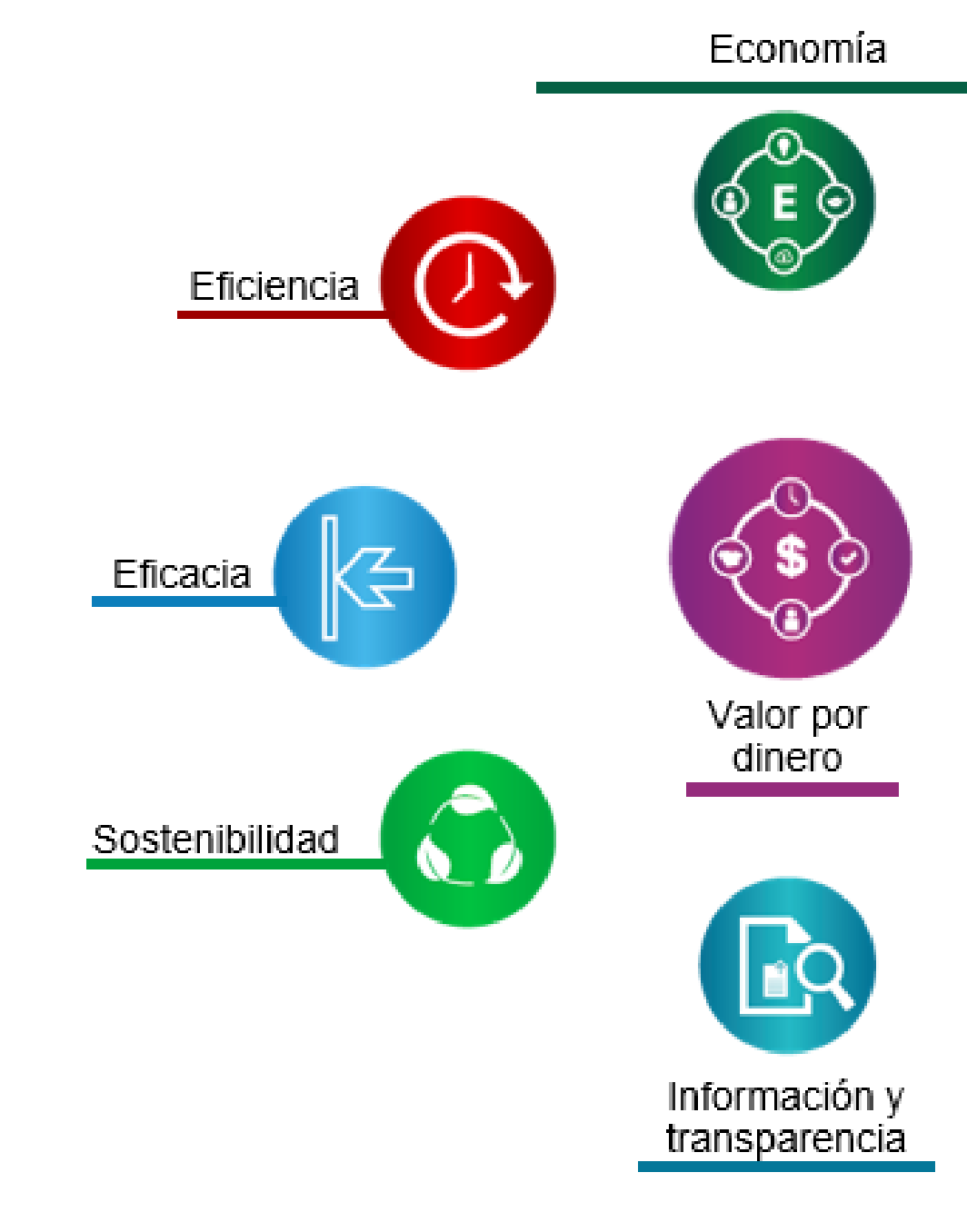

....... Valor por dinero

Entendamos el concepto de valor por dinero **no** en términos de valor en moneda corriente, por el contrario, es como generar un valor en términos de los objetivos del sistema de compra pública, para tomar mejores decisiones del gasto publico en el marco de la compra pública.

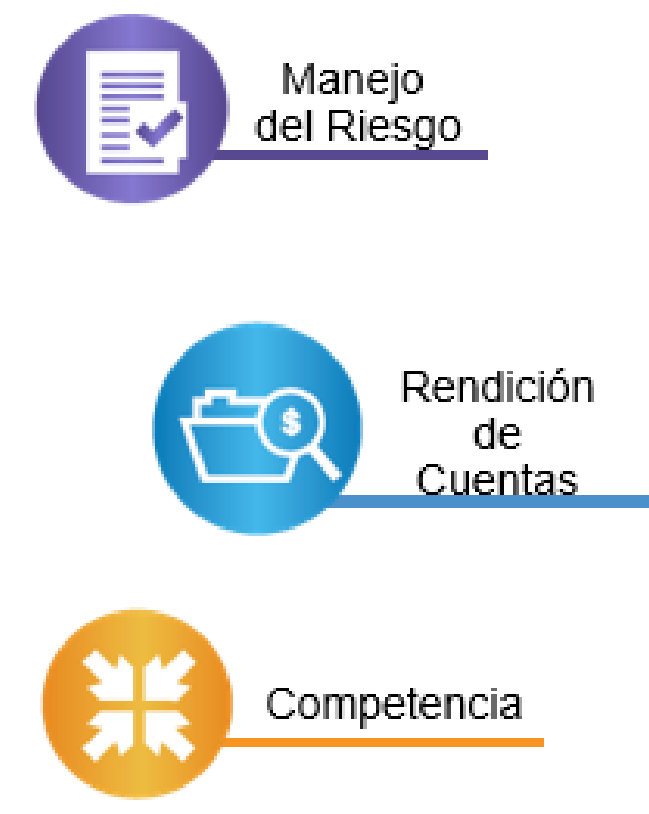

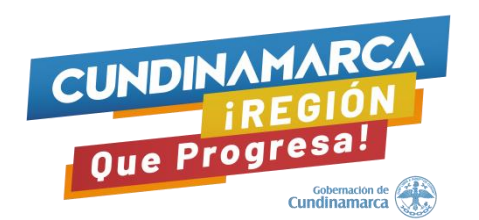

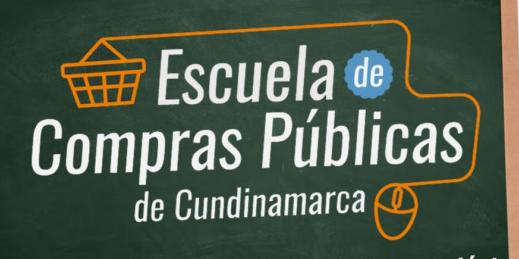

¡Secretaría Jurídica – Dirección Contratación

# **Gestión estratégica de las compras y contrataciones públicas de manera eficaz y efectiva**

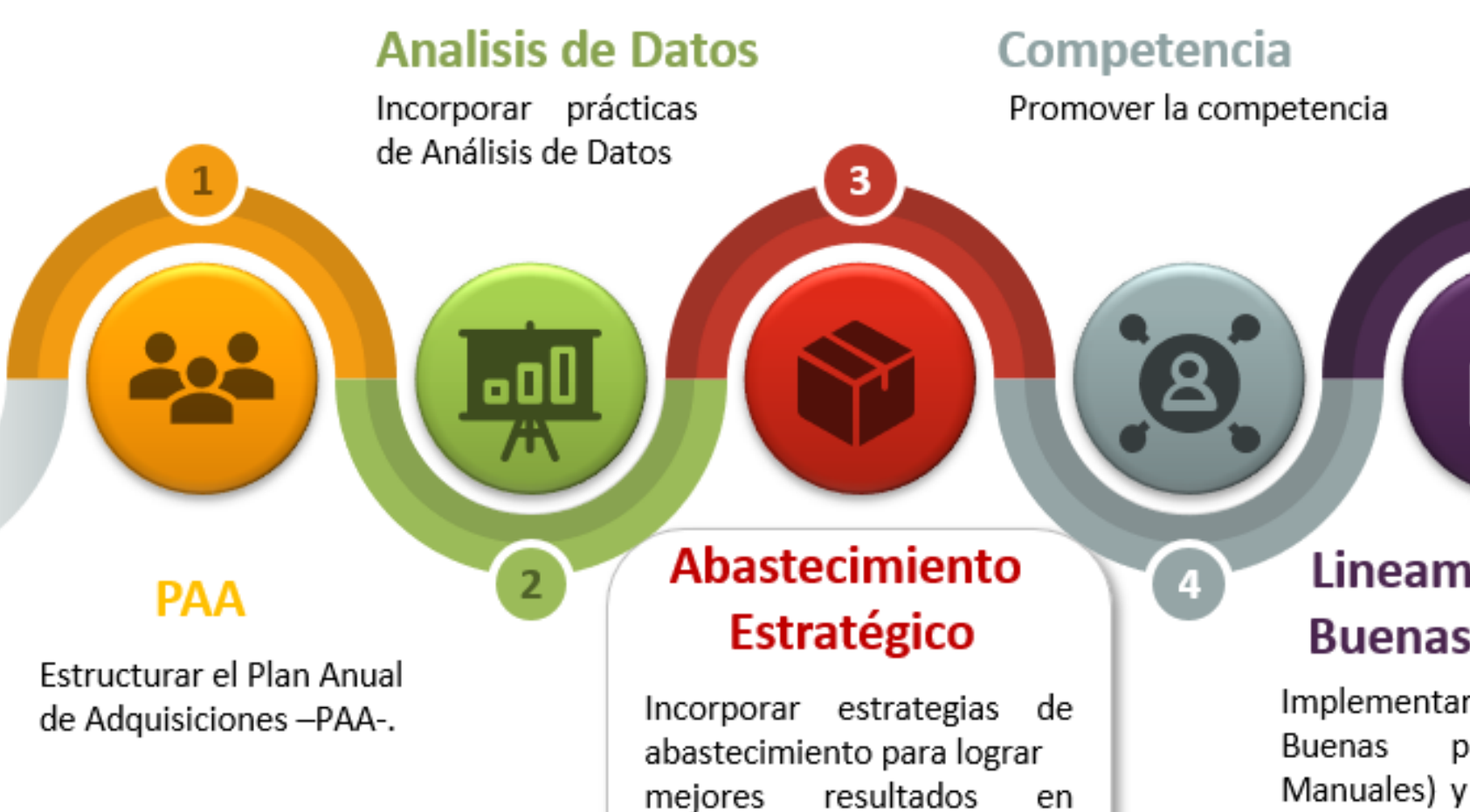

eficacia,

procesos.

eficiencia

generación de valor de

y

### **Plataformas Electrónicas**

SECOP II para facilitar la celeridad, economía y simplicidad en las actuaciones administrativas.

 $\left( 6\right)$ 

### Lineamientos de **Buenas Practicas**

6

Implementar lineamientos de Buenas prácticas (Guías, Manuales) y Documentos Tipo desarrollados por ANCPCCE

### **IAD - AMP**

Hacer uso de los IAD/AMP de la TVEC

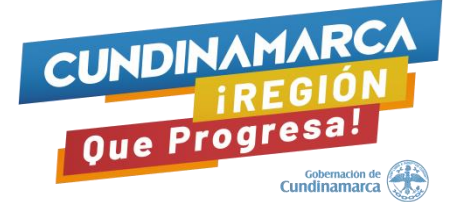

# Compras Públicas

¡Secretaría Jurídica – Dirección Contratación!

# **ASPECTOS GENERALES**

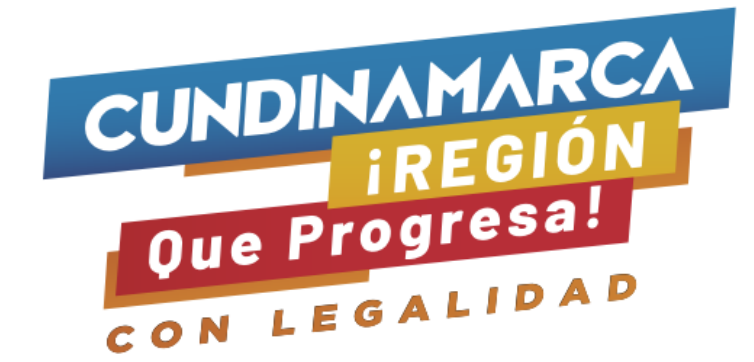

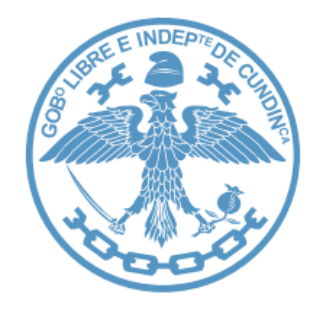

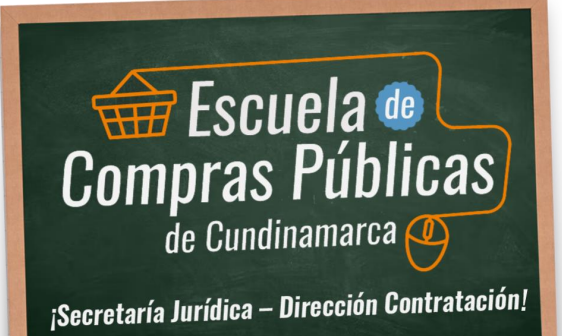

 $\alpha$ 

 $\sim$ 

**1. Estudio de Mercado hace parte del Estudio del Sector** 

**2. El Estudio del Sector hace parte de los Estudios Previos**

**3. Proporcionalidad del Estudio del Sector depende de la modalidad de contratación: Contratación Directa, Mínima Cuantía, Licitación Publica, entre otros.**

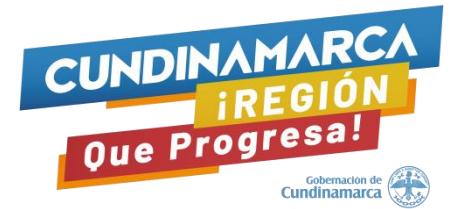

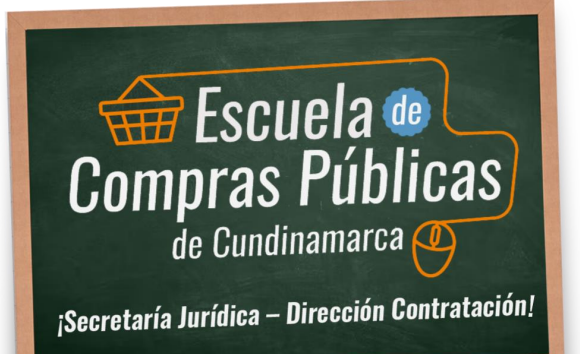

- La función de compras debe estar orientada a satisfacer las necesidades de las Entidades Estatales y a obtener el mayor valor por el dinero público.
- Las Entidades Estatales deben entender claramente cuál es su necesidad y cómo pueden satisfacerla, por lo cual, deben conocer y entender cómo y con quién pueden establecer la relación que permite satisfacer la necesidad identificada.

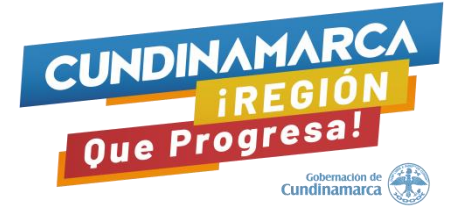

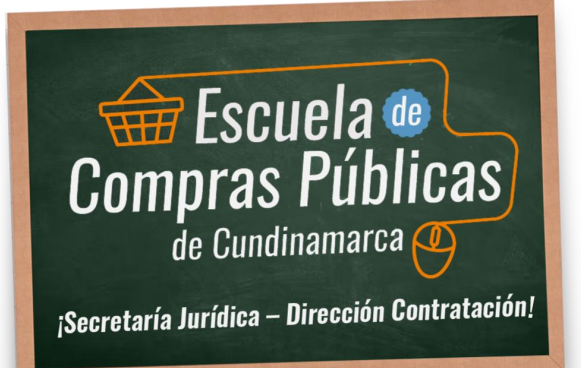

- Es muy importante que la entidad estatal **NO realice ejercicios mecánicos**, cada proceso de contratación es diferente debido a los cambios en las condiciones de mercado, tecnologías e incluso oportunidad en la cual se adquieren los bienes y servicios.
- Por lo tanto, cada vez que se requiera hacer un estudio del mercado, la entidad estatal debe realizar de manera completa y juiciosa un análisis detallado de las condiciones actuales del sector a analizar, tomando como referencia los elementos de carácter histórico para la recopilación de la información.

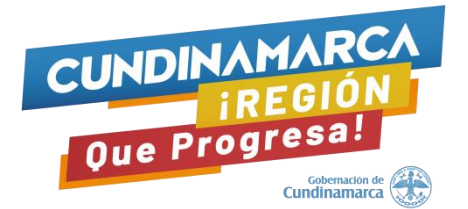

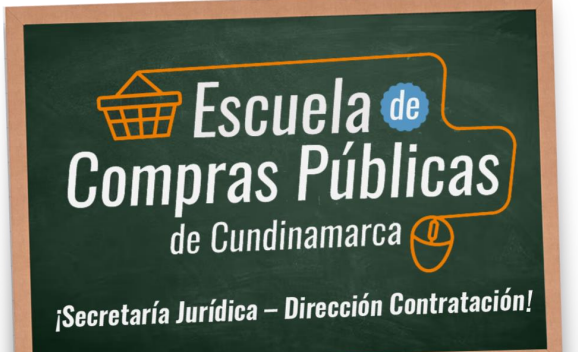

El estudio del sector permite establecer de manera estratégica el contexto del proceso de contratación de la siguiente manera:

- Como funciona el mercado.
- Hacia dónde va el mercado.
- La competitividad de un mercado.
- Capacidad y desempeño de un mercado.
- Información sobre proveedores clave, participación del mercado y riesgos de colusión.
- Comportamiento del mercado para satisfacer la necesidad.
- Estructuras de costos y análisis de precios del mercado.
- Riesgos del mercado.

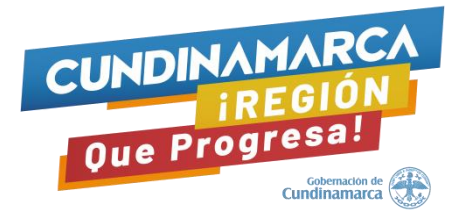

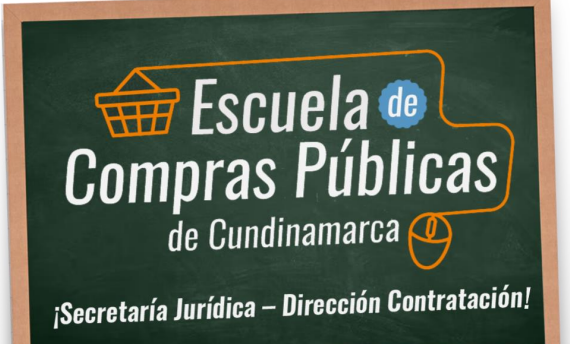

Los **resultados del estudio de sector** para el proceso de contratación que requiera adelantar la Entidad Estatal buscan:

✓ Planear y elaborar el presupuesto.

- ✓ Diseñar los documentos del proceso (estudios previos y pliego de condiciones) con las soluciones que brinda el mercado actualmente y como puede operar en el futuro respecto a competencia del mercado, lo que incluye definir las especificaciones correctas, los criterios de evaluación y adjudicación.
- ✓ Buscar en la medida de lo posible tener procesos competitivos.
- ✓ Dar oportunidades de contratación a las pequeñas y medianas empresas cuando el mercado lo permita.

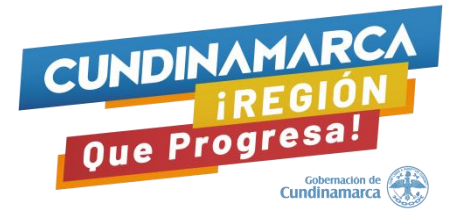

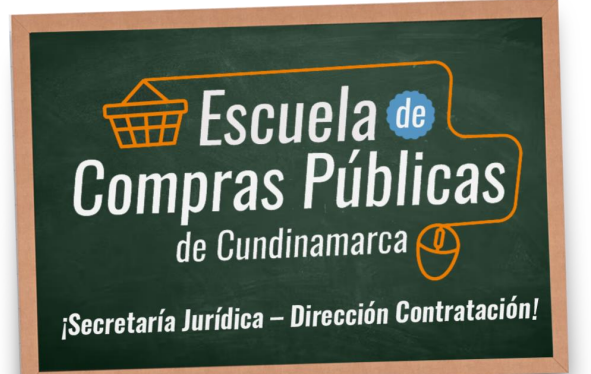

Las Entidades Estatales deben revisar los aspectos generales del mercado del bien o servicio y deben tener en cuenta las siguientes recomendaciones:

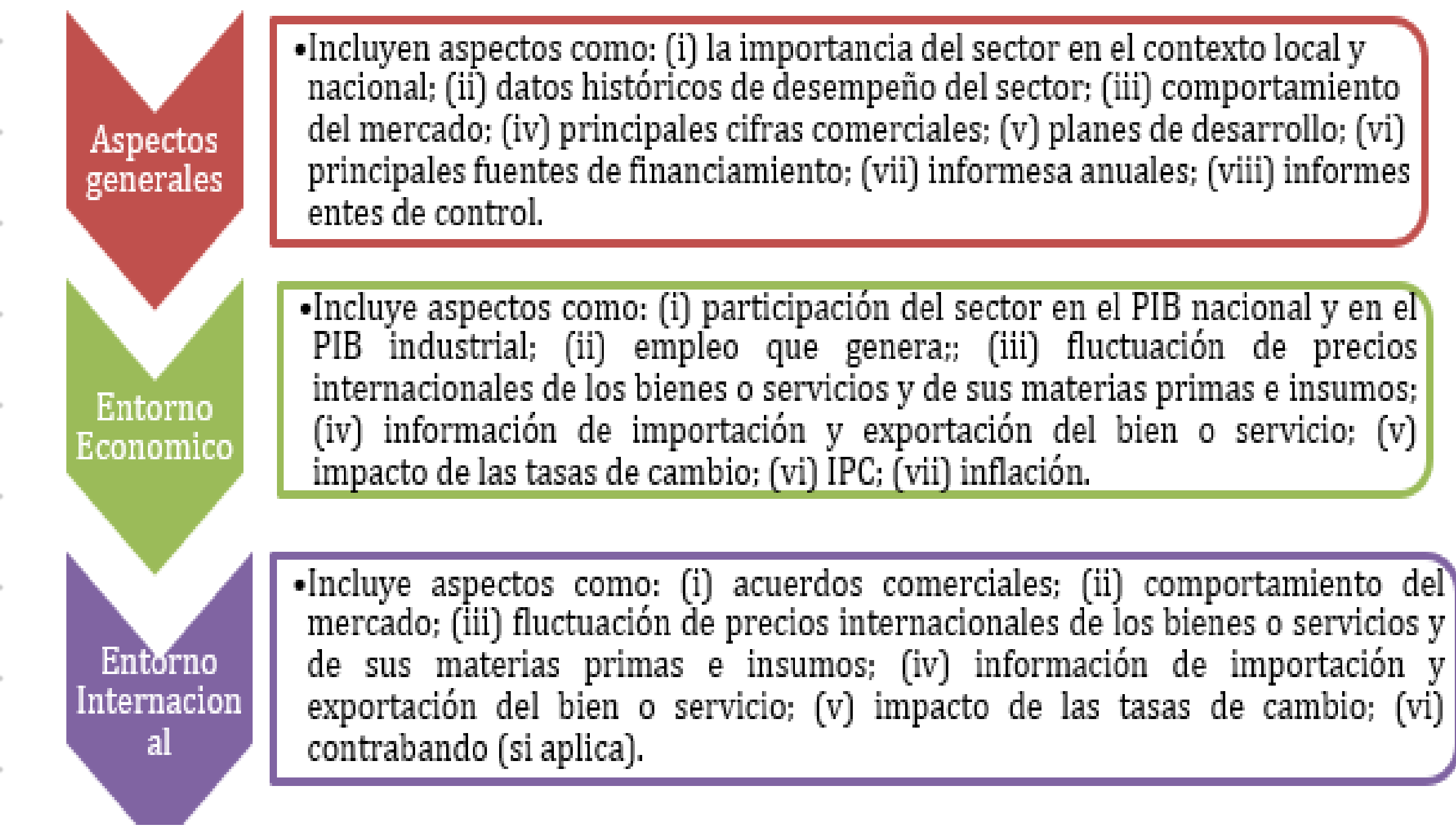

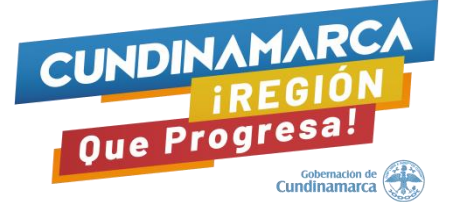

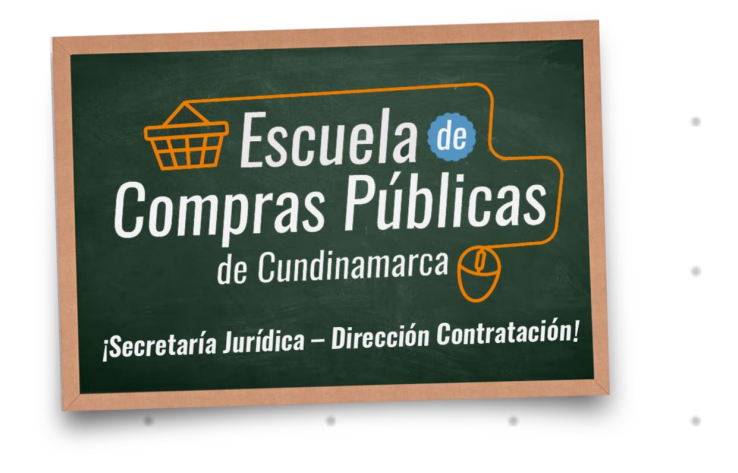

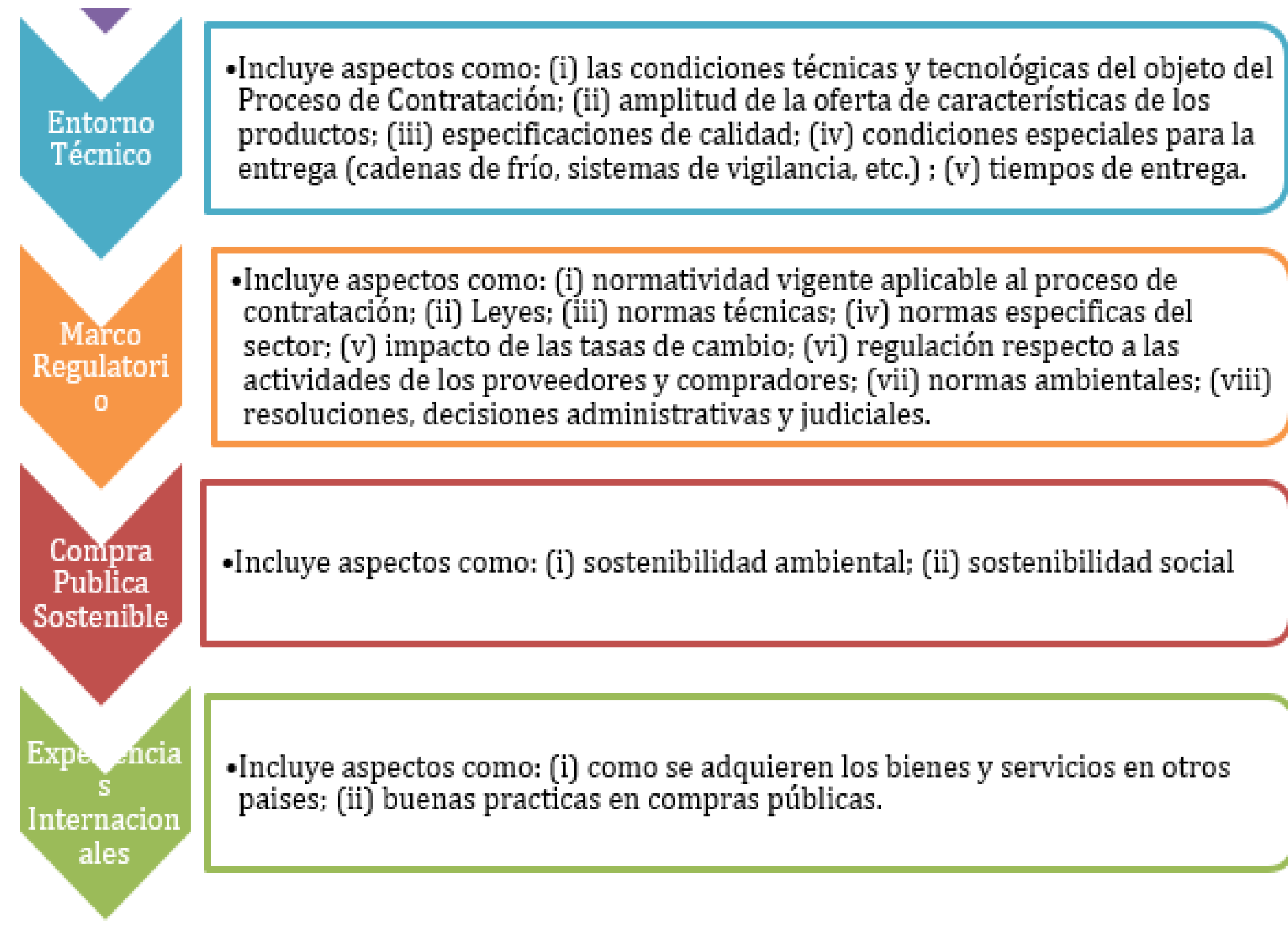

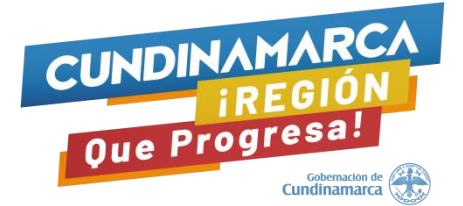

# Compras Públicas

¡Secretaría Jurídica – Dirección Contratación!

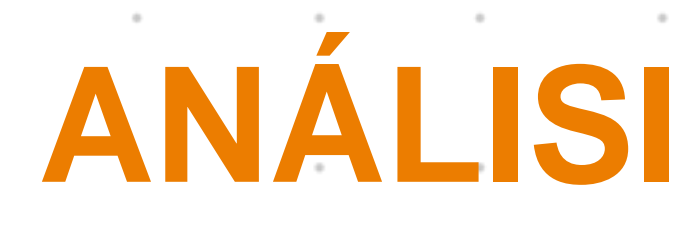

# **ANÁLISIS DE LA OFERTA**

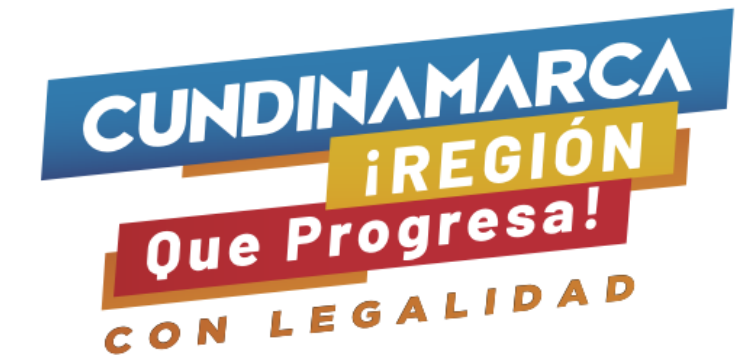

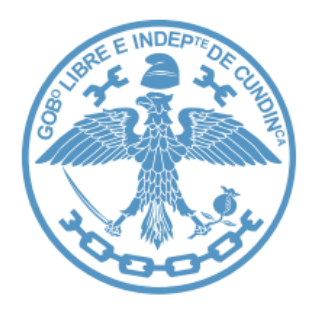

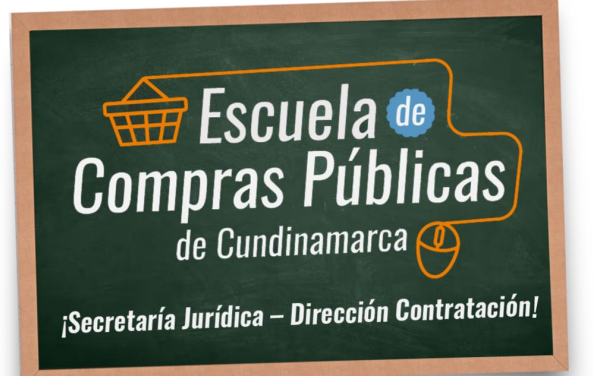

Las Entidades Estatales deben revisar para el análisis de la oferta los siguientes aspectos del mercado del bien o servicio y deben tener en cuenta las siguientes recomendaciones:

## ¿QUIÉN VENDE Y CÓMO VENDE?

Tamaño de las empresas

Estructuras de costos y análisis de precios

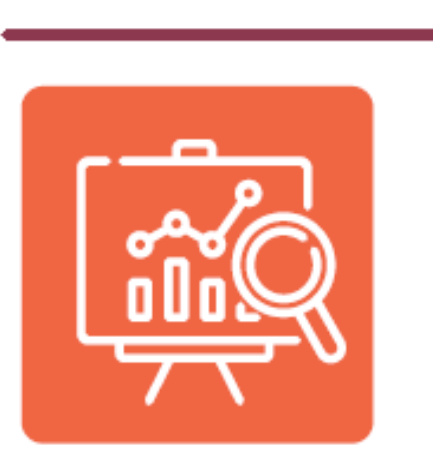

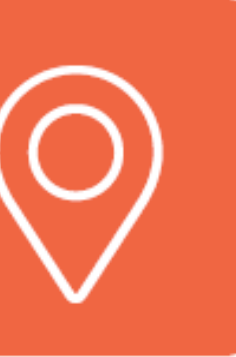

Cadena de suministro **Tipos de proveedores** 

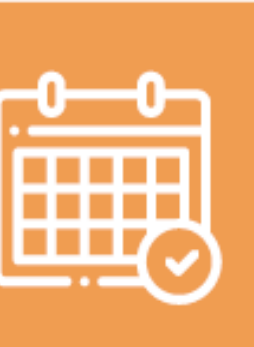

Comportamiento financiero de los proveedores del sector

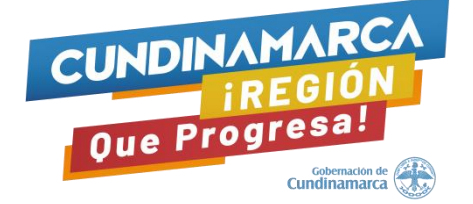

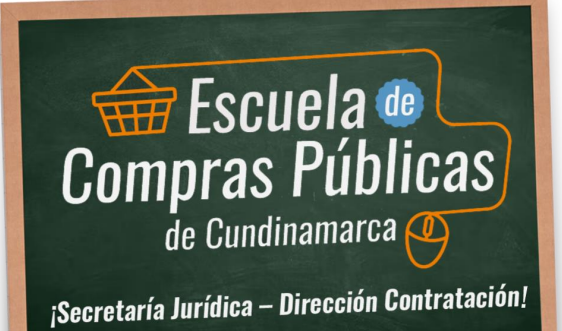

 $\sim$ 

 $\sim$ 

## **Principales fuentes de información:**

**Fuentes de información** 

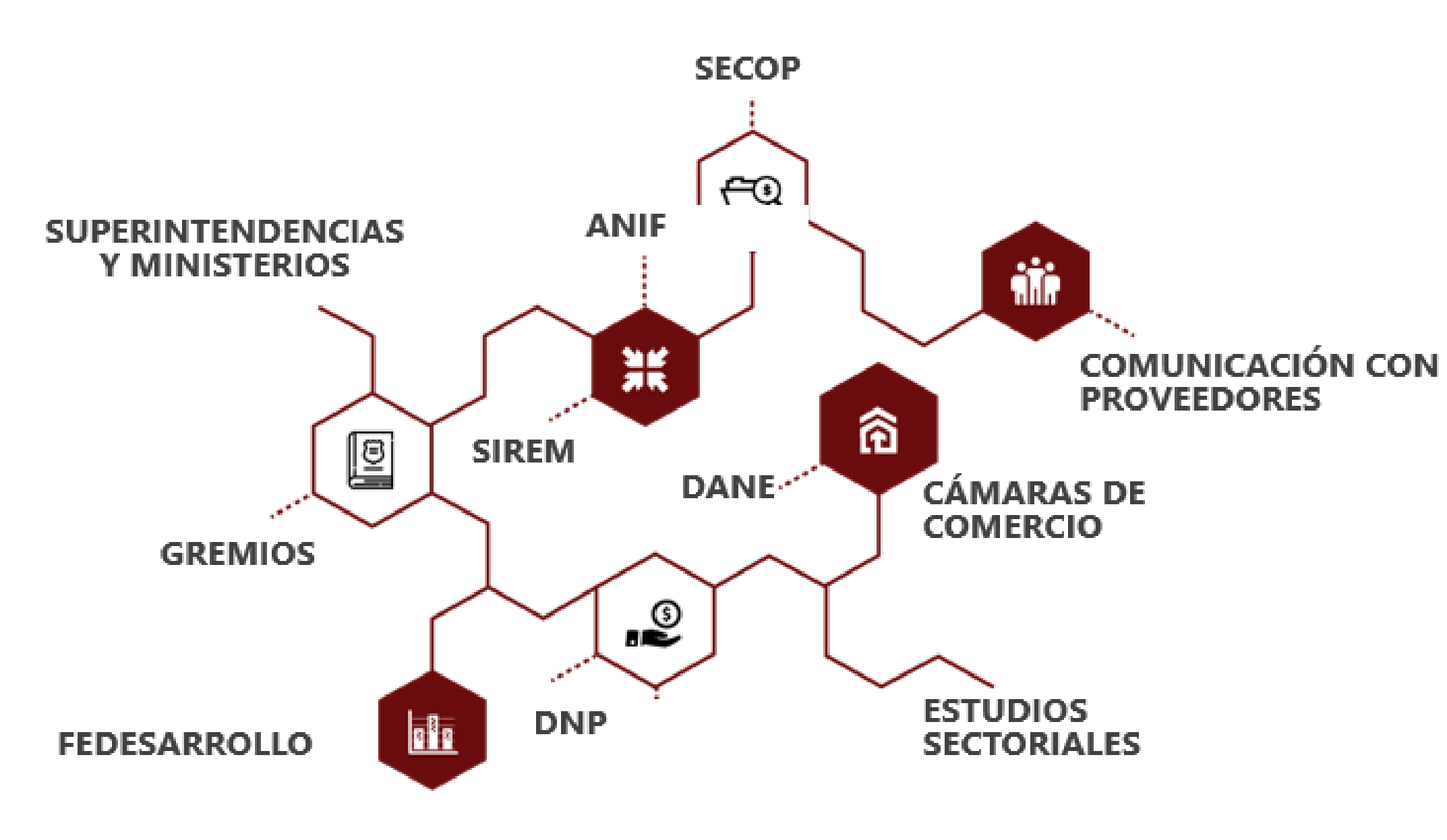

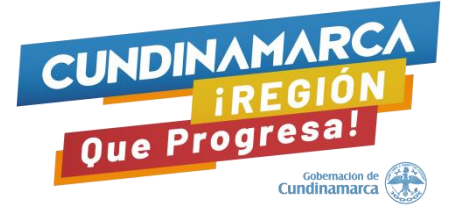

# Compras Públicas

¡Secretaría Jurídica – Dirección Contratación!

# **Tamaño de las Empresas**

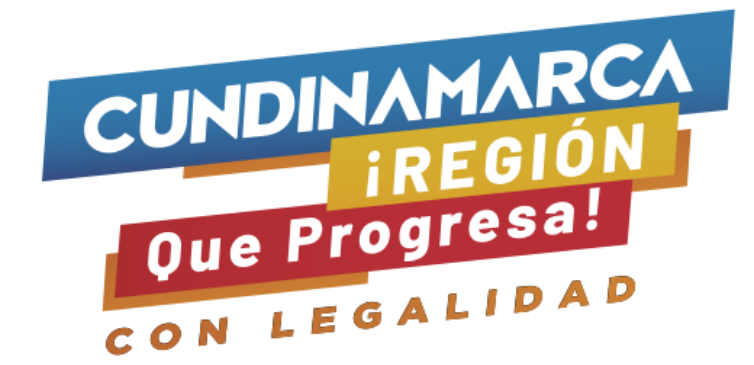

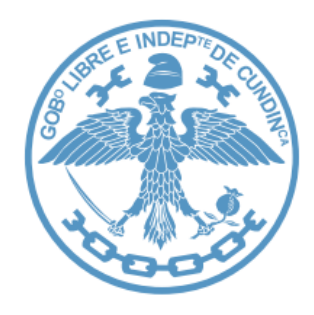

- ➢ La Entidad Estatal debe identificar los proveedores en el mercado nacional del bien o servicio y a quienes que han participado como proveedores en Procesos de Contratación con Entidades Estatales.
- ➢ Para el efecto es recomendable utilizar bases de datos e información del Sistema de Información y Riesgo Empresarial (SIREM), administrado por la Superintendencia de Sociedades y cualquier otro sistema de información empresarial o sectorial disponible en el mercado.

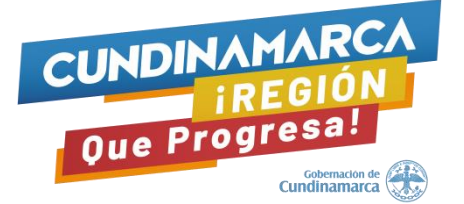

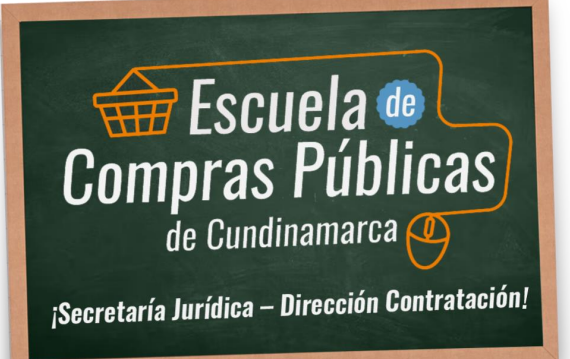

# **¿Quién vende?**

## **Tamaño de las empresas:**

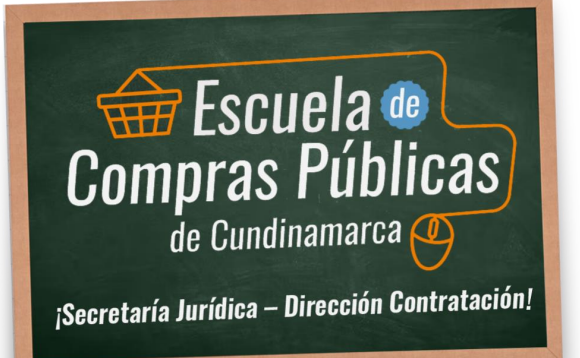

 $\sim$ 

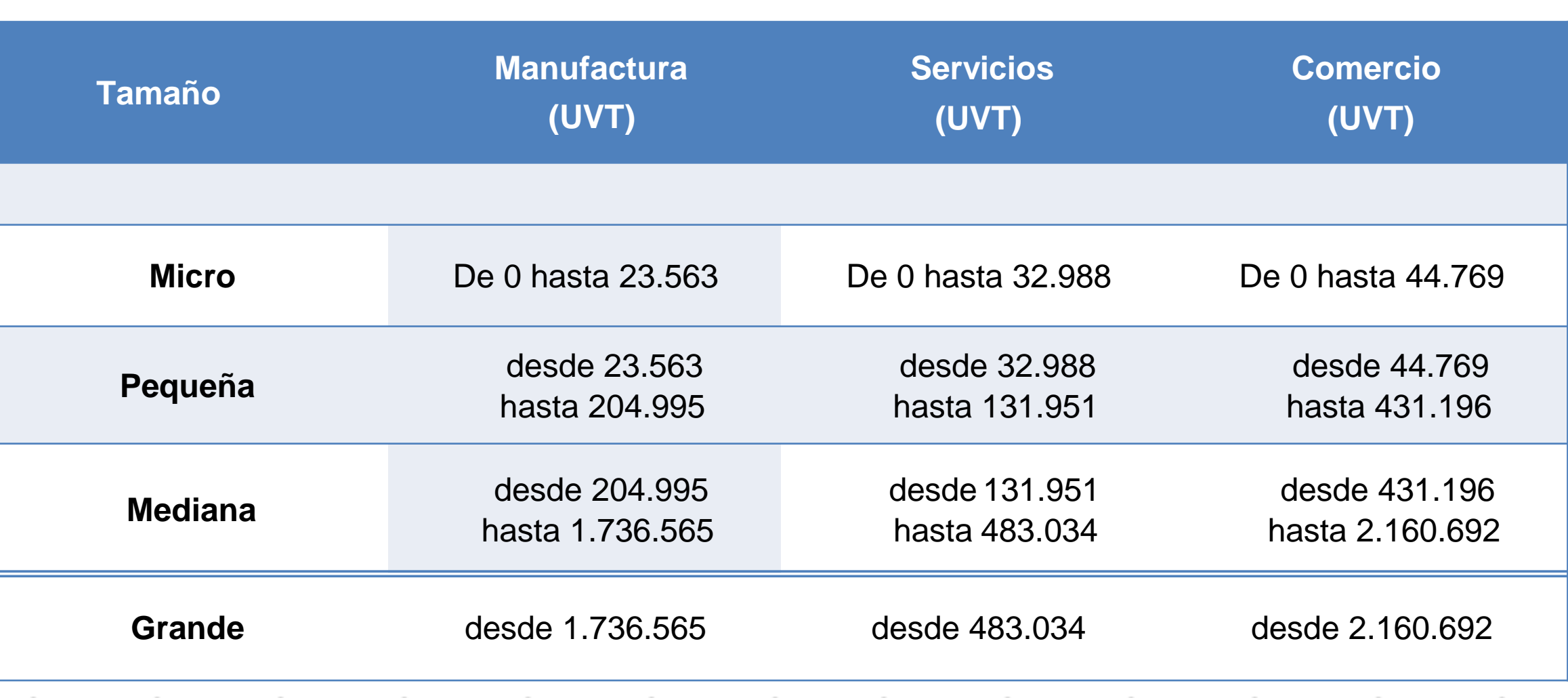

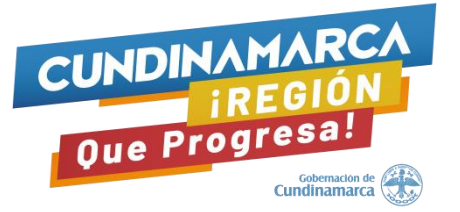

Tras la expedición del Decreto 957 el 5 de junio del 2019, establece una nueva clasificación del tamaño empresarial basada en el criterio único de ingresos por actividades ordinarias.

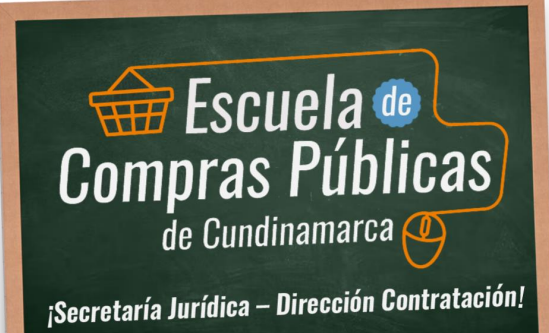

 $\sim$ 

# **Ejemplo presentación tamaño empresarial**

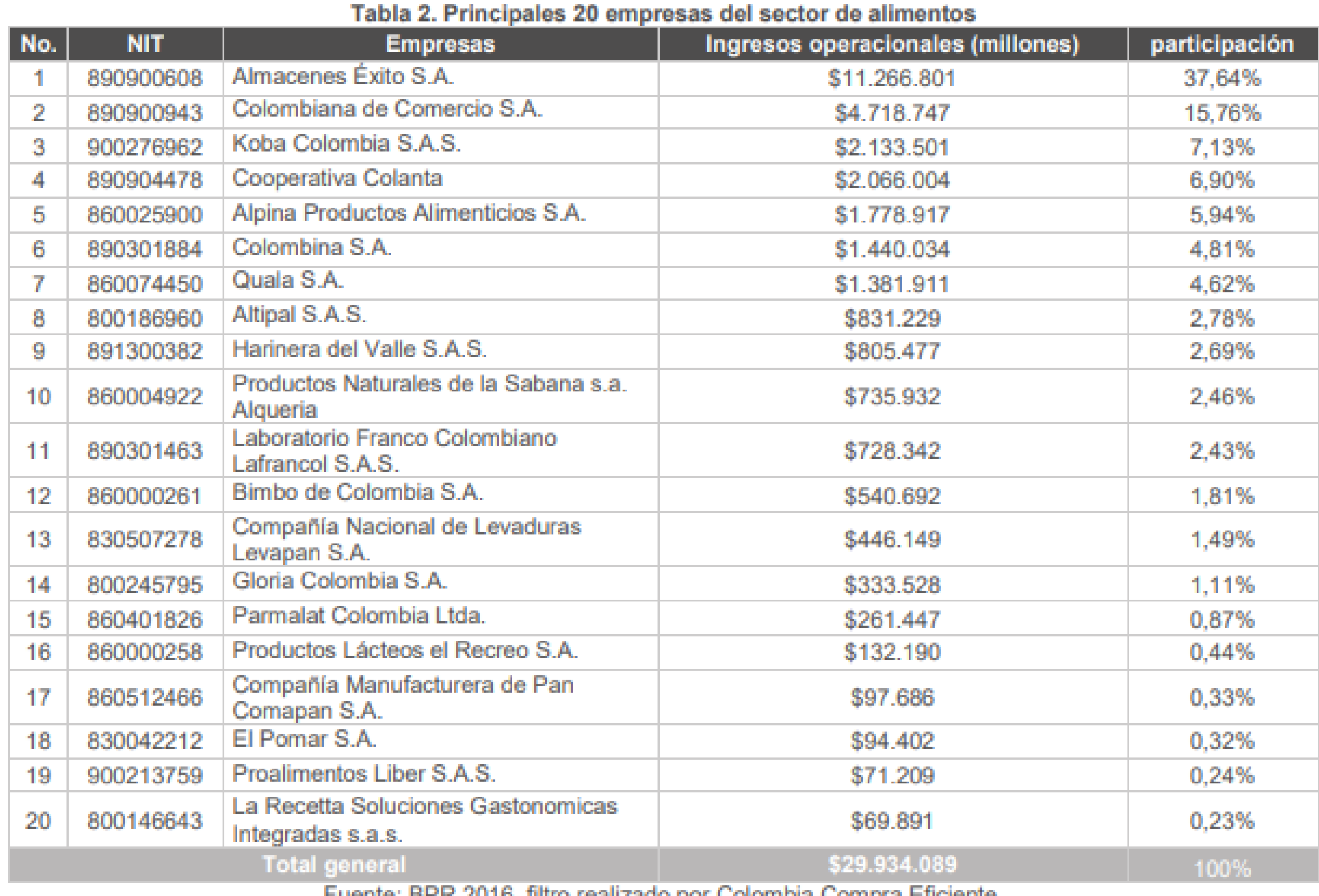

THUO TCAHZACO DOI Colombia Combra

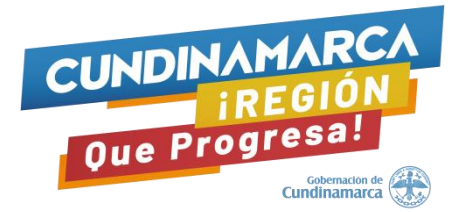

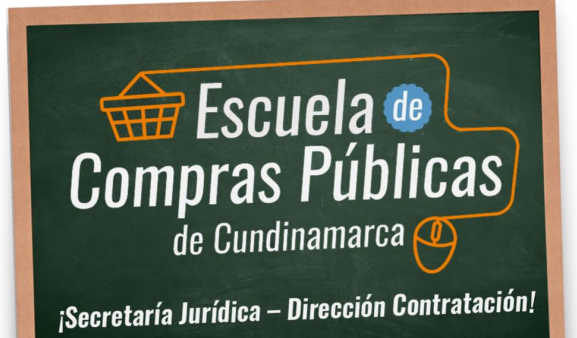

 $\alpha$ 

 $\sim$ 

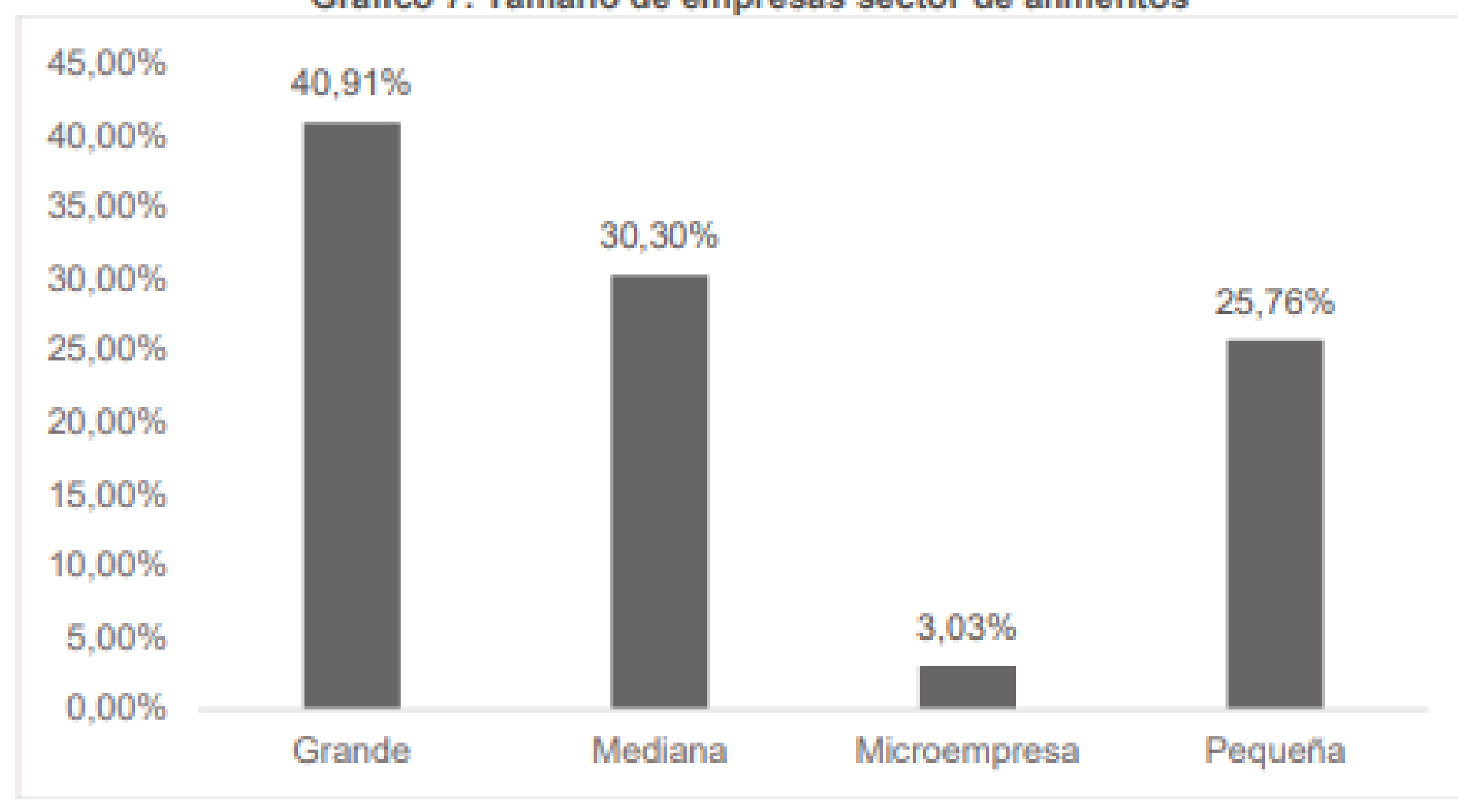

Gráfico 7. Tamaño de empresas sector de alimentos

Fuente: Colombia Compra Eficiente con base en el Decreto 2473 de 2010 y BPR 2016.

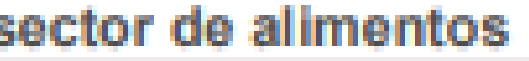

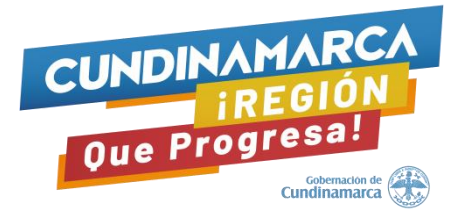

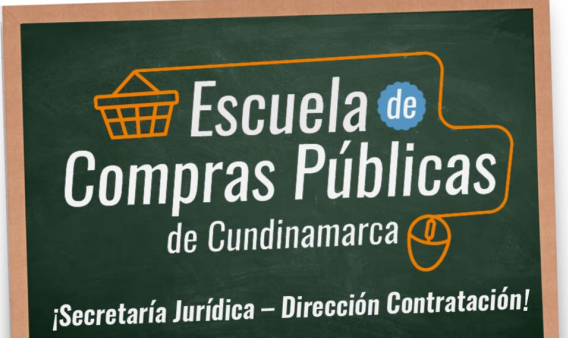

 $\alpha$ 

 $\sim$ 

# Ver ejemplo Excel Base de Datos SIIS

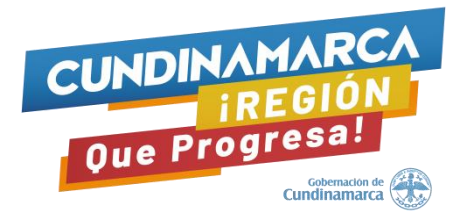

# Compras Públicas

¡Secretaría Jurídica – Dirección Contratación!

# **Estructuras de Costos y Análisis de Precios**

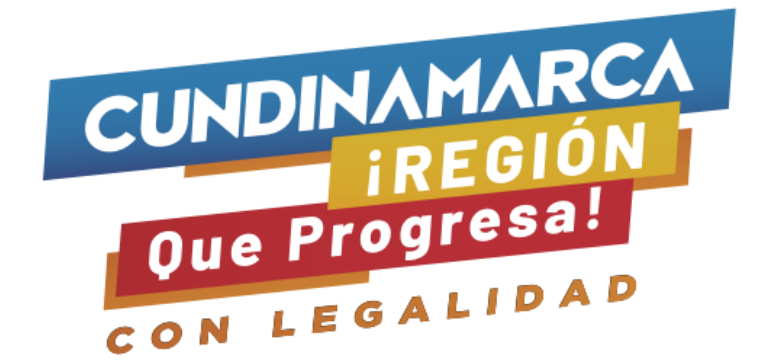

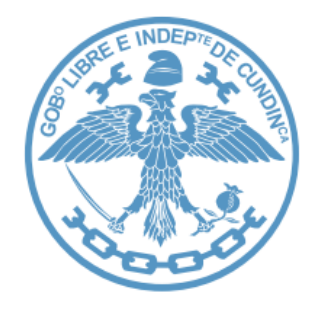

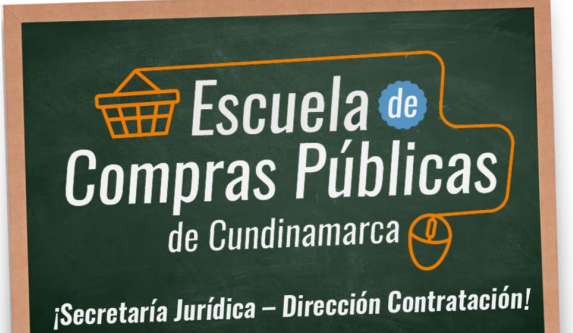

 $\sim$ 

La comunicación previa, abierta, directa y reglada con los posibles proveedores y con los gremios es fundamental para contextualizar el análisis del sector económico y para comprender la información financiera, análisis de costos y de precios que ofrecen los sistemas de información.

Es fundamental hacer partícipes a los proveedores potenciales desde las etapas iniciales para comprender los aspectos claves antes del mercado, antes de que comience el proceso de contratación o adquisición y esto puede ser crucial para el éxito del proceso.

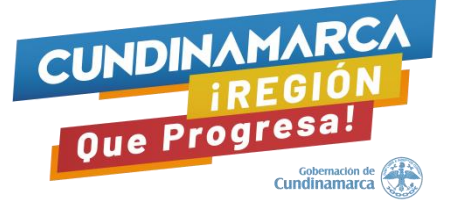

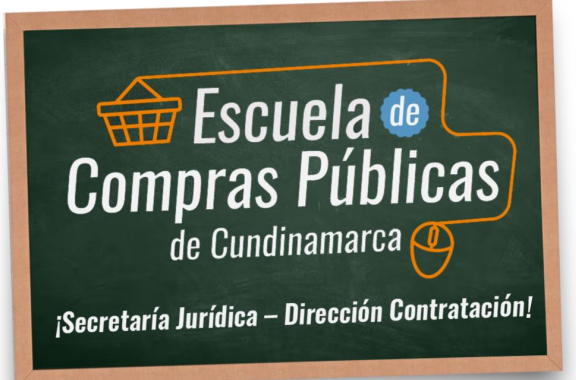

# **1. Solicitud de Información - RFI**

➢ Desde la cuenta el SECOP II la Entidad Estatal puede acceder a un Directorio en línea con los datos de todos los Proveedores registrados en la plataforma.

➢ La funcionalidad de solicitud de información a Proveedores permite acceder a una mayor cantidad mayor de Proveedores (muchos de los Proveedores del Directorio son nuevos Proveedores que usted no conoce), adicionalmente es una forma de preparar a los Proveedores para el uso del SECOP II y que estén registrados y familiarizados con la plataforma cuando usted decida publicar su Proceso de Contratación

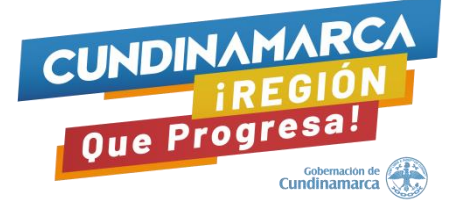

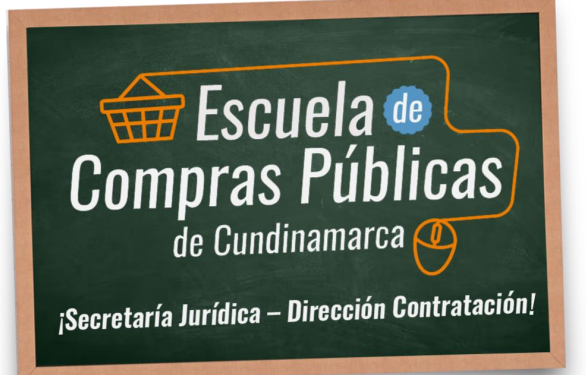

- Dentro de la etapa de planeación, es posible que gran parte de la información requerida por una Entidad Estatal no esté disponible en los sistemas de información. Por lo cual, establecer una comunicación abierta con la mayor cantidad posible de proveedores del bien o servicio que se planea contratar es algo fundamental para contextualizar el Análisis del Sector Económico.
- Los RFI a través del SECOP II como buena práctica en contratación estatal facilitarán a la Entidad Estatal el fortalecimiento en aspectos como la publicidad, transparencia, fomento a la competitividad entre empresas e impactará positivamente hacia una adecuada planeación contractual.

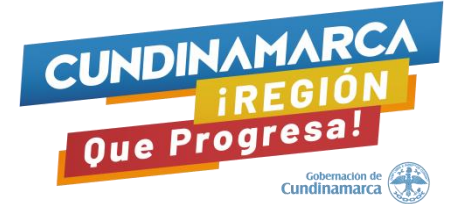

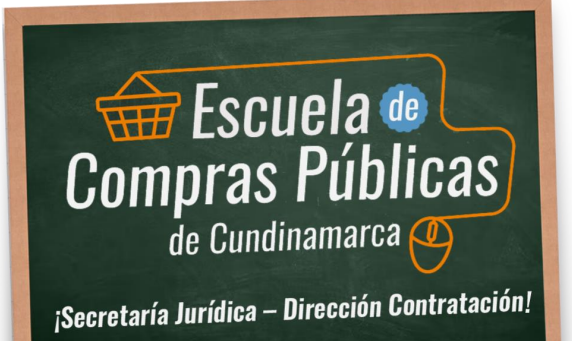

La Solicitud de Información NO sólo se utiliza para la estimación de precios de mercado sino para el desarrollo de las demás secciones definidas y requeridas en el Análisis del Sector Económico (Aspectos técnicos, jurídicos, financieros, criterios de compra publica sostenible, entre otros).

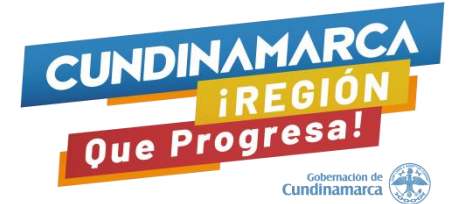

## **Fase para la elaboración del RFI**

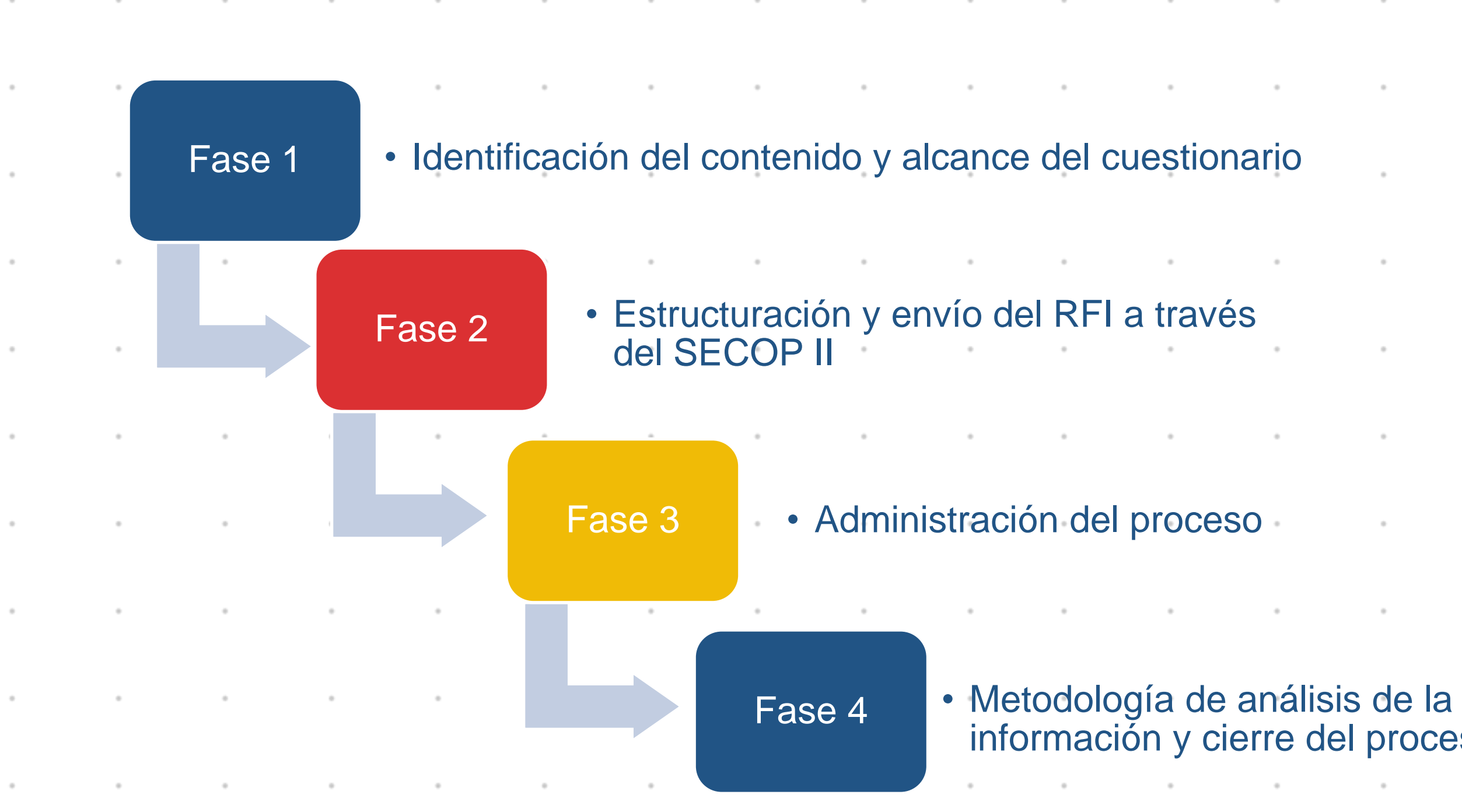

información y cierre del proceso

### **FASE 1 Identificación del contenido y alcance del cuestionario**

Para esta fase es indispensable que se realicen mesas de trabajo entre los integrantes del equipo de estructurador para tener de manera integral y consolidada la información que se requerirá

### **Actividades a realizar:**

- Apoyar la definición del contenido del cuestionario para la información que se requerirá a los proveedores por parte del equipo de trabajo.
	- Elaboración del la estructura del cuestionario y anexos de acuerdo con los campos que estarán habilitados en SECOP II.

# **Aspectos a tener en cuenta en la elaboración de lo que contendrá el cuestionario del RFI:**

- Introducción, generalidades y alcance del proceso de contratación que se pretende adelantar.
- Especificaciones y condiciones técnicas.
- ❖ Compra pública sostenible e innovadora.
- ❖ Valores agregados que se pretenden incorporar en el proceso de contratación.
- Presupuesto y costos:
	- ❖ Estructura de costos y/o análisis de precios.
	- Estampillas.
	- ❖ Impuestos aplicables.
- ❖ Experiencia del Proveedor: con Entidades Estatales y con el sector privado.
- ❖ Condiciones particulares de cada proceso; ejemplo: capacidad, bodegas, vehículos, número de trabajadores, etc.
- ❖ Mantenimiento y costos postventa (si aplica).
- ❖ Sondeo indicadores financieros y factores de impacto.
- ❖ Normativa aplicable al sector.
- ❖ Todos los demás aspectos que se requiera conocer del mercado.

Esta fase comprende la creación, edición y envío del cuestionario a los Proveedores.

Dentro de esta fase es indispensable contar con los Códigos Estándar de Productos y Servicios de Naciones Unidas - UNSPSC identificados para el bien o servicio a contratar al menos hasta el nivel de "Clase", ya que la funcionalidad de los RFI en la plataforma consiste en enviar la invitación a los Proveedores asociados a estos códigos.

Si la Entidad Estatal identifica Proveedores adicionales que no estén registrados bajo los códigos UNSPSC definidos, puede manualmente a través de la plataforma ingresarlos para que puedan participar en la respuesta del RFI, siempre y cuando estén registrados en SECOP II

### **FASE 2 Estructuración y envío del RFI a través del SECOP II**

### Creación del RFI en SECOP II

### Edición del RFI en **SECOP II**

 $\sim$ 

and the contract of the

 $\epsilon$ 

### Envío del RFI en **SECOP II**

 $\sim$ 

 $\sim$ 

# **Actividades a realizar en esta fase:**

### **Contract Contract**  $\sim$ and the control of  $\sim$

El tiempo que se defina deberá ser razonable para que los Proveedores puedan enviar una respuesta al RFI a través del SECOP II (mínimo se recomienda 5 días).

 $\sim$ 

 $\sim$  100  $\mu$ 

 $\sim$ 

 $\sim$ 

**Contract Contract Contract** 

 $\sim$ 

 $\sim$ 

 $\sim$ 

the contract of the contract of

**Contract Contract** 

 $\sim$  100  $\mu$ 

the contract of the contract of the contract of the contract of the contract of the contract of the contract of

 $\sim$  100  $\mu$ 

the contract of the

 $\sim$  100  $\mu$ 

the control of the control of the control of the control of the control of the control of the control of the control of the control of the control of the control of the control of the control of the control of the control

the contract of the contract of the contract of the contract of the contract of the contract of the contract of

 $\sim$ 

the contract of the contract of the contract of the contract of the contract of the contract of the contract of

the contract of the contract of the contract of

the control of the control of the

and the control of

 $\sim$ 

 $\sim$ 

 $\sim$ 

 $\sim$ 

 $\sim$ 

the control of the control of

**Contract** 

the contract of the con-

the control of the control of

 $\sim$ 

 $\alpha$  . The state  $\alpha$
#### **Fase 3 - Administración del proceso**

Esta fase contempla la etapa posterior al envío del RFI en la cual se lleva seguimiento al expediente del proceso o área de trabajo. Se deberá llevar seguimiento a la lista de ofertas o respuestas al RFI, observaciones y mensajes que se reciban durante el plazo, proveedores interesados en el proceso y los eventos del proceso o historial de las acciones que se han ejecutado.

Las modificaciones al evento de Solicitud de Información se pueden presentar en los siguientes casos:

El RFI en SECOP II no se cargó con la totalidad de los documentos anexos o las preguntas necesarias para la recepción de la información solicitada por la entidad, lo cual requiere modificar las preguntas o anexar nuevos documentos y ampliar el plazo si los tiempos de planeación lo permiten.

Cierre anticipado del evento debido a que, a criterio del equipo de trabajo, se obtuvieron suficientes respuestas para tener un conocimiento amplio sobre la información necesaria para la elaboración del Análisis de Sector Económico.

No se recibieron suficientes cotizaciones o respuestas al RFI a través del SECOP II, por lo cual se puede proceder a ampliar el plazo, a criterio del equipo de trabajo, para la recepción de respuestas dentro de la plataforma.

#### **Fase 4 - Metodología de análisis de la información y cierre del proceso**

Esta fase contiene la metodología que se implementa para la elaboración del análisis a la información dentro de las respuestas recibidas por parte de los Proveedores.

Se sugiere contar con un documento anexo en el cual se incluya un análisis a las respuestas enviadas por los Proveedores a través del SECOP II o que el análisis este incluido en el Análisis del Sector.

**I. CREAR RFI**

**1.** Ingrese a la cuenta del SECOP II de la Entidad Estatal usando su usuario y contraseña.

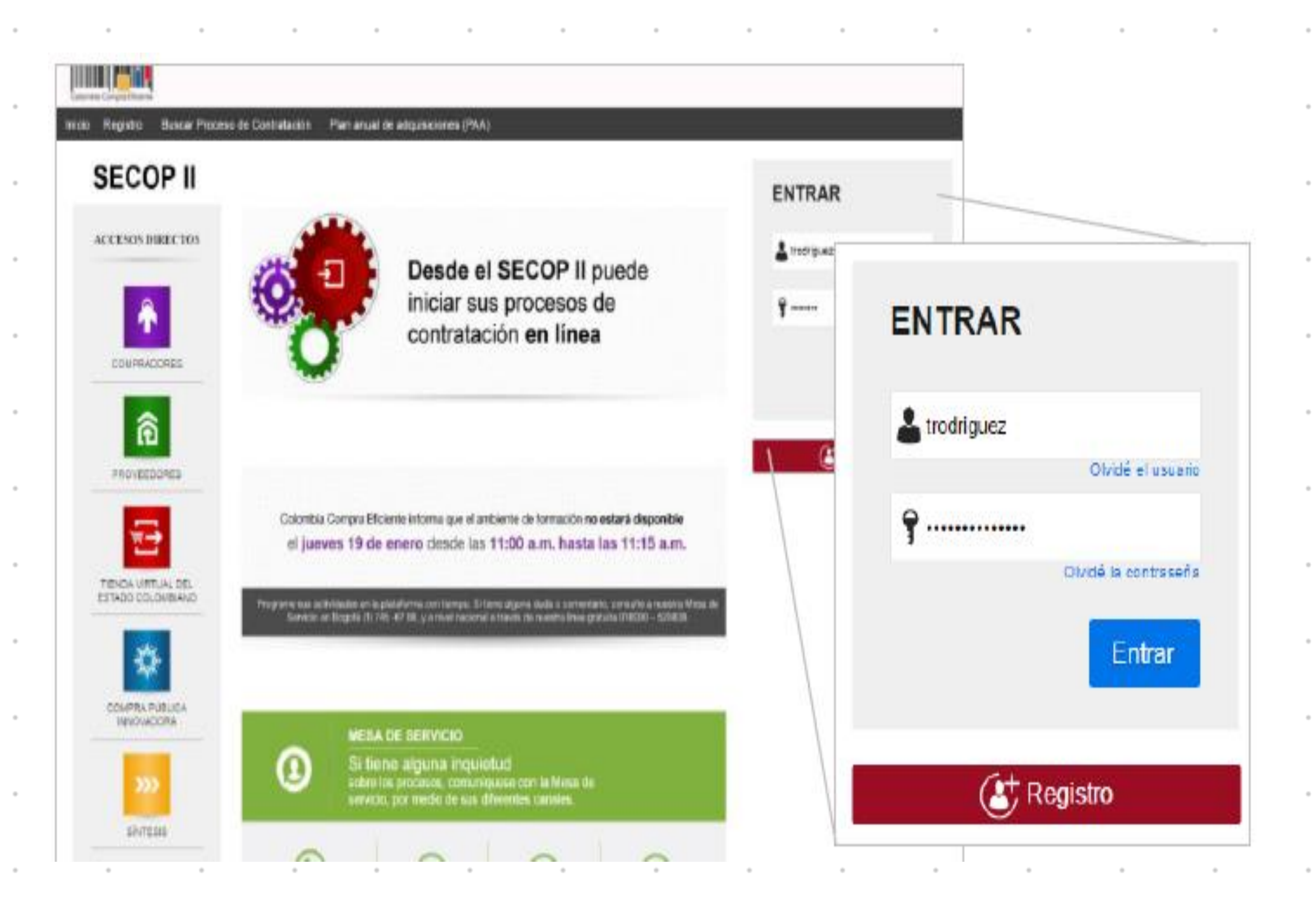

**2.** Acceda al menú "Procesos" en la barra de inicio y seleccione "Tipos de procesos". Haga clic en "Crear", frente a la opción de "Solicitud de información a Proveedores".

 $\sim$ 

El SECOP II le muestra un formulario para incluir los datos básicos del Proceso de Contratación. Diligéncielos y haga clic en "Confirmar".

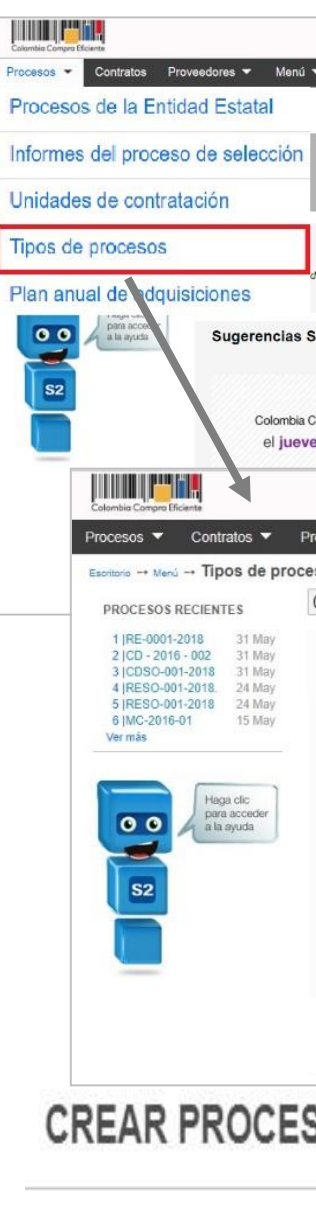

Tipo de

Número de

Unidad de co

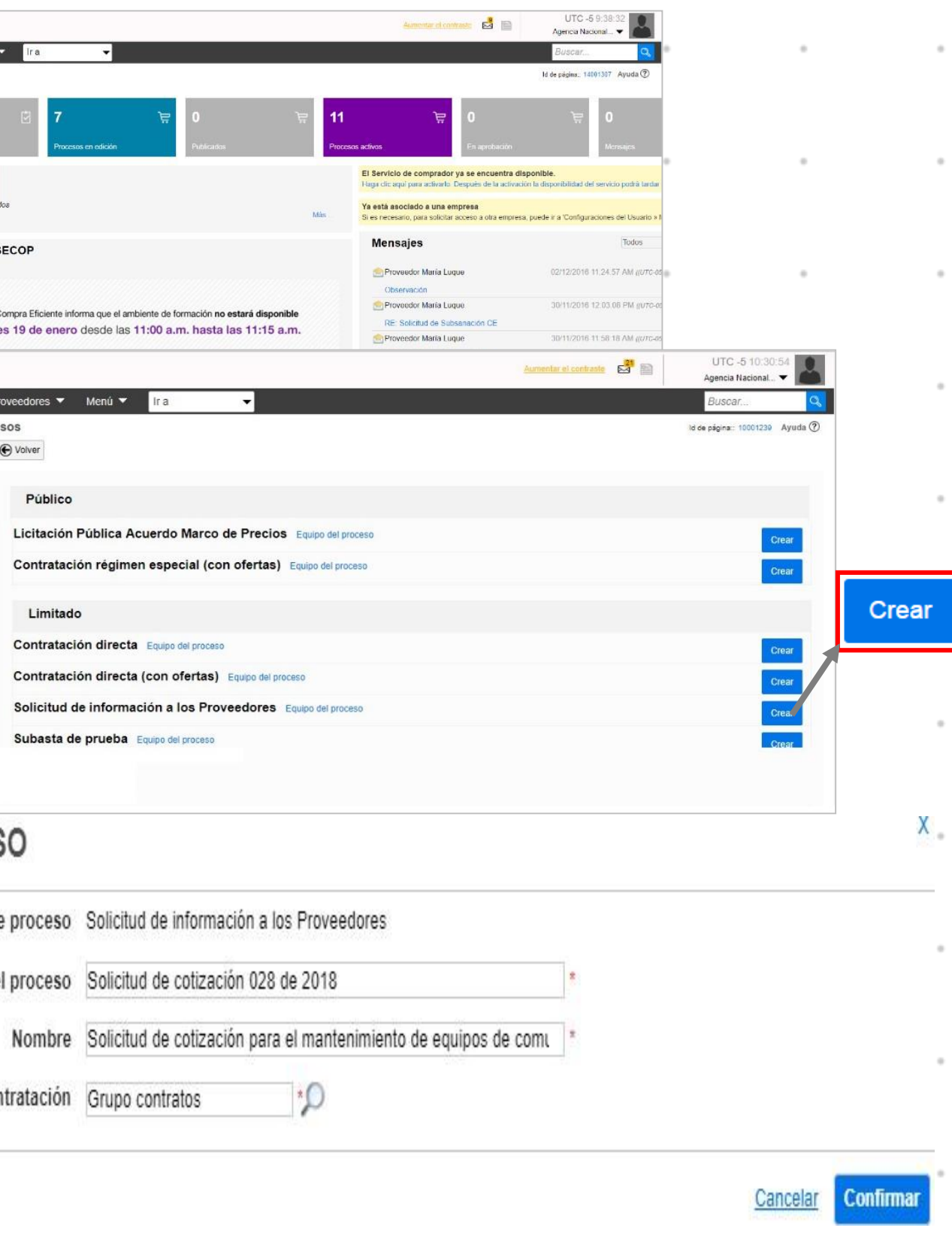

#### **ITAR RFI**

Una vez creada la solicitud de información, el SECOP II crea el expediente electrónico y habilita la edición de la invitación electrónica . Esta invitación electrónica es un formulario con cinco secciones :

**1. Información General .**

Debe diligenciar los datos básicos de la solicitud de información, así :

- a. En "Descripción" Escriba el propósito de su solicitud de información .
- b. En "Clasificación del bien o servicio" ingrese los códigos del Clasificador de Bienes y Servicios con los que identificará la solicitud de información .

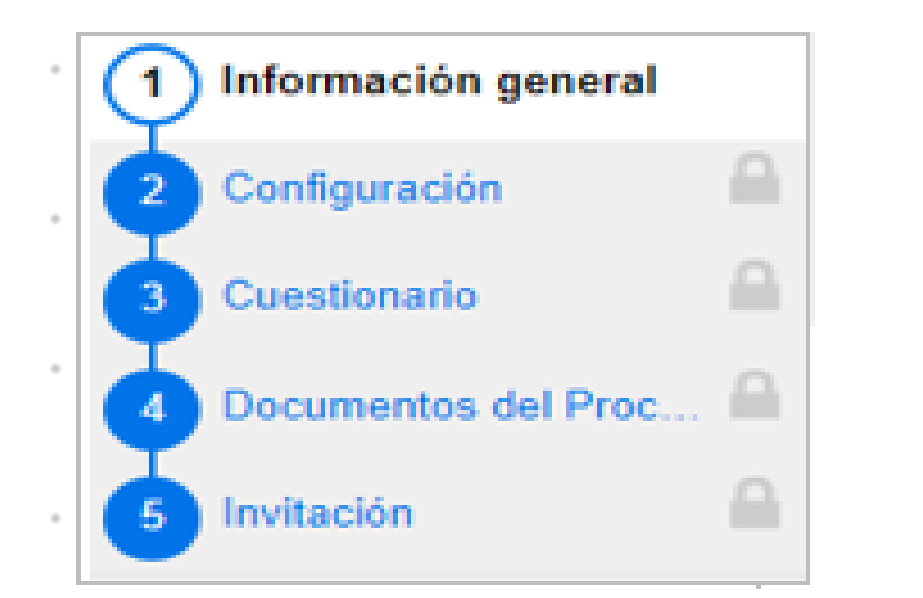

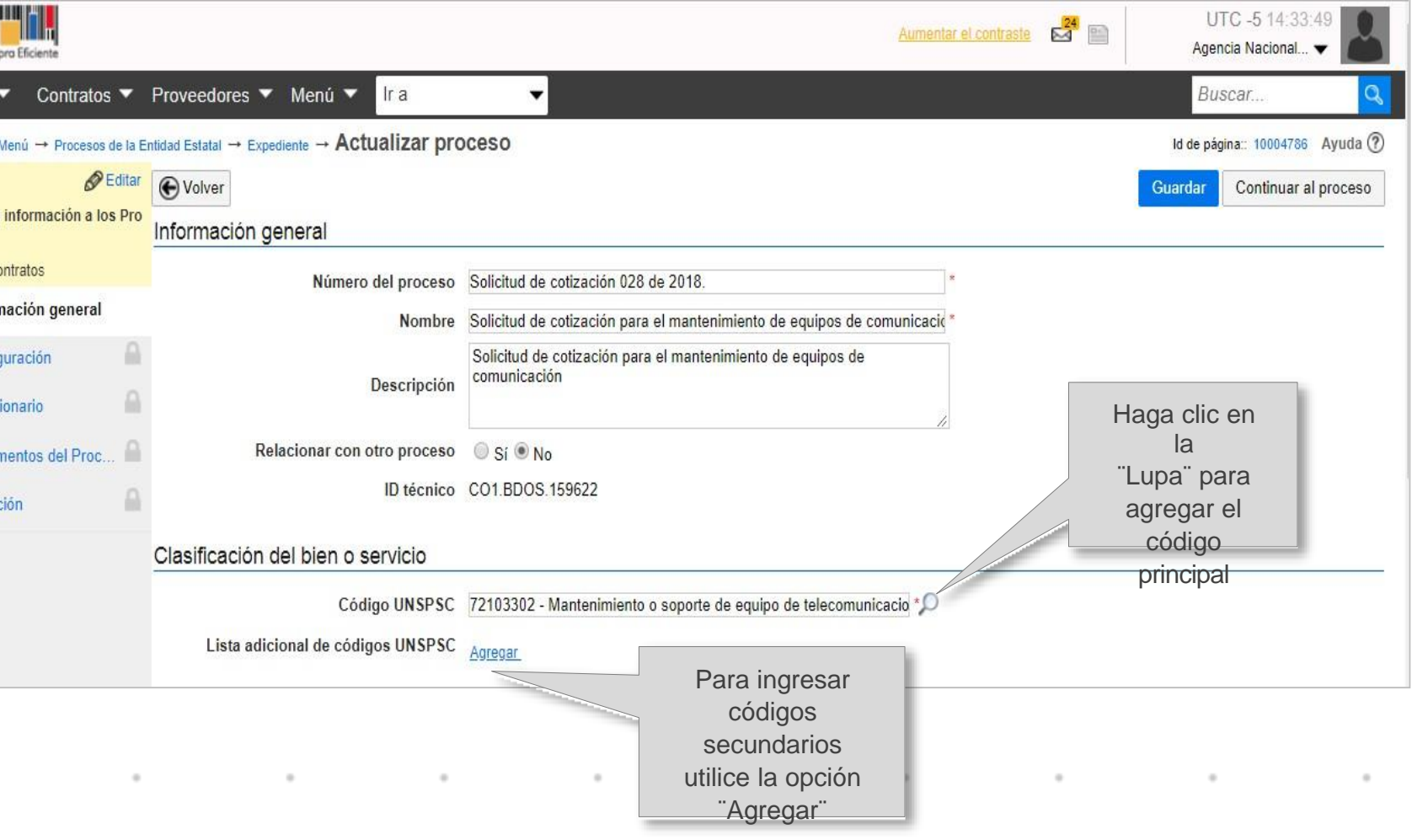

c. En "Plan anual de adquisiciones" marque "No".

d. En "Información del contrato" configure la duración estimada que tendrá el contrato para el cual está haciendo esta solicitud de información (días, meses o años).

e. "Dirección de notificaciones" hace referencia a la dirección de ejecución del contrato.

f. "Documentos internos" permite cargar documentos que sean de conocimiento exclusivo para la Entidad (actas de reunión o instrucciones).

g. "Configuración del equipo y flujo de aprobación": Esta opción sólo es visible si en la configuración de la cuenta de la Entidad Estatal se activó la opción para trabajar con flujos de aprobación.

Guarde los cambios y haga clic en "Continuar al Proceso".

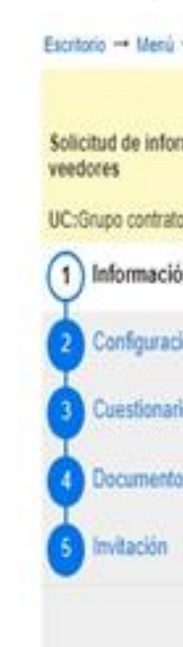

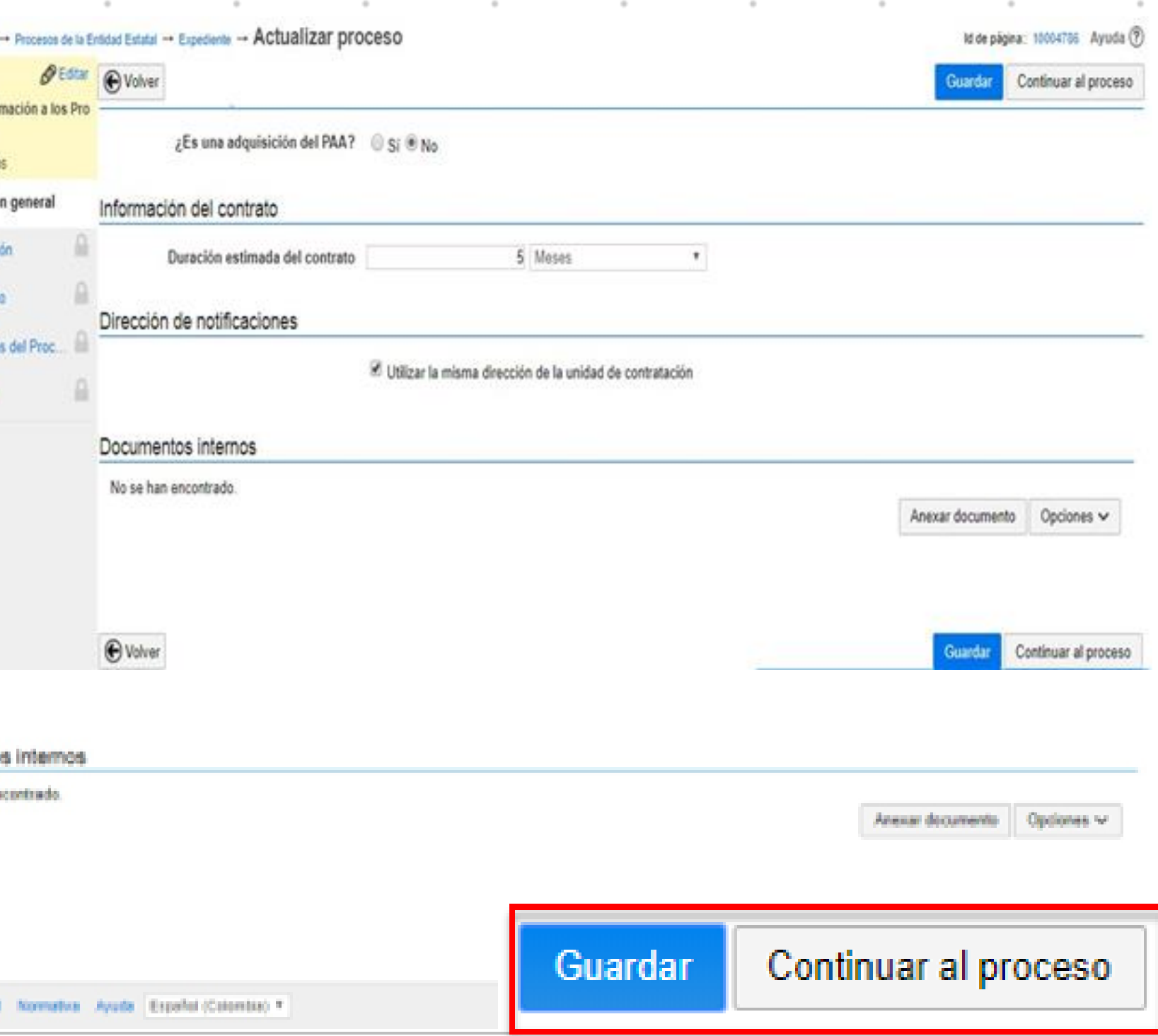

• Teniendo en cuenta que este Proceso no está relacionado con el Plan Anual de Adquisiciones, el SECOP II habilita una ventana emergente donde el usuario debe justificar por qué no existe esta relación. Haga clic en "Si", indicar una justificación "Solicitud de Información a Proveedores" y haga clic en "Confirmar".

• Si la Entidad Estatal definió un flujo de aprobación para la creación del Proceso de Contratación, el SECOP II abre una ventana emergente con el flujo de aprobación.

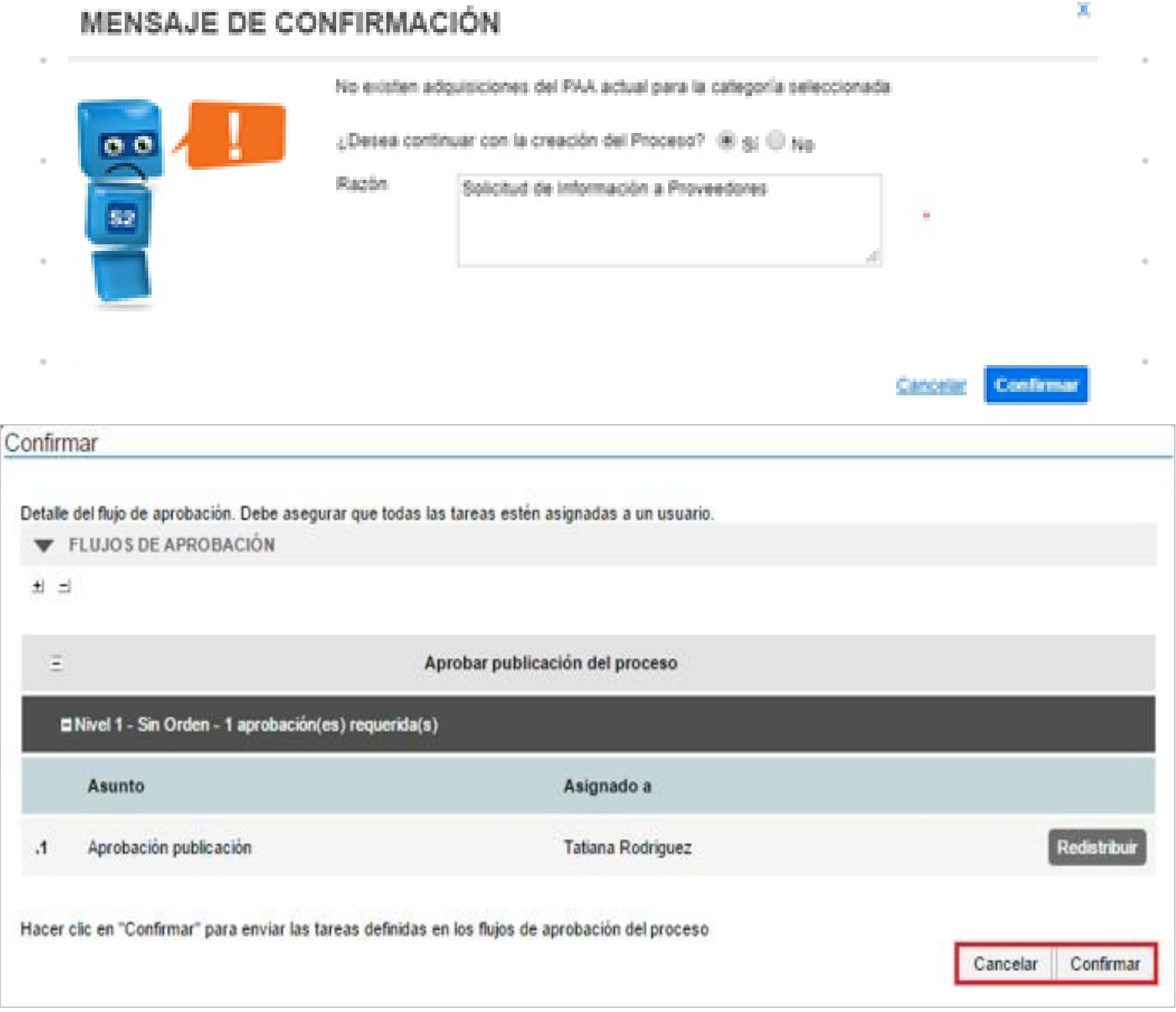

#### **Configuración.**

- a. En "Cronograma" debe diligenciar las fechas de su solicitud de información. SECOP II es una plataforma en tiempo real y habilita o deshabilita las acciones de los interesados de acuerdo con este cronograma.
- b. En "Visitas al lugar de ejecución" usted podrá definir si va a permitir que los Proveedores realicen visitas al lugar de ejecución del proceso antes de enviar la información.
- c. En "Configuraciones avanzadas", usted puede establecer el número de decimales que debe tener en cuenta el Proveedor en su cotización

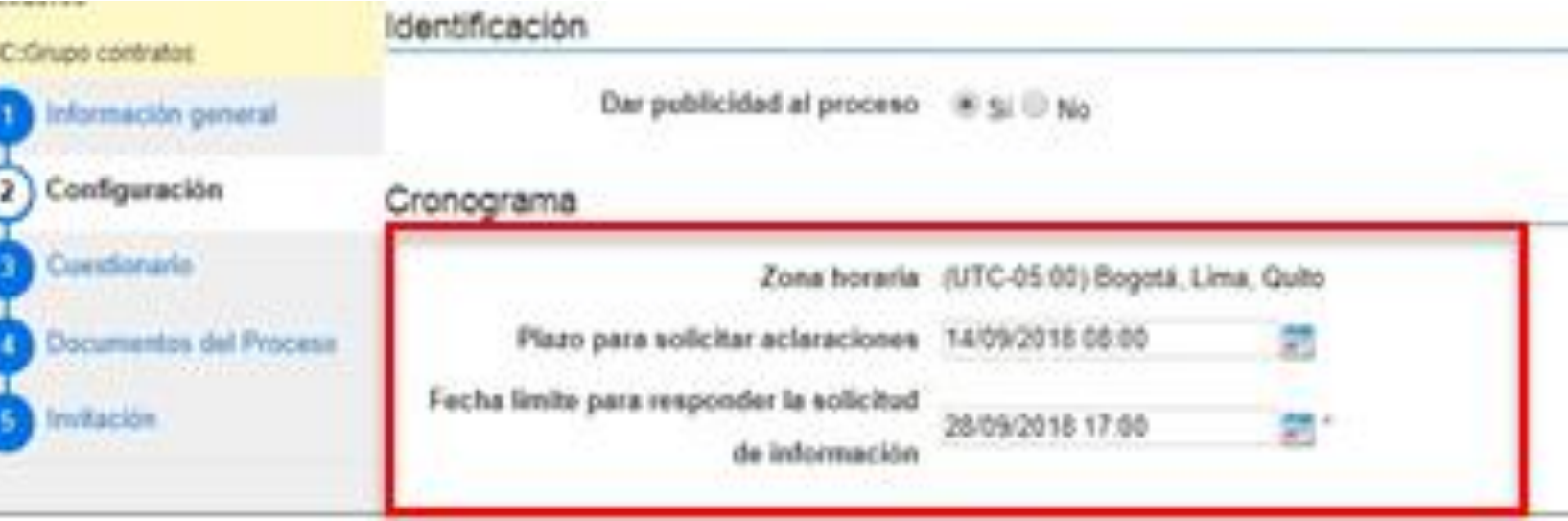

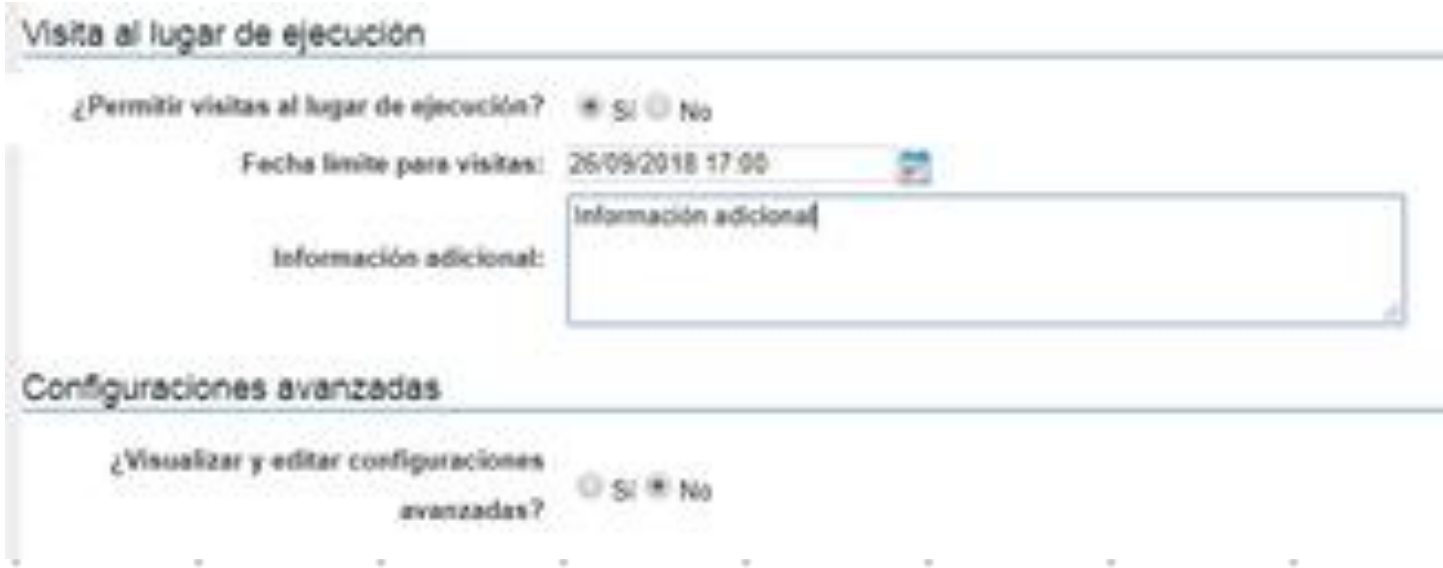

#### **Cuestionario.**

- Haga clic en "Editar Pregunta" para modificar el título de la pregunta y comunicarle de manera clara al Proveedor cómo debe cotizar.
- En el campo "Título" indique al Proveedor cómo debe presentar su cotización.
- En el campo, "Esta pregunta cuenta para el valor total de la oferta" indique siempre "SI" para que el valor sea contabilizado por el SECOP II en el total de la cotización. En "Configuración de columnas" seleccione "Valor estimado". Luego haga clic en "Confirmar".

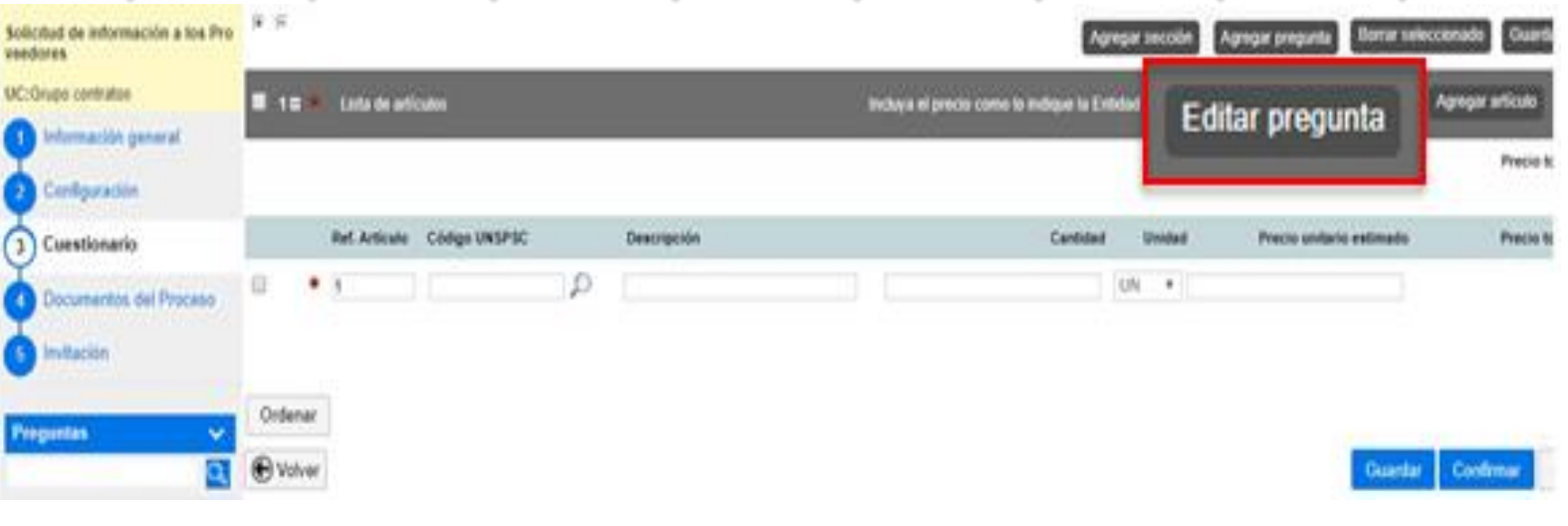

#### Definir pregunta

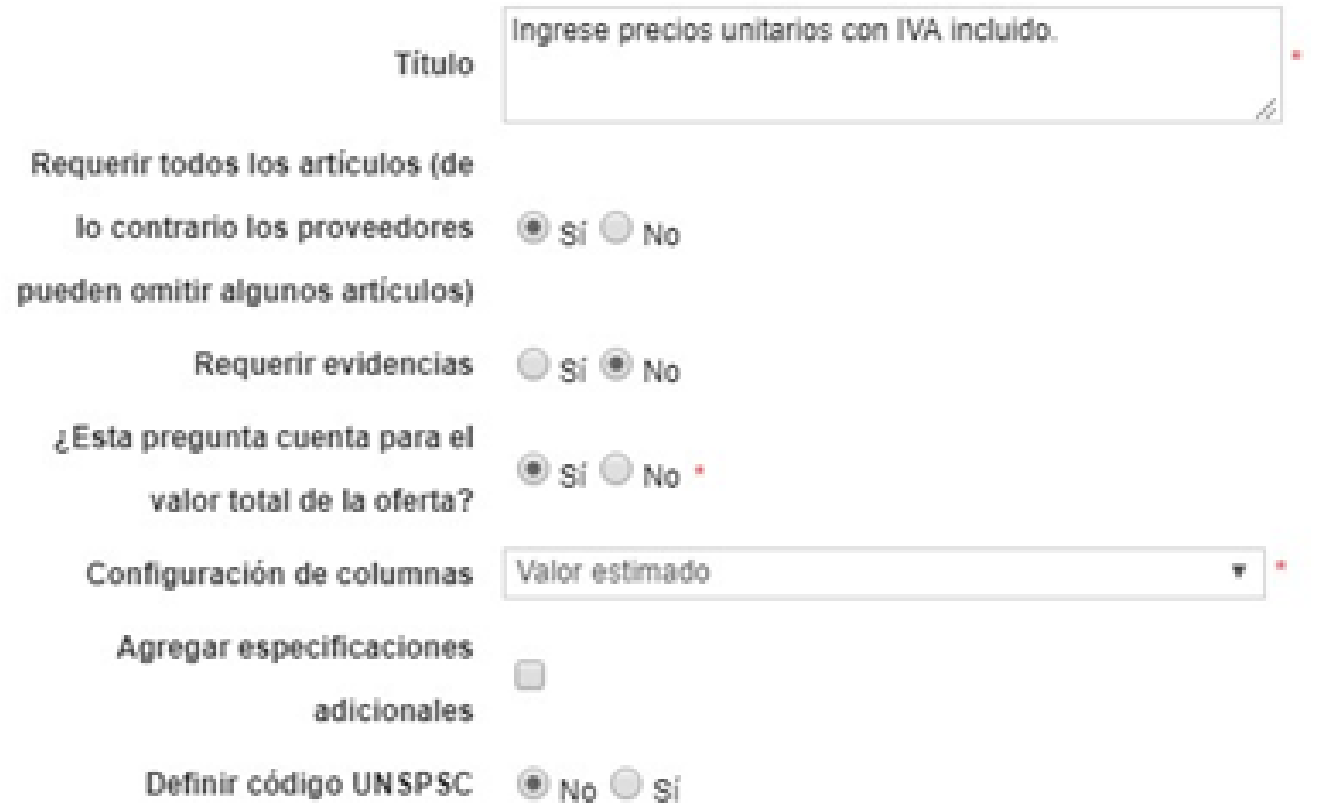

Diligenciar la información de los bienes y servicios: referencia del artículo, código del bien o servicio (puede elegirlo en el buscador), cantidad, unidad de medida. Puede dejar sin diligenciar el precio unitario.

Si su solicitud de información requiere más ítems/artículos usted puede agregarlos de forma manual, haciendo clic en "Agregar artículo", o de forma masiva, a través de una plantilla de Excel.

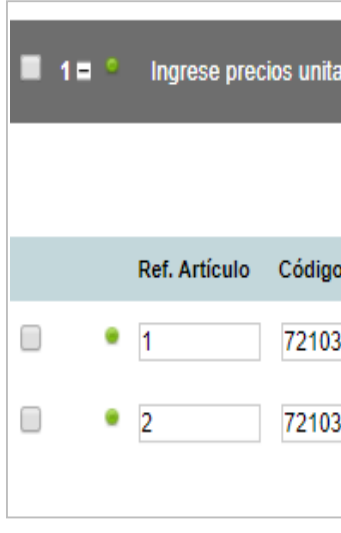

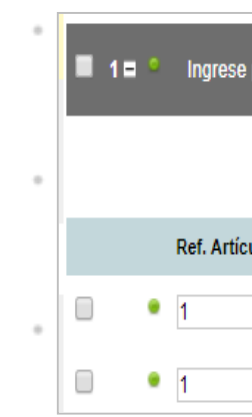

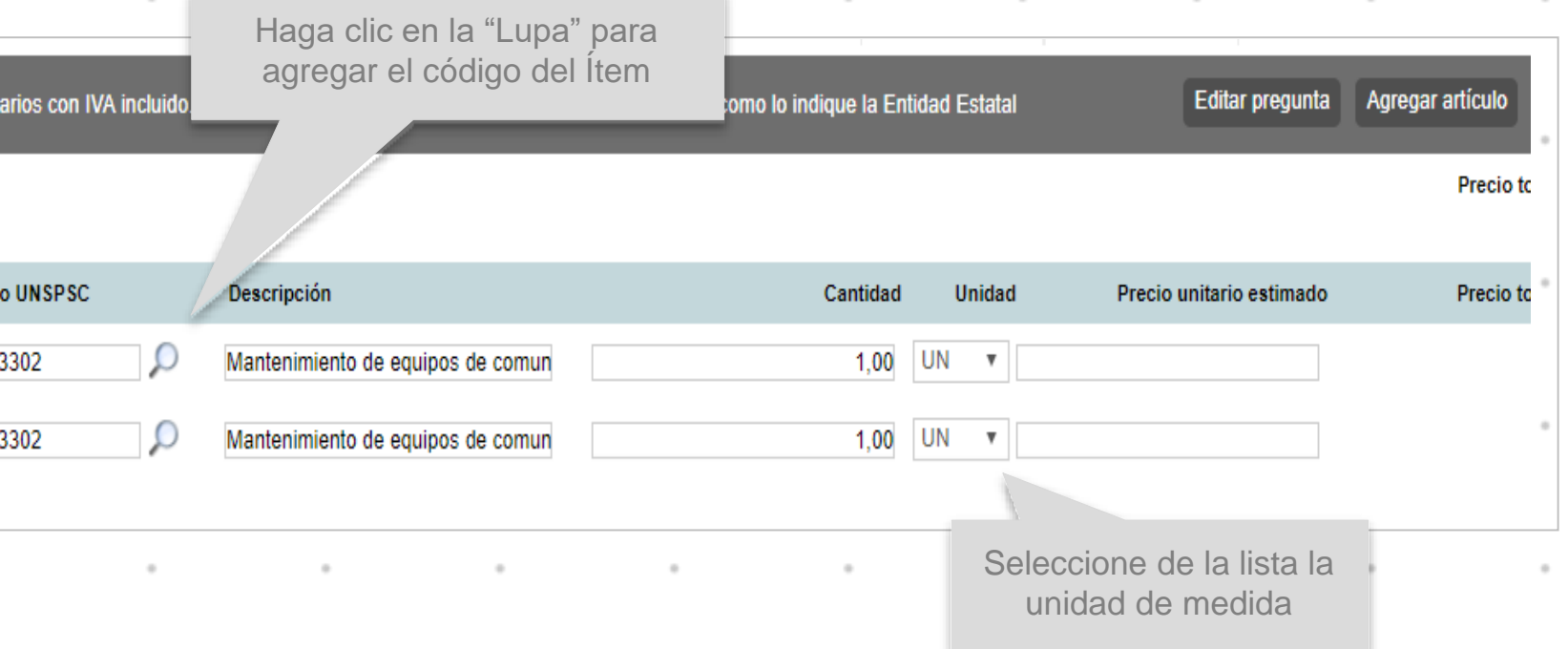

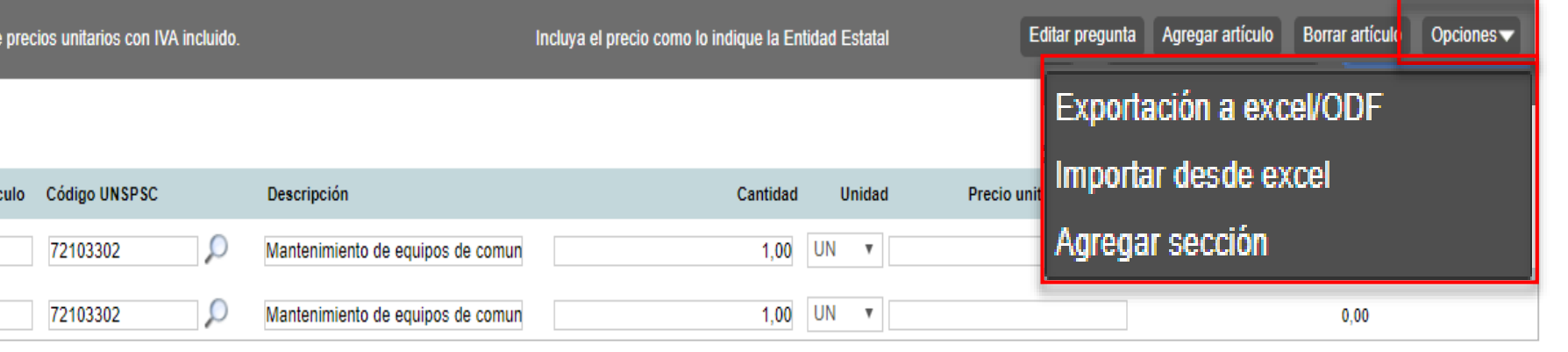

SECOP II le permite agregar diferentes preguntas solicitando información a los Proveedores (características técnicas, capacidad de la maquinaria, tiempos de entrega, indicadores financieros, etc.) Para solicitar esta información haga clic en "Agregar pregunta".

El tipo de preguntas que incluya depende de la respuesta que busca de los Proveedores. Por ejemplo, puede agregar una pregunta numérica, preguntas lógicas (de SI o NO); preguntas abiertas para que el Proveedor redacte algún texto.

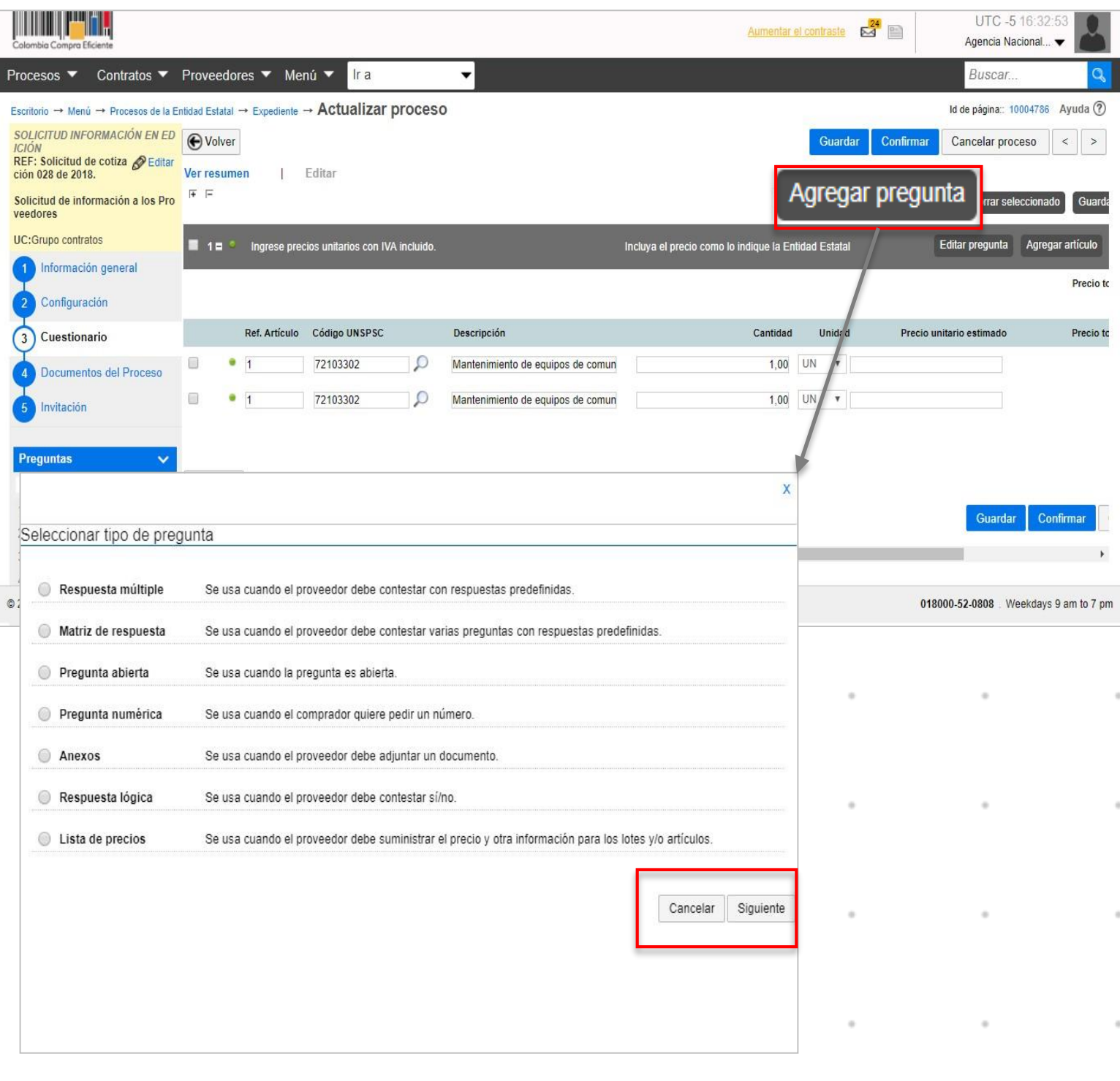

Para cada pregunta usted puede indicar si es obligatoria o no. Cuando el Proveedor diligencie la solicitud de información, el SECOP II sólo le permitirá enviarla hasta que responda todas las preguntas marcadas como obligatorias.

Luego, haga clic en "Confirmar". Para cada tipo de pregunta se habilitará una ventana emergente en la cual deberá solicitar la información o documento que los Proveedores deben presentar.

Definir pre ¿Es una

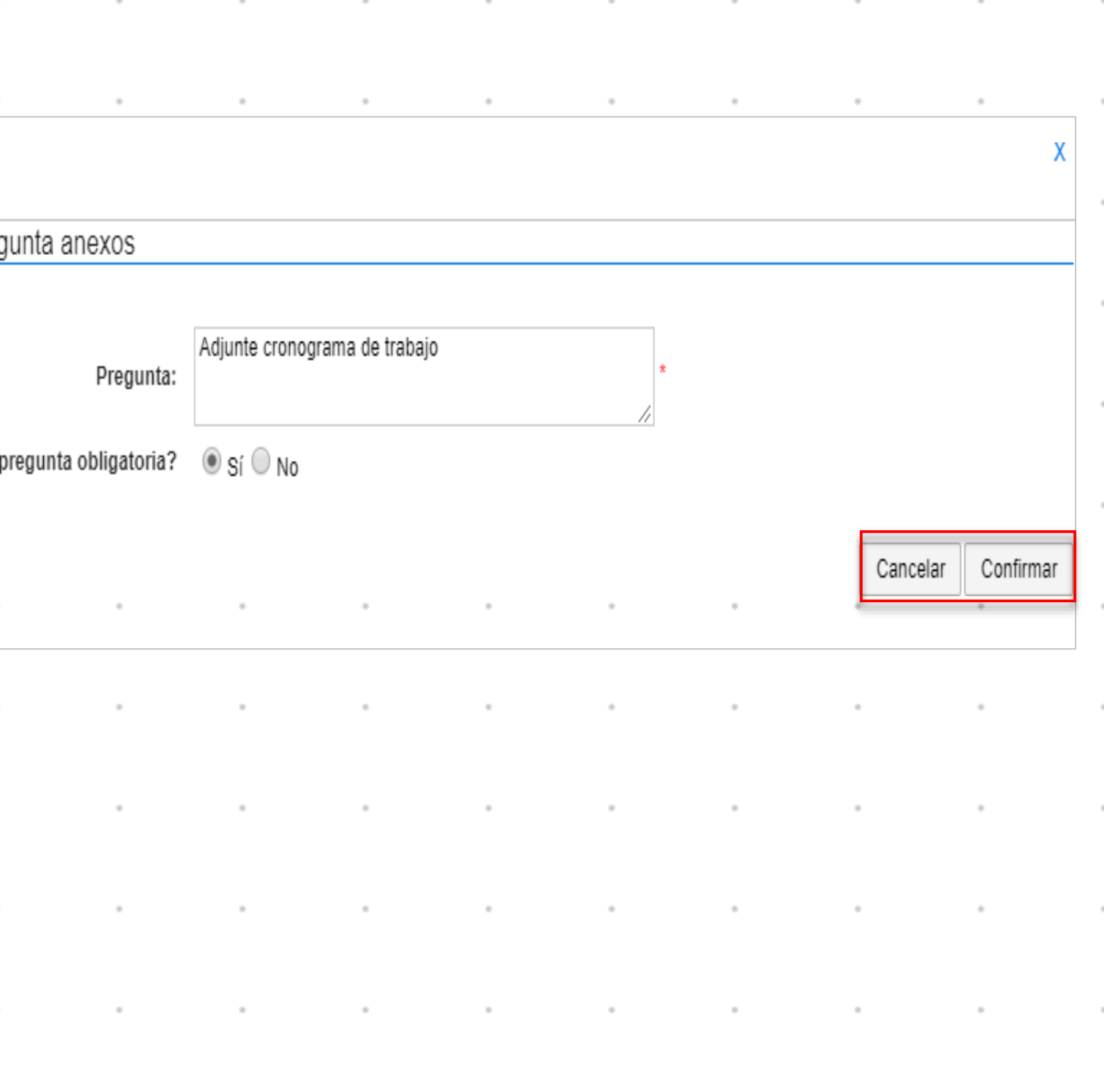

#### **Documentos del proceso.**

Para cargar los documentos haga clic en "Anexar documento" y seleccione los documentos. Posteriormente haga clic en "Anexar" y luego en "Cerrar".

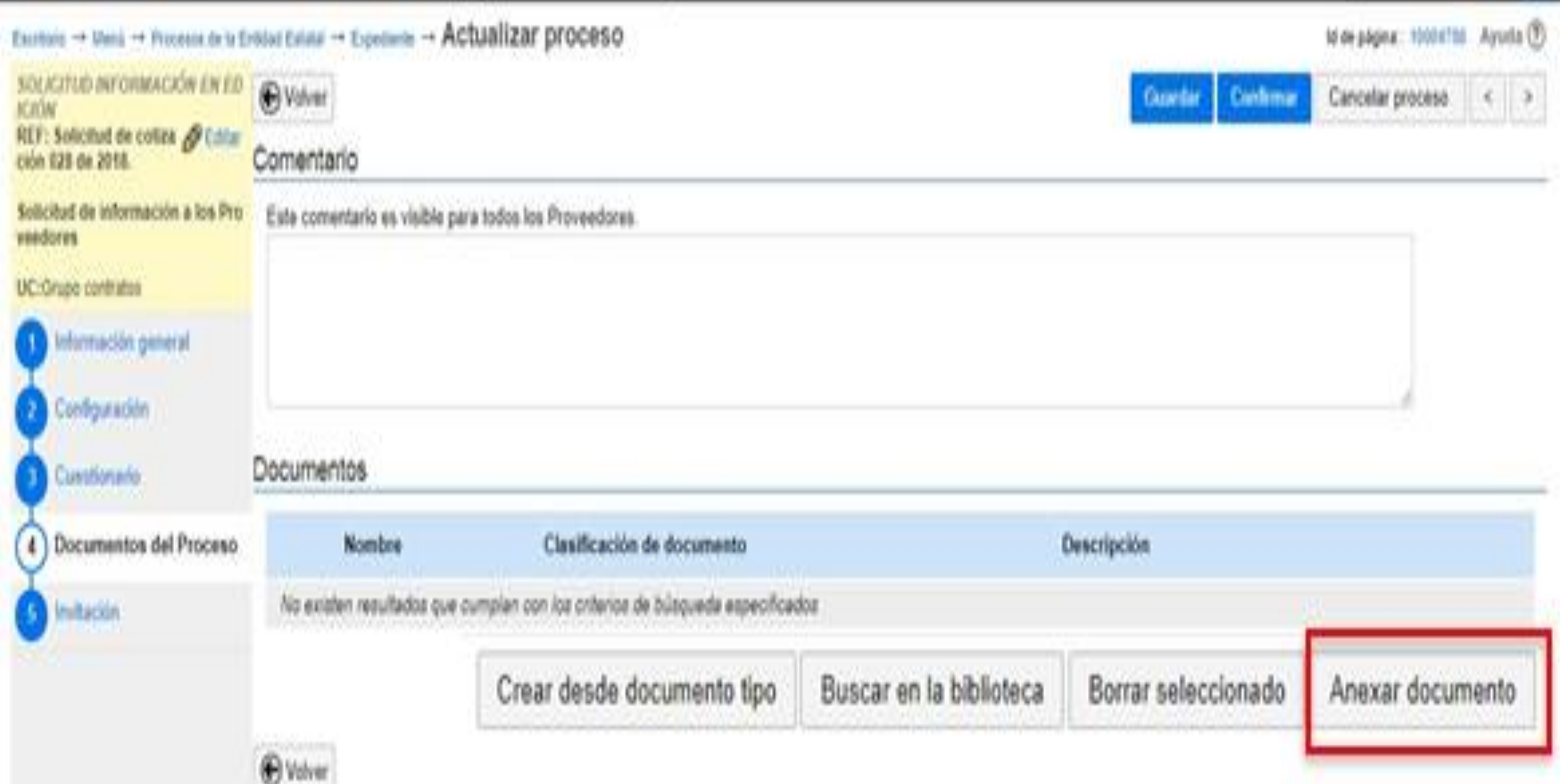

En esta sección usted puede cargar los documentos que complementen la información diligenciada en otras secciones de la invitación como fichas técnicas o formatos que tenga que diligenciar el Proveedor.

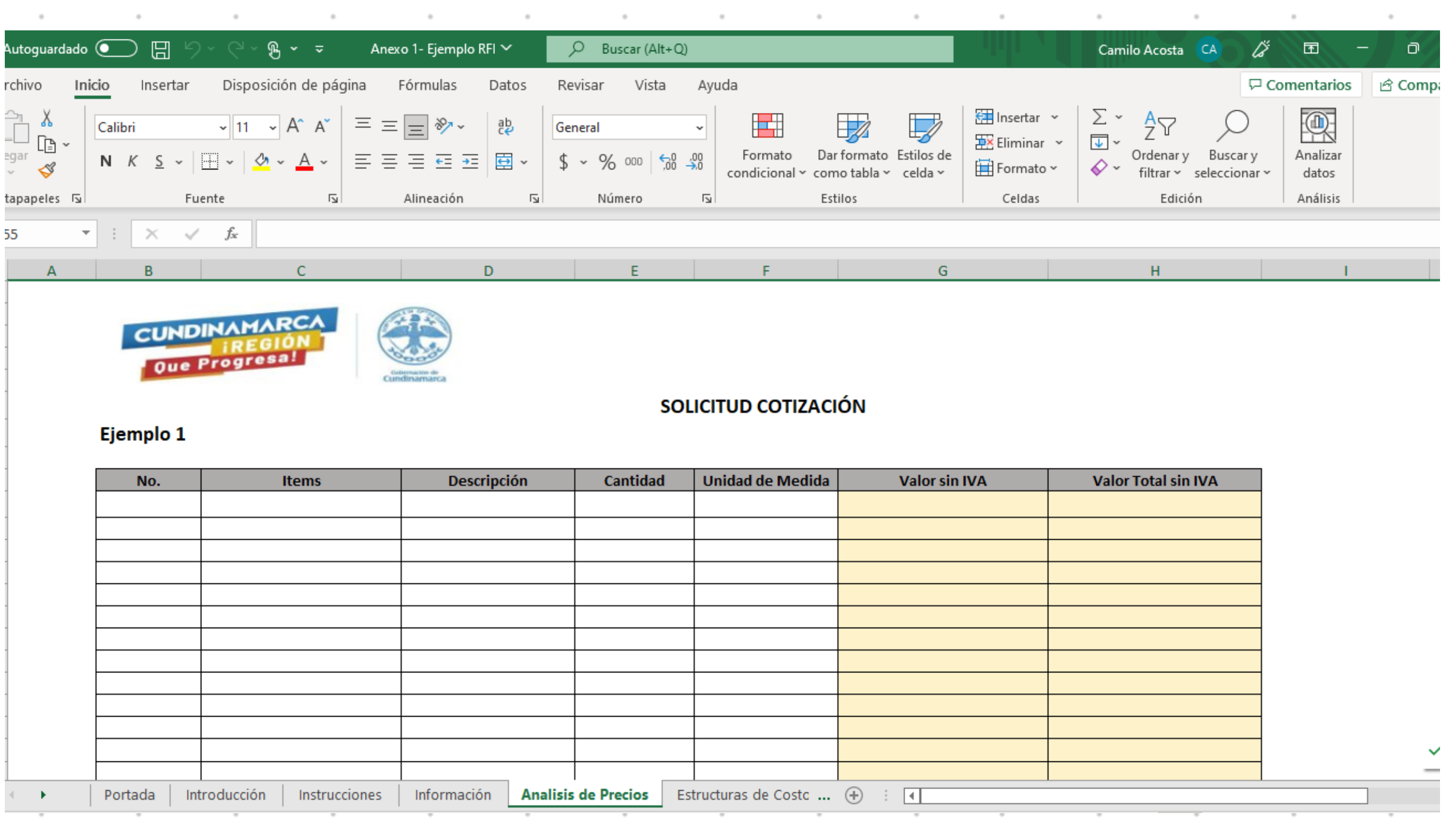

#### Ver ejemplo Excel RFI

 $\sim$ 

 $\alpha$ 

 $\sim$ 

 $\sim$ 

 $\sigma_{\rm{max}}=0.01$ 

 $\epsilon$  , and  $\epsilon$ 

 $\alpha$  , and  $\alpha$ 

 $\sigma_{\rm{max}}=0.01$ 

 $\mathcal{A}^{\mathcal{A}}$  , and  $\mathcal{A}^{\mathcal{A}}$ 

 $\mathcal{A}^{\mathcal{A}}$  and  $\mathcal{A}^{\mathcal{A}}$  and  $\mathcal{A}^{\mathcal{A}}$ 

 $\sigma_{\rm{max}}=0.01$ 

 $\sim$ 

 $\alpha$ 

 $\mathcal{O}(\mathcal{O}_\mathcal{O})$ 

 $\sim$ 

 $\sim$ 

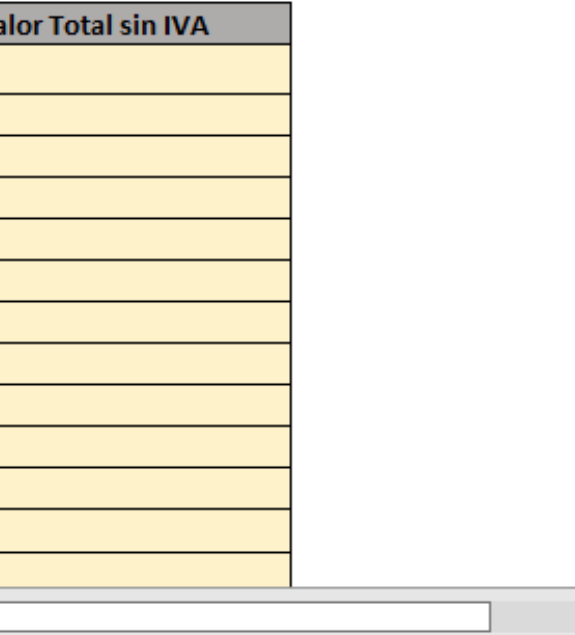

 $\sim 10^{-10}$ 

the control of the control of the

 $\alpha$ 

 $\alpha$ 

 $\alpha$ 

 $\sim$ 

 $\alpha$ 

 $\sim$ 

 $\alpha$ 

 $\alpha$ 

 $\alpha$ 

 $\alpha$ 

 $\alpha$ 

 $\sim$ 

 $\sim$ 

 $\sim$   $\sim$ 

 $\sim$  100  $\pm$ 

 $\sim$ 

the control of

the contract of the contract

 $\sim$   $-$ 

 $\sim$   $-$ 

 $\sim 10^{-10}$ 

 $\sim$   $\sim$ 

 $\alpha$ 

the control of the con-

 $\sim$  0.000  $\pm$ 

 $\sim$ 

the contract of the contract of

 $\sim$ 

 $\sim$ 

 $\alpha$ 

 $\sim$ 

 $\alpha$ 

 $\sim$ 

 $\sim$   $-$ 

 $\sim$ 

 $\sim$   $-$ 

 $\sim$ 

 $\sim$ 

 $\sim$   $-$ 

control of

 $\sim$   $-$ 

 $\sim$ 

 $\sim$ 

 $\sim$ 

 $\sim$ 

 $\sim$   $\sim$ 

 $\sim$  100  $\mu$ 

 $\alpha$  , and  $\alpha$ 

#### **Invitación .**

Indicar a cuáles Proveedores enviará la solicitud de información . SECOP II trae los Proveedores registrados con los códigos de Naciones Unidas con los que usted clasificó los bienes y servicios a cotizar en la solicitud de información .

Usted puede enviar la solicitud a más Proveedores que no aparezcan en la lista y retirar Proveedores de la invitación . Los Proveedores invitados recibirán un correo electrónico con la invitación, así como una notificación a su cuenta del SECOP II .

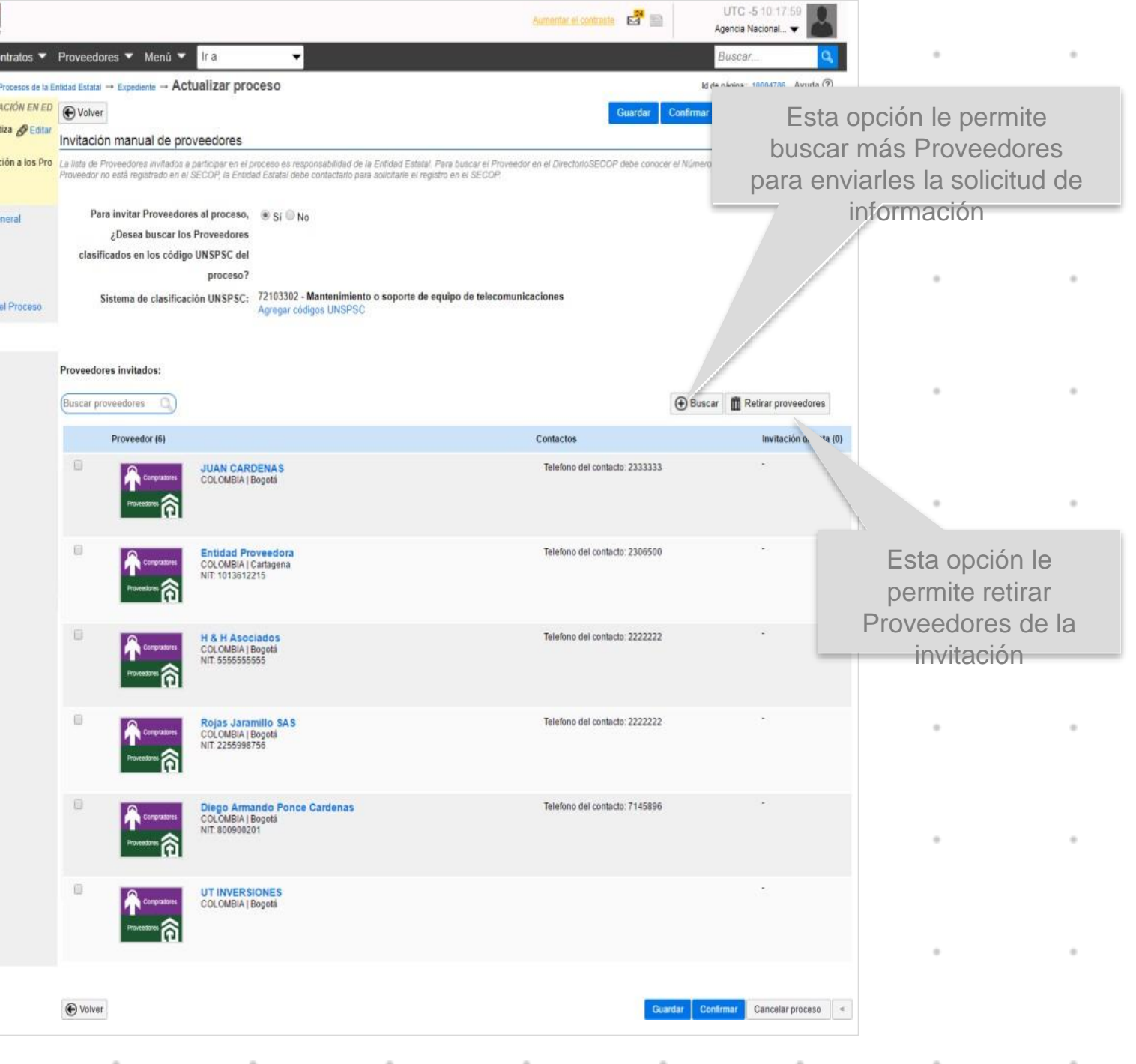

#### **III. PUBLICAR RFI**

Debe publicar la solicitud de información para que el SECOP II la envíe a los Proveedores invitados y pueda ser consultada por cualquier interesado. Haga clic en "Confirmar".

Si la Entidad configuró flujos de aprobación, debe esperar que el usuario aprobador autorice la publicación y luego hacer clic en "Publicar".

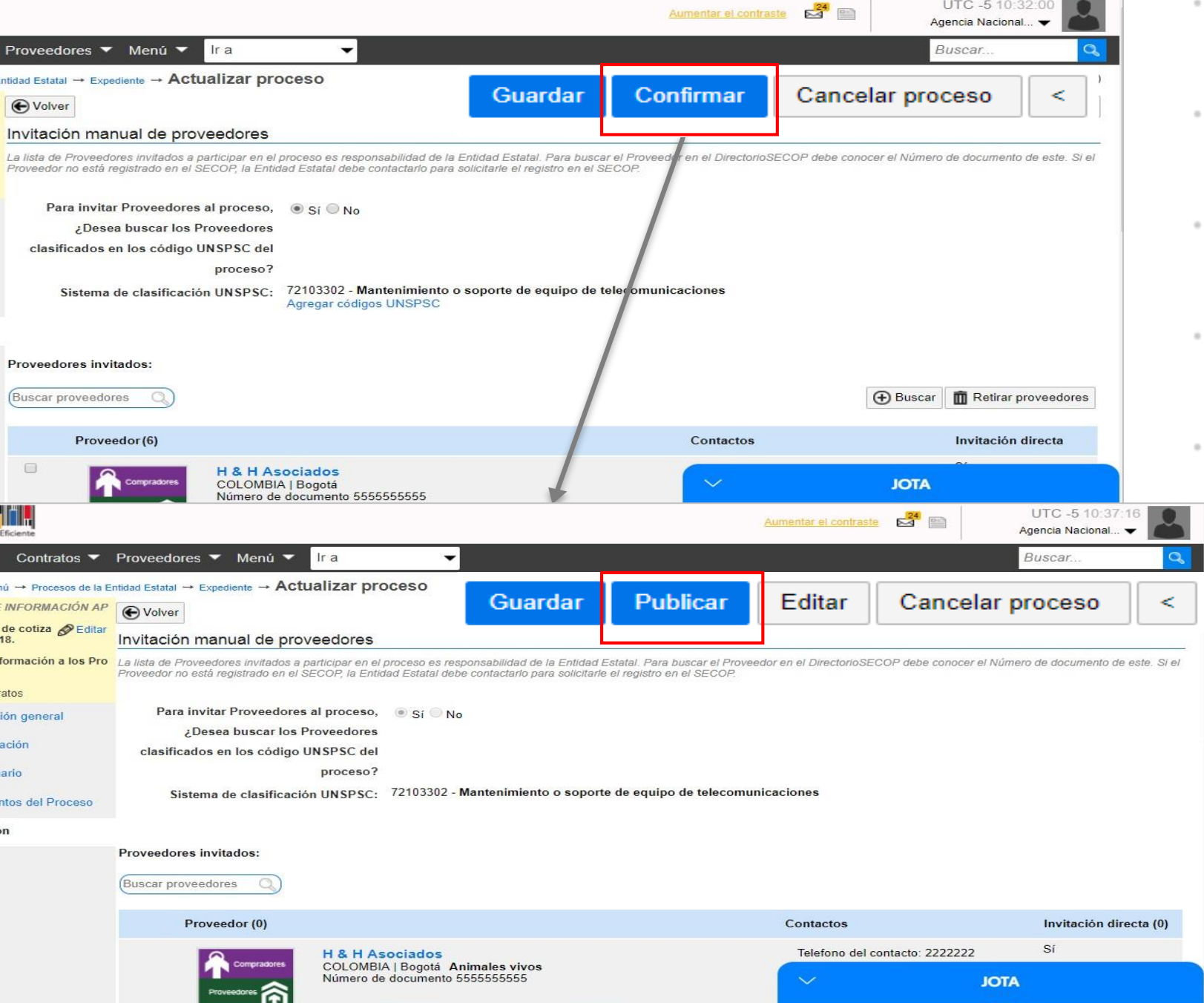

 $\boxed{5}$  Invitación

**THE REAL** 

 $\binom{5}{5}$  Invita

Cuando usted publica la solicitud de información, el SECOP II habilita un cronómetro en cuenta regresiva para que los Proveedores presenten sus

cotizaciones.

 $\alpha$ 

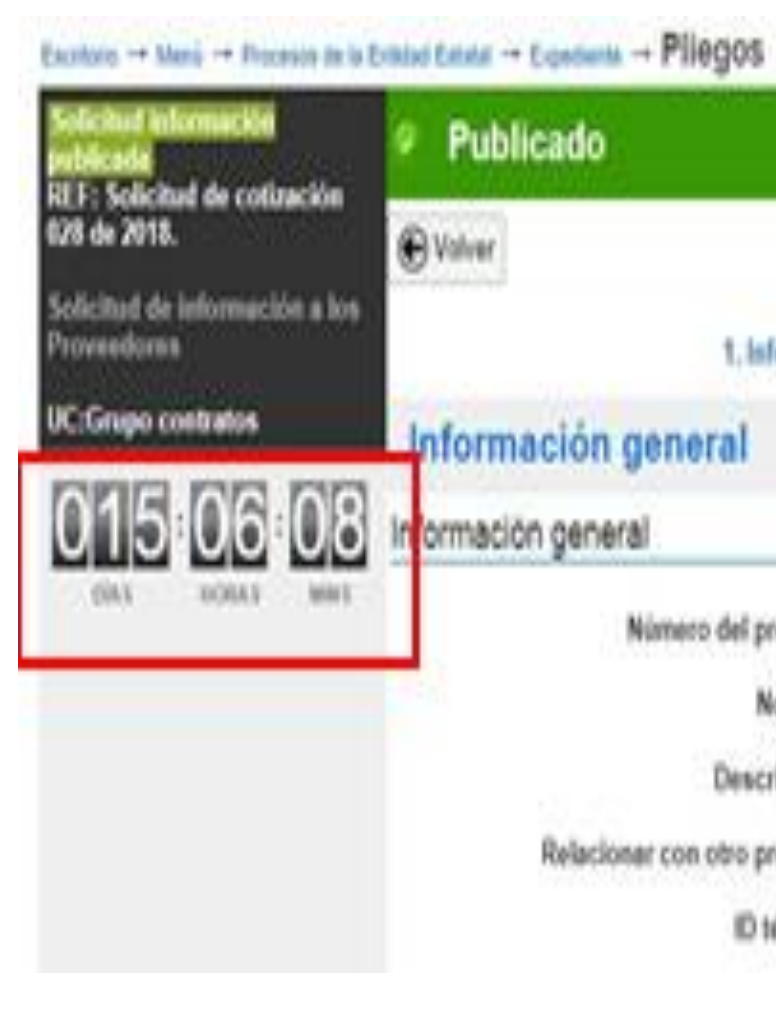

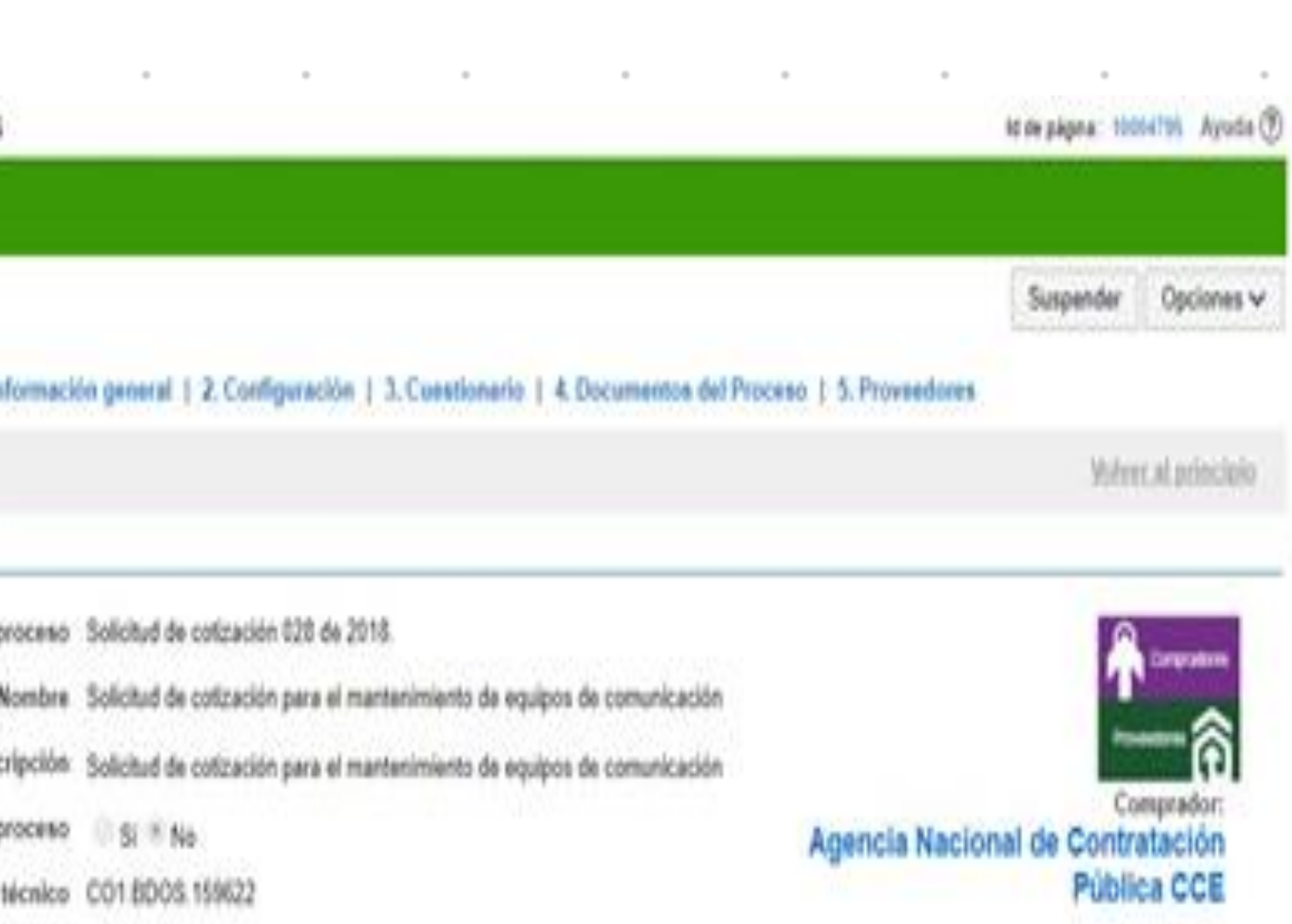

## **IV. ÁREA DE TRABAJO**

Haga clic en "Volver". El SECOP II habilita un área de trabajo para el proceso, en la que encuentra las funcionalidades necesarias para adelantar la solicitud de información e interactuar con los Proveedores en las diferentes fases.

- 1. Detalle del proceso
- 2. Lista de ofertas
- 3. Evaluación económica
- 4. Observaciones
- 5. Mensajes
- 6. Modificaciones y adendas
- 7. Proveedores interesados
- 8. Eventos del proceso

Siempre que quiera ir al área de trabajo del Proceso, haga clic en "Expediente".

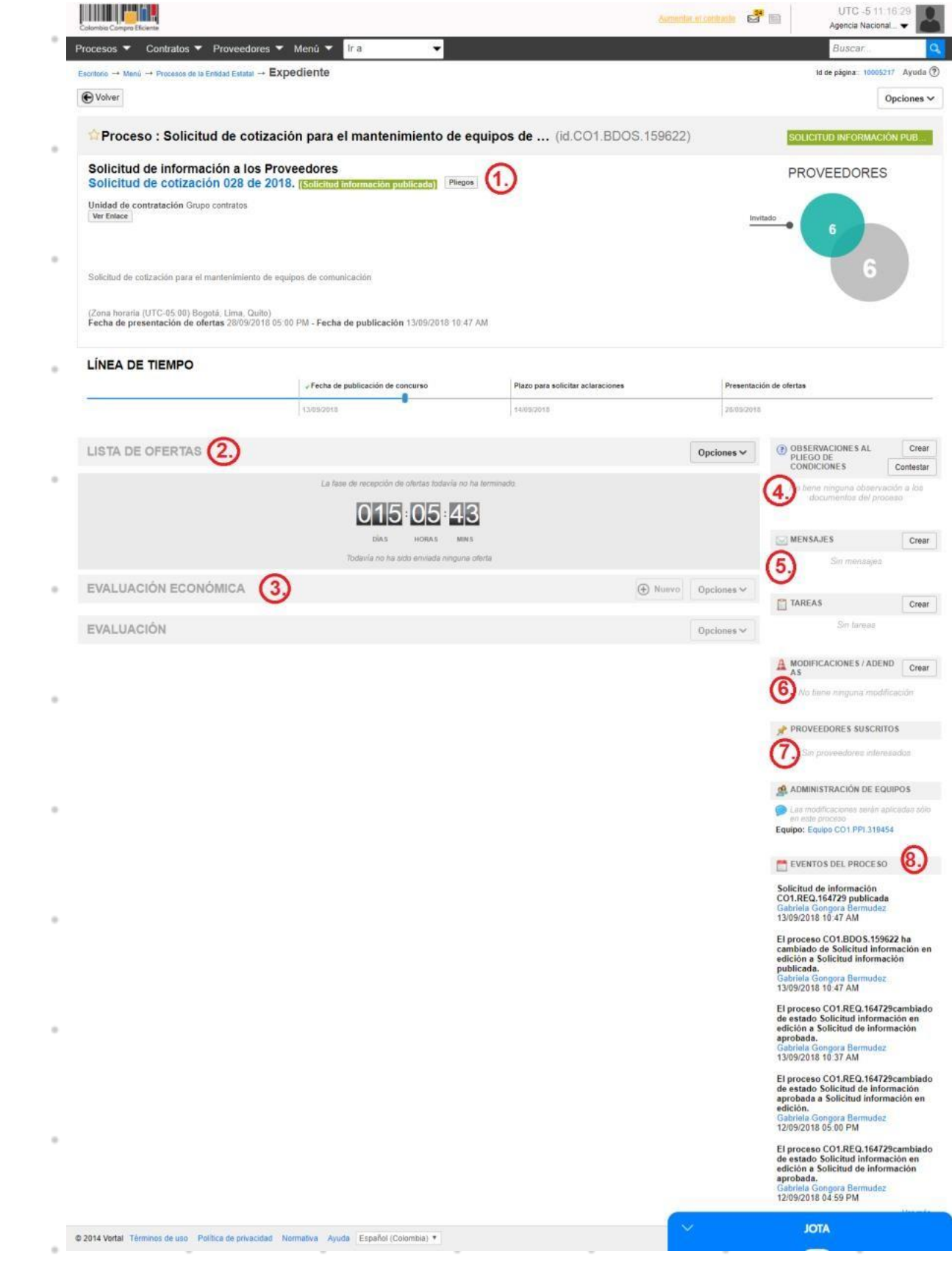

## **REVISAR RESPUESTAS A LA SOLICITUD**

Para consultar las respuestas del Proveedor, vaya a la sección "Lista de ofertas" y haga clic en la referencia correspondiente.

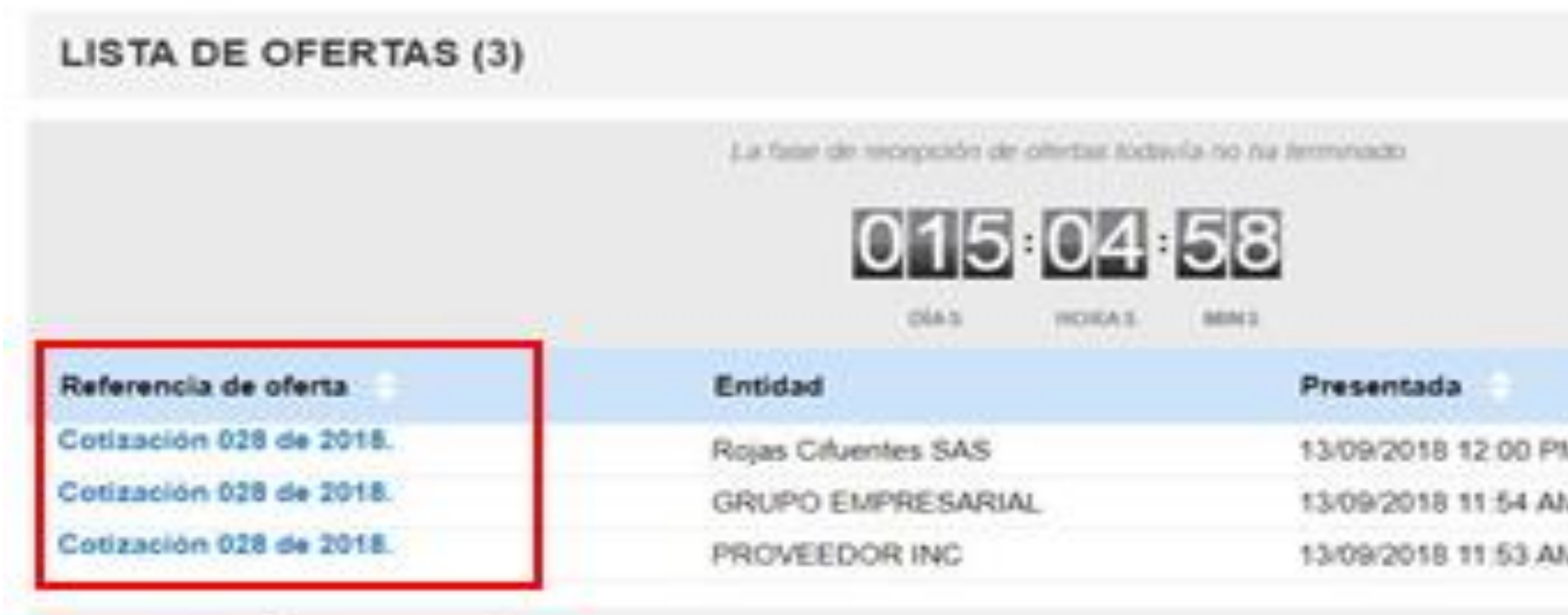

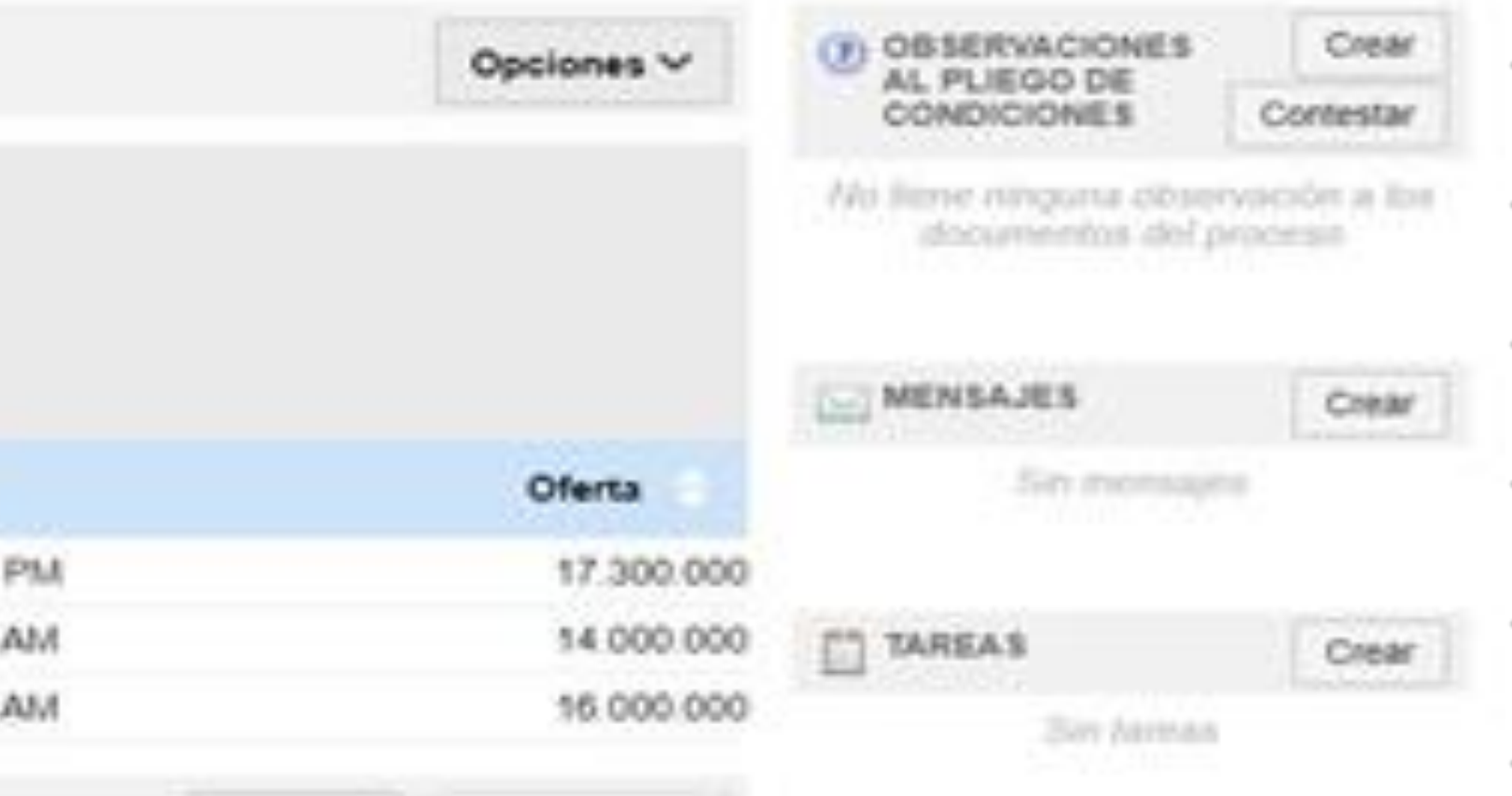

## **V. MODIFICAR LA SOLICITUD DE INFORMACIÓN**

- Si se requiere hacer modificaciones a la solicitud de información debe ingresar a "Modificaciones/Adendas" en el área de trabajo del Proceso. Haga clic en "Crear" y escoja de la lista la opción que más se ajuste a la modificación que desea realizar.
- Si requiere ampliar el plazo de respuesta de los Proveedores a la solicitud de información. escoja la opción "Editar información general" que permite modificar el cronograma.
- Modifique las fechas y haga clic en "Confirmar".
- Redacte una justificación y haga clic en "Realizar modificación".

#### A MODIFICACIONES / ADENDAS Crear No tiene ninguna modificación Editar información general Modificaciones al Cronograma del Proceso e información general Editar configuración Modificaciones al modo de presentación de ofertas Editar cuestionario Modificaciones al cuestionarios, permite agregarésiminar preguntas, modificar datos **Editar Documentos del Proceso** Modificación a los Documentos del Proceso Cronograma Zona horaria (UTC-05.00) Bogotá, Lima, Quito MR 00:30 8100/00/14 artarartean la limite para responder la MR 00:20 81009045 solicitud de información Confirmar Cancela

Cuando se cumple el tiempo límite para el envío de respuestas a la solicitud de información se puede crear un análisis comparativo de precios desde el área de trabajo. Haga clic en "Nuevo" en la sección de "Evaluación económica".

SECOP II compara el precio de cada ítem requerido en la solicitud de información y permite descargar este análisis. Haga clic en "Opciones" que está en la parte superior derecha de la ventana, luego "Exportación a Excel". Guarde el archivo y cierre la ventana emergente.

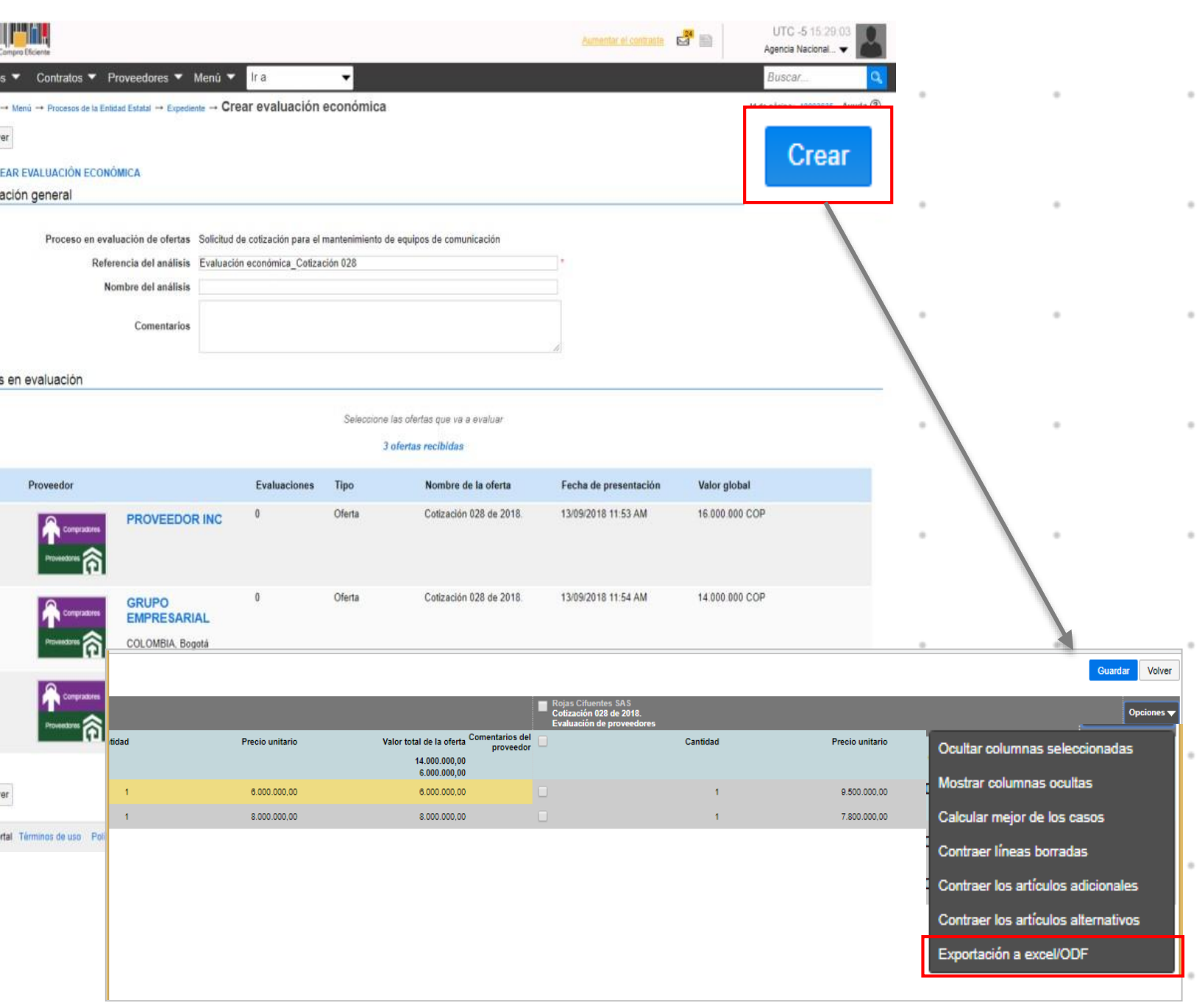

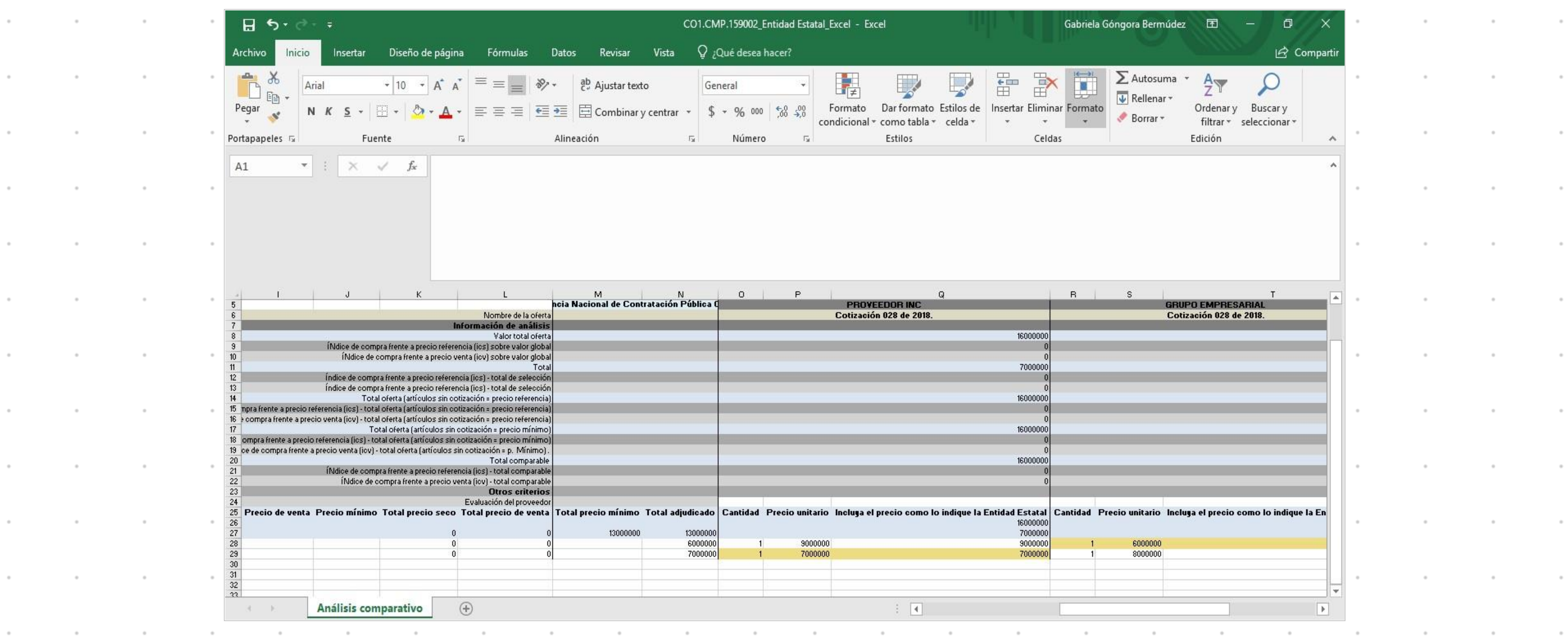

 $\sim$ 

,我们就是一个人的人,我们就是一个人的人,我们就是一个人的人,我们就是一个人的人,我们就是一个人的人,我们就是一个人的人,我们就是一个人的人,我们就是一个人的人

,他们就是一个人的人,他们就是一个人的人,他们就是一个人的人,他们就是一个人的人,他们就是一个人的人,他们就是一个人的人,他们就是一个人的人,他们就是一个人的人

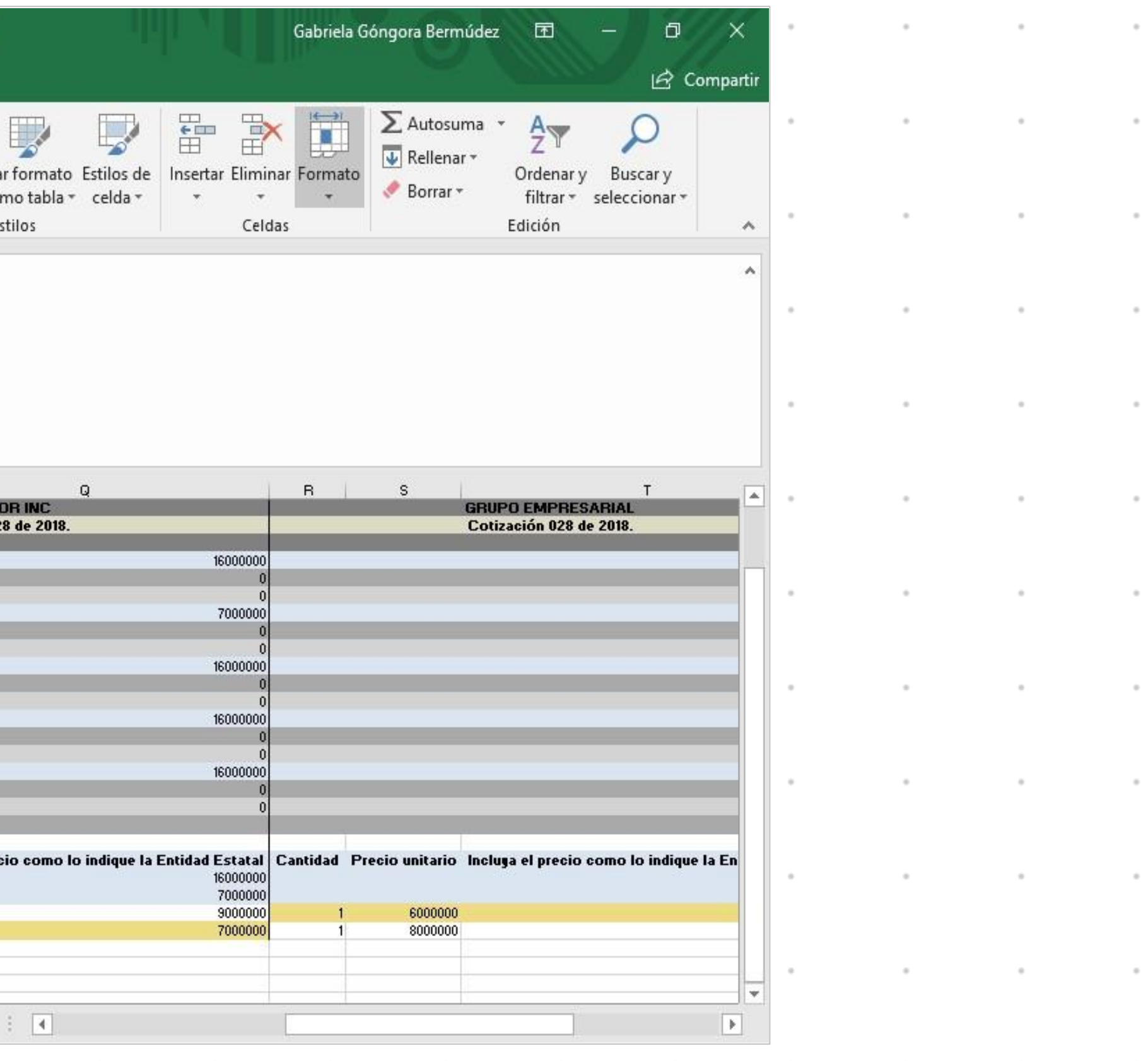

## **VI. FINALIZAR ANÁLISIS**

- El SECOP II le muestra un resumen del análisis comparativo de las cotizaciones que le indica cuál sería el valor total del Proceso de Contratación si logra adquirir cada artículo al precio de la mejor cotización.
- Haga clic en "Ver detalle" para ver el resumen de los Proveedores que respondieron la solicitud de información, el valor de su cotización y el número de artículos que cotizó.
- Para terminar, haga clic en "Finalizar evaluación" y posteriormente en "Terminar Proceso".

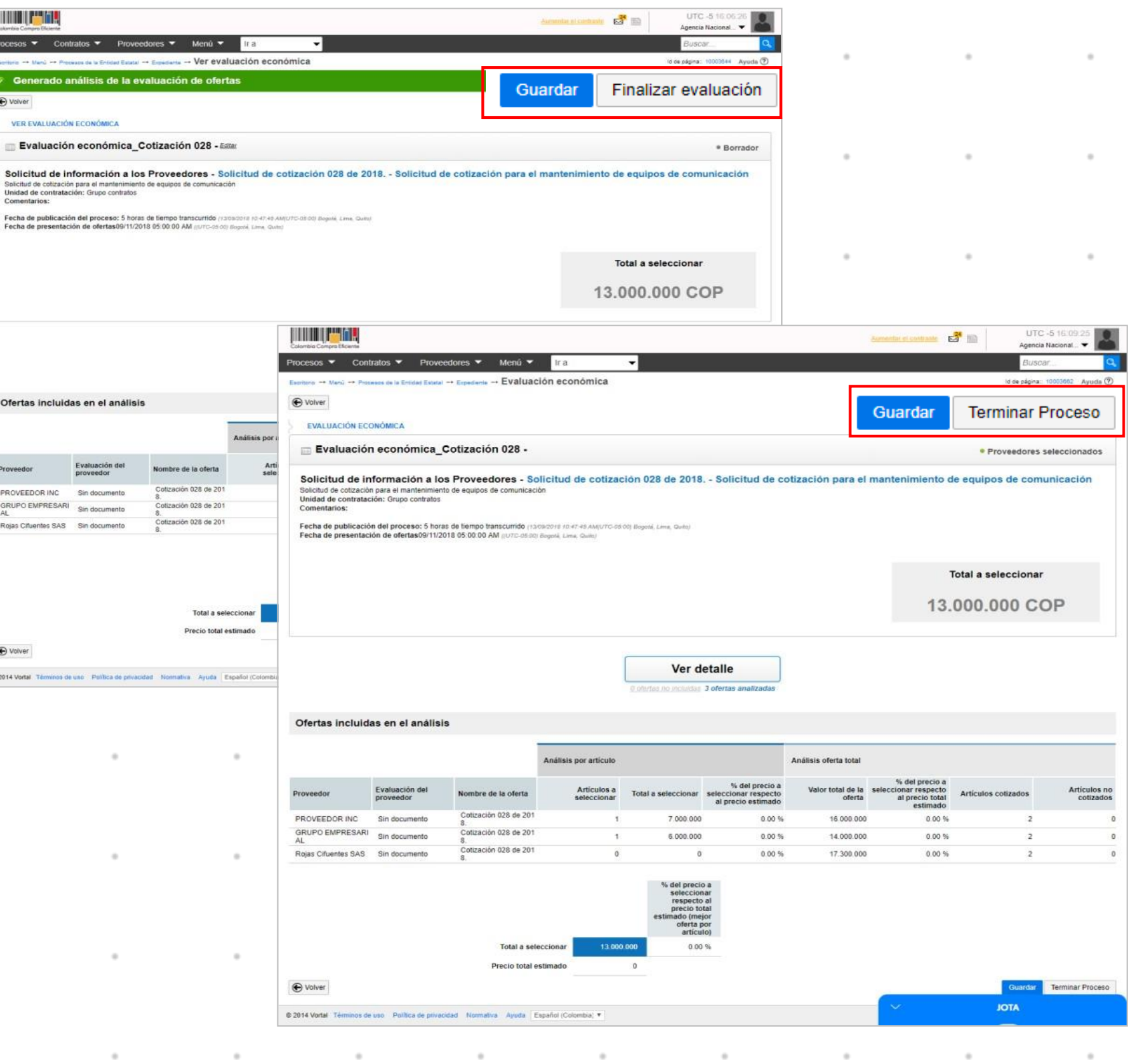

La Agencia Nacional de Contratación Pública – Colombia Compra Eficiente dispuso la guía para hacer solicitudes de información a proveedores a través del SECOP II.

• [https://www.colombiacompra.gov.co/sites/cce\\_public/files/cce\\_step/20190821guiappsolicitudinforma](https://www.colombiacompra.gov.co/sites/cce_public/files/cce_step/20190821guiappsolicitudinformacionproveedoresentidadestatalv6.pdf) cionproveedoresentidadestatalv6.pdf

#### **2. Solicitud de verificación precios y requisitos solicitados por la Entidad Estatal vigencias anteriores**

La Entidad Estatal debe conocer si el precio que ha pagado por el bien o servicio en diferentes momentos ha sido constante teniendo en cuenta la inflación, variación de la tasa representativa del mercado o los precios de las materias primas, si aplica.

Verificar como ha contratado la Entidad Estatal en anteriores vigencias el bien y/o servicio.

## **3. Información histórica**

Finalmente el análisis de esta información histórica **proporciona a la Entidad Estatal herramientas para tomar mejores decisiones de compra** y posibles transferencias de conocimiento por parte de otras Entidades Estatales sobre Procesos de Contratación puntuales.

Verificar si el precio y las condiciones de adquisición entre Entidades Estatales en circunstancias similares para el mismo bien o servicio son comparables o difieren.

 $\sim$ 

 $\sim$ 

#### **Métodos para la Estimación del Presupuesto**

COTIZACIONES POR CORREO O RFI:

- Verificar el adecuado tamaño de la muestra.
- Realizar medidas de tendencia central como lo es (i) Media Geométrica, (ii) Mediana, (III) Media armónica, (iv) Media Aritmética entre otros.
- Media podada.
- Identificar los tallos altos y bajos.
- Desviación Estándar.

• Promedio acotado a Desviación estándar muestral), Análisis Grafico (Histogramas, Otros Métodos). COSTEO PROPIO.

FUENTES GREMIALES Y PUBLICAS.

PRECIOS HISTORICOS MAS ( IPC, DEVALUACION, ETC). PRECIOS PAGADOS POR OTRAS ENTIDADES.

# Compras Públicas

¡Secretaría Jurídica – Dirección Contratación!

# **Cadena de Suministros y Tipos de Proveedores**

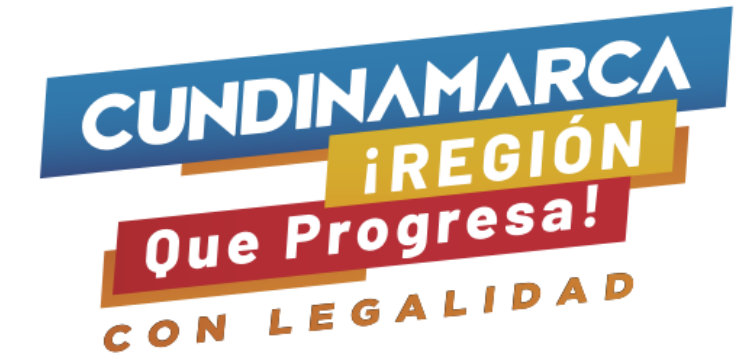

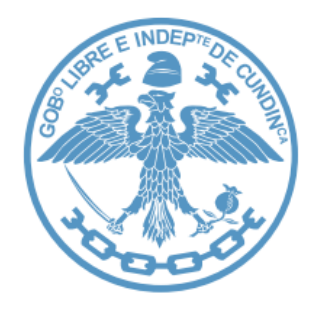

La Entidad Estatal debe conocer el proceso de producción, distribución, entrega y los costos asociados del bien y/o servicio a contratar.

Las Entidades Estatales deben entender la dinámica del mercado, así como identificar cuál y cómo es el proceso que sigue el bien hasta llegar al usuario final y el papel que juegan los potenciales oferentes en esa cadena.

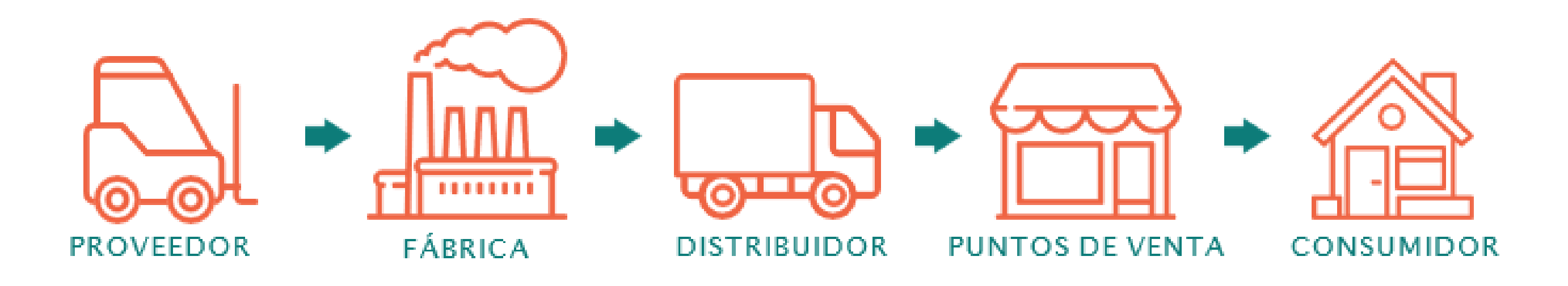

## **Ejemplo Cadena de Suministro y Tipos de Proveedores**

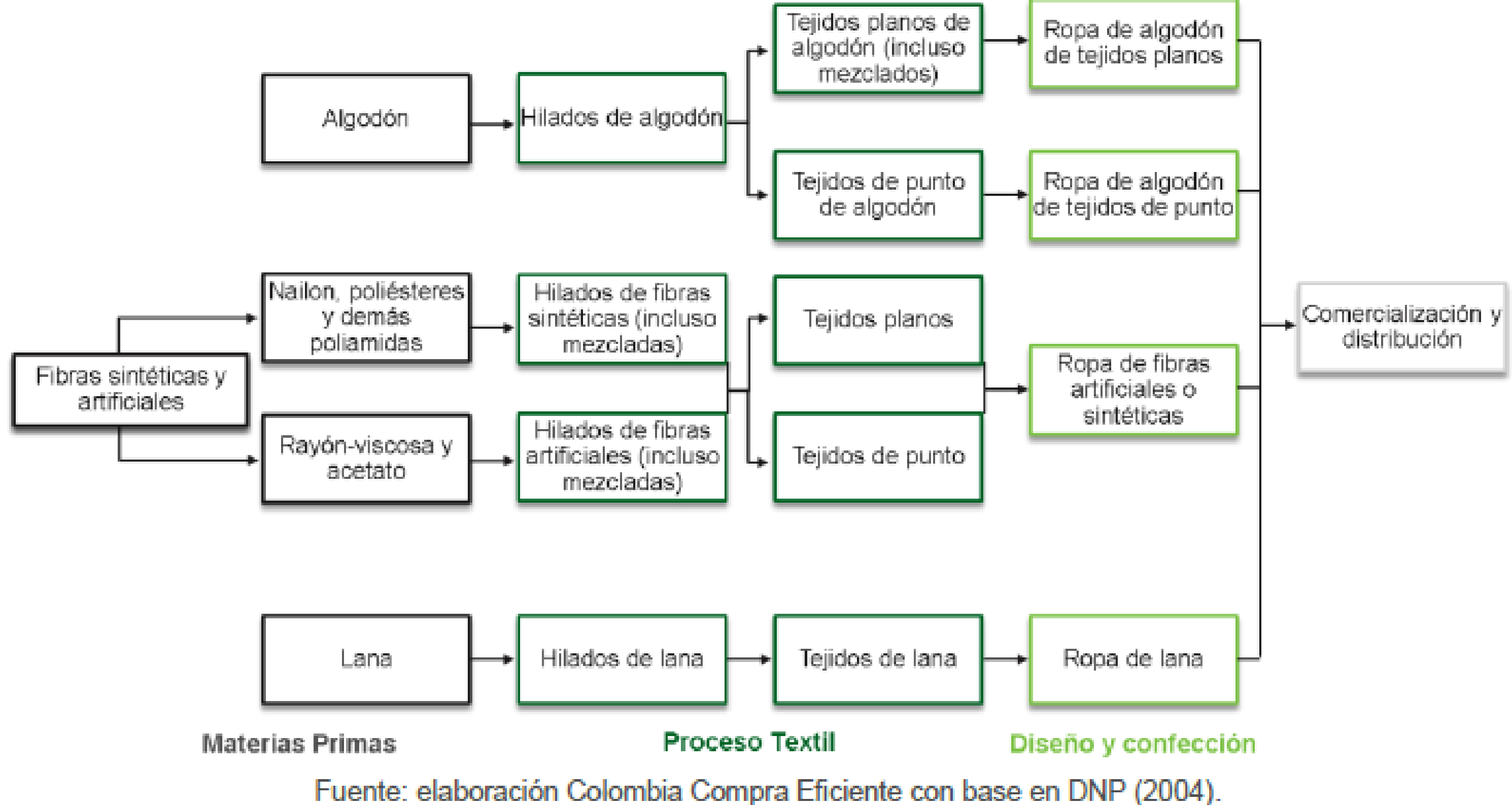

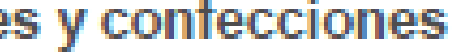

# **Ejemplo PAE Bogotá**

 $\sim$ 

 $\alpha$ 

 $\sim$ 

 $\sim$ 

 $\alpha$ 

 $\sim$ 

 $\alpha$ 

 $\sim$ 

 $\alpha$ 

 $\epsilon$ 

 $\sim$ 

 $\alpha$ 

# Compras Públicas

¡Secretaría Jurídica – Dirección Contratación!

## **Comportamiento Financiero del Sector**

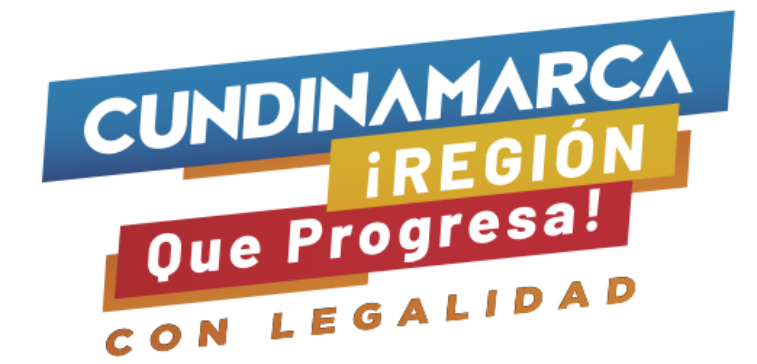

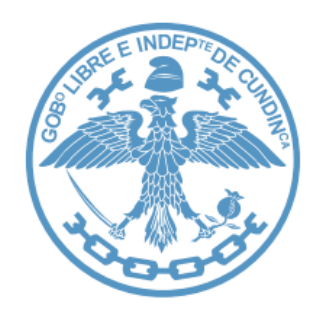

#### **Comportamiento financiero de los proveedores del sector**

- ✓ SIREM.
- SIIS.
- ✓ Emis Benchmark.
- ✓ RUES (Registro Único Empresarial).
- ✓ Verificación en SECOP (Ofertas RUP).
- Sondeo en los RFI.
- Históricos.

Para poder determinar el comportamiento financiero del sector económico es necesario recopilar información financiera de empresas que lo componen. En Colombia hay múltiples sistemas de información sectorial, que permiten identificar tanto a proveedores que suministran el bien o servicio objeto del proceso de contratación, como también su información financiera.

Los indicadores de capacidad financiera **buscan establecer condiciones mínimas que reflejan la salud financiera de los proponentes** a través de su liquidez y endeudamiento. Estas condiciones muestran la aptitud del proponente para cumplir oportuna y cabalmente el objeto del contrato.

La capacidad financiera requerida en un Proceso de Contratación debe **ser adecuada y proporcional a la naturaleza y al valor del contrato**. En consecuencia, la Entidad Estatal debe establecer los requisitos de capacidad financiera con base en su conocimiento del sector relativo al objeto del Proceso de Contratación y de los posibles oferentes.

Adicionalmente, para analizar la información numérica es necesario entender algunos conceptos básicos que permiten caracterizar un conjunto de datos.

Por ejemplo, es necesario el análisis numérico de la información financiera del sector para establecer algunos de los requisitos habilitantes, para lo cual se pueden utilizar algunos conceptos y herramientas estadísticas como lo son:

(i) Tamaño de la muestra (ii) Promedio o media aritmética (iii) Mediana (iv) Media podada (v) Mínimo y máximo (vi) Desviación estándar
El análisis grafico permite ver el comportamiento general de los datos e identificar sus características principales tales como:

- La distribución de los datos de la muestra.
- Su grado de simetría.
- los rangos máximos y mínimos.
- En qué rangos se concentran la mayoría de los datos, es decir dónde hay mayor frecuencia observando la altura de los tallos.
- La cantidad y magnitud de valores que se apartan del comportamiento común de la muestra (datos atípicos), entre otras características.

## **Decreto 579 de 2021**

"Por el cual se sustituyen los parágrafos transitorios del artículo 2.2.1.1.1.5.2., el parágrafo transitorio 1 del artículo 2.2.1.1.1.5.6., así como el parágrafo transitorio del artículo 2.2.1.1.1.6.2. del Decreto 1082 de 2015, Único Reglamentario del Sector Administrativo de Planeación Nacional, para que los proponentes acrediten el mejor indicador financiero y organizacional de los últimos 3 años, con el fin de contribuir a la reactivación económica"

A partir del 1 de junio de 2021, para efectos de la inscripción en el Registro Único de Proponentes, el interesado reportará la información contable de que tratan los numerales 1.3 Y 2.3 de este artículo, correspondiente a los últimos tres (3) años fiscales anteriores al respectivo acto. En aquel/os eventos en que el proponente no tenga la antigüedad suficiente para aportar la información financiera correspondiente a los tres (3) años descritos en el inciso anterior, podrá acreditar dicha información desde su primer cierre fiscal.

# **Ejemplo presentación tamaño indicadores financieros**

Los principales indicadores de capacidad financiera y organizacional utilizados por las Entidades Estatales son:

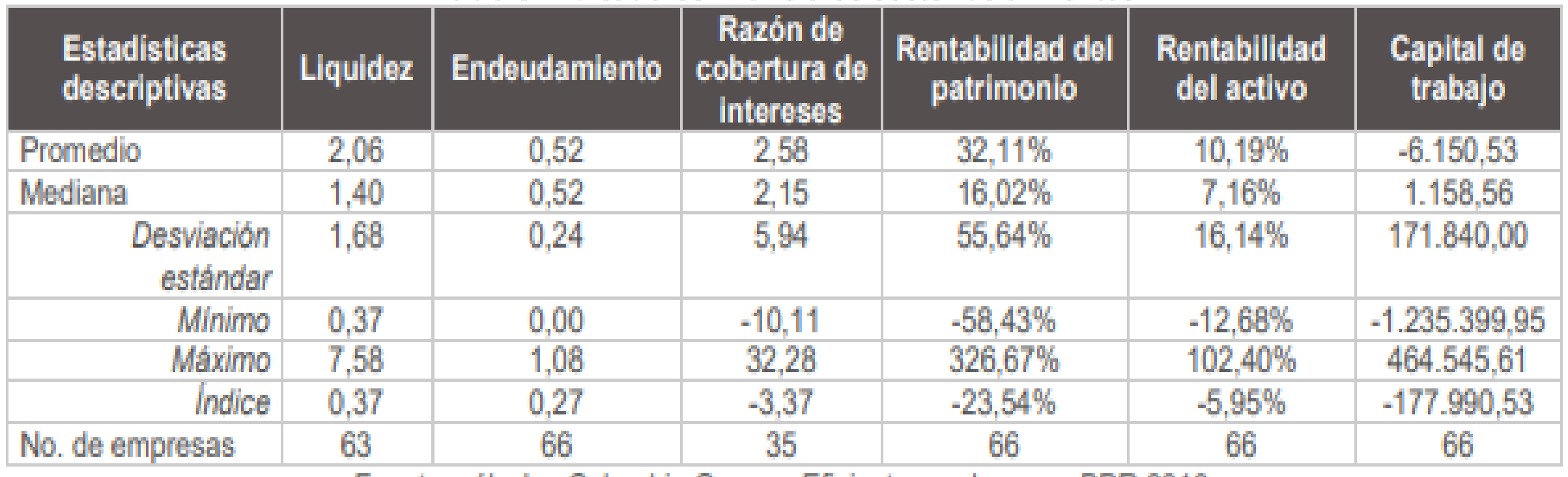

#### Tabla 3. Indicadores financieros sector de alimentos

Fuente: cálculos Colombia Compra Eficiente con base en BPR 2016.

- ÍNDICE DE LIQUIDEZ = ACTIVO CORRIENTE / PASIVO CORRIENTE
- ÍNDICE DE ENDEUDAMIENTO = PASIVO TOTAL / ACTIVO TOTAL
- RAZÓN DE COBERTURA DE INTERESES = UTILIDAD OPERACIONAL / GASTOS DE INTERESES
- RENTABILIDAD SOBRE PATRIMONIO: UTILIDAD OPERACIONAL / PATRIMONIO
- RENTABILIDAD SOBRE ACTIVOS: UTILIDAD OPERACIONAL / ACTIVO TOTAL

#### **Ejemplo Excel Indicadores Financieros**

**Contract Contract Street** 

 $\sim$ 

and the contract

 $\sim$ 

 $\sim$ 

 $\sim$ 

**State Street** 

and the control

and the company of

 $\sim$ 

the control of the control of the

 $\sim 10^{-10}$ 

**Contract** 

the contract of the contract of the con-

 $\sim$ 

 $\sim$ 

 $\epsilon$ 

the contract of the contract of the contract of the contract of the contract of

 $\mathcal{L}^{\text{max}}$ 

**Contract Contract Contract** 

and the contract of the contract of the contract of the contract of the contract of the contract of the contract of

the company of the company

 $\sim 10^{-10}$ 

 $\sim$ 

 $\sim$ 

 $\sim$ 

 $\sim$ 

the contract of the contract of the contract of

and the contract of the

**Contractor** 

 $\sim$ 

 $\sim$ 

 $\sim$ 

the contract of

# Compras Públicas

¡Secretaría Jurídica – Dirección Contratación!

# **Análisis de la Demanda**

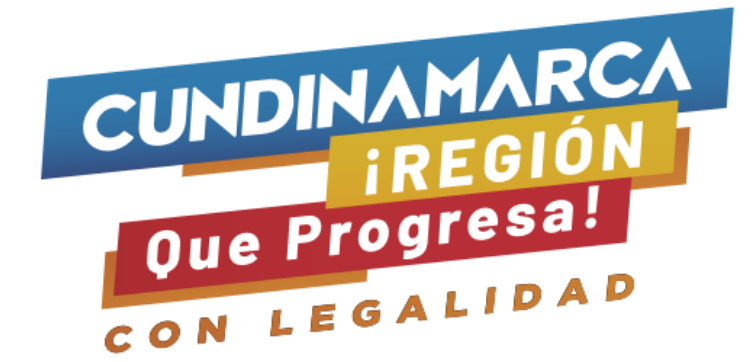

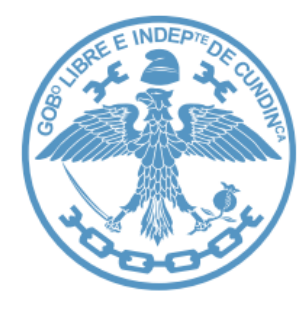

La Entidad Estatal debe tener en cuenta las condiciones en las cuales ha adquirido en el pasado el bien o servicio objeto del Proceso de Contratación y cómo lo han hecho otras Entidades Estatales. Para el efecto, el SECOP ofrece la posibilidad de consultar los documentos del proceso en los cuales la Entidad Estatal puede consultar todos los aspectos antes mencionados.

#### **Análisis de la Demanda**

## **¿ Cómo adquieren ese bien o servicio otras entidades?**

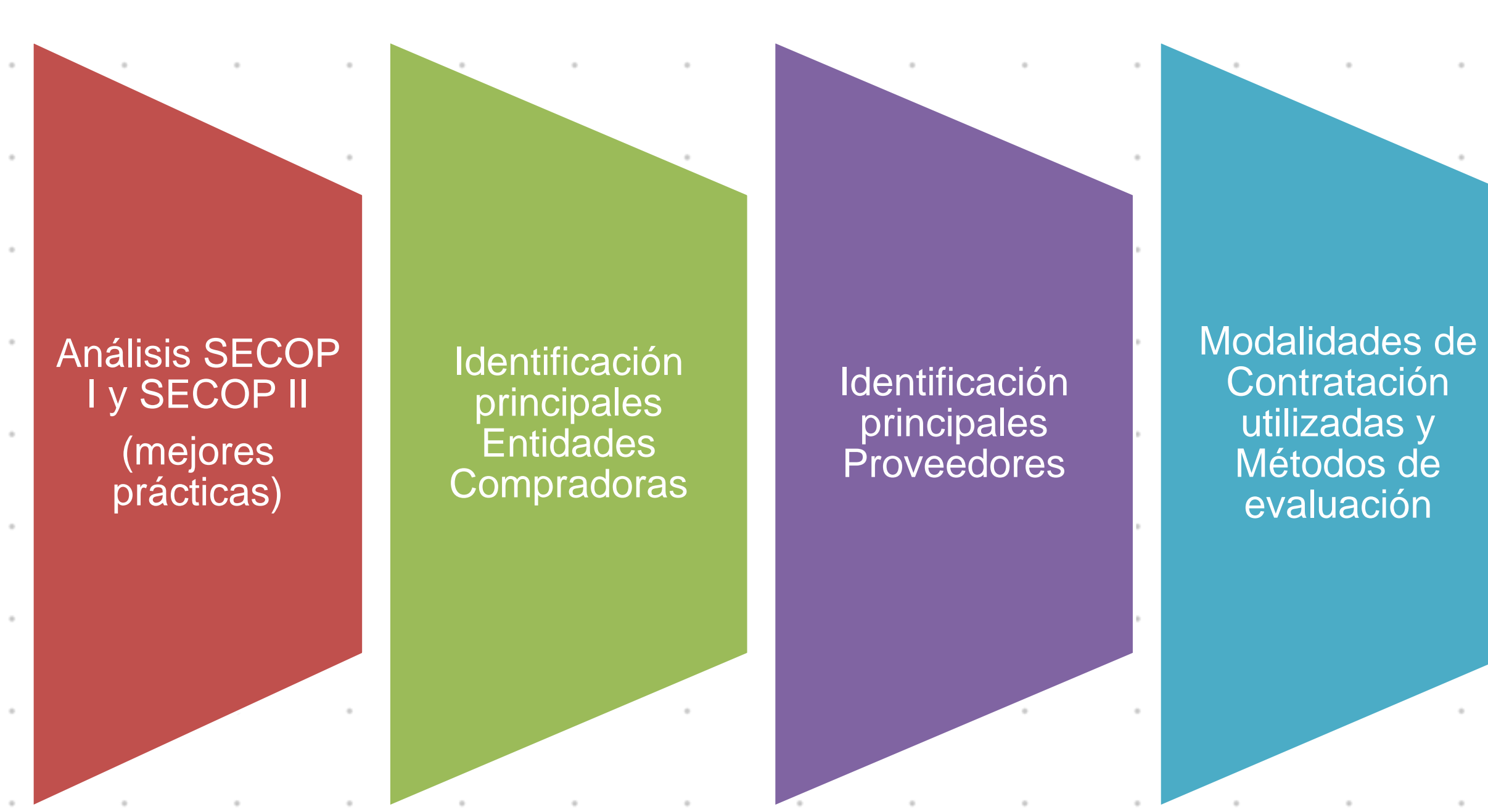

Vigencia contratos, Facturación y pago, **Especificaciones Técnicas** 

Formas de entrega, requisitos habilitantes y supervisión

#### **Agencia Nacional de contratación Pública – Colombia Compra Eficiente**

Es el ente rector en materia de contratación pública. Su objetivo es desarrollar e impulsar políticas públicas y herramientas para los procesos de compra y contratación estatal, con el fin de generar una mayor eficiencia, transparencia y optimización de los recursos del Estado

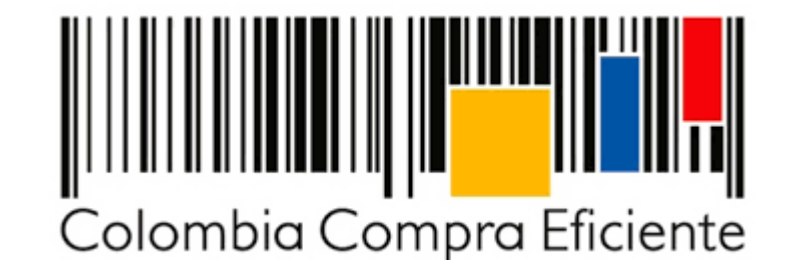

# **¿Qué es el SECOP?**

## **COLOMBIA COMPRA EFICIENTE ADMINISTRA EL**

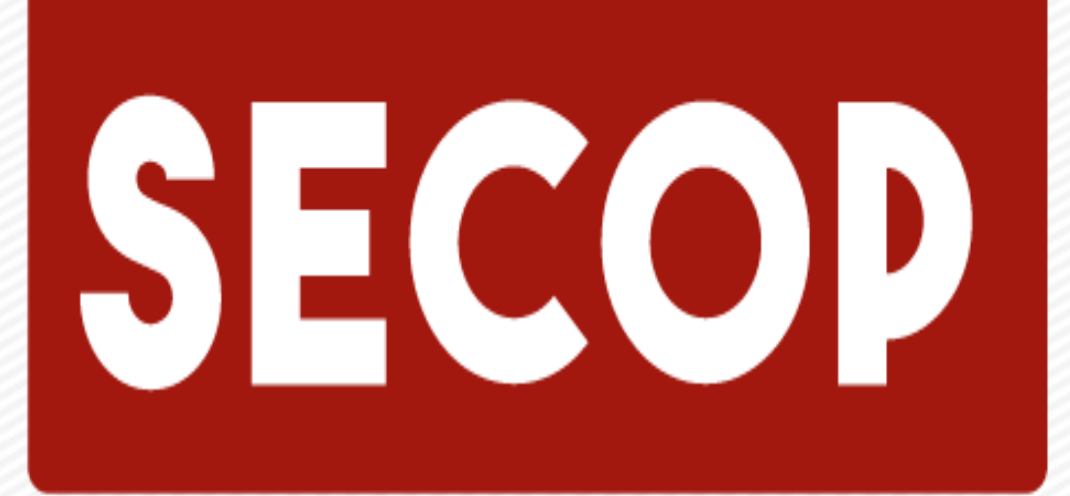

Sistema Electrónico de Contratación Pública

#### ESTÁ COMPUESTO POR TRES PLATAFORMAS:

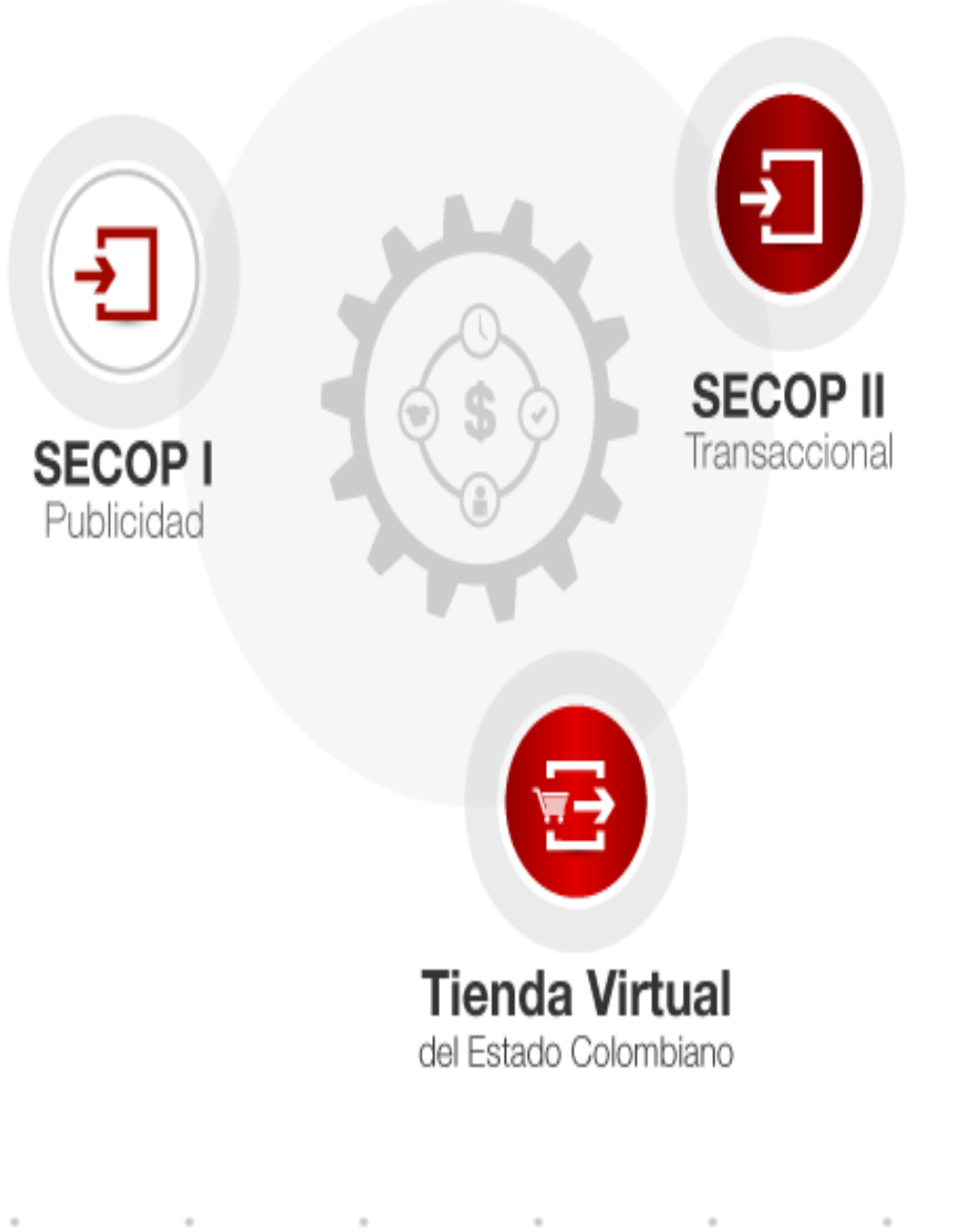

#### **SECOP I**

#### Plataforma exclusivamente de publicidad de la actividad contractual

Garantiza acceso a la información.

Cumplimiento de la obligación legal: dar a conocer la gestión contractual con recursos de los contribuyentes.

Usuarios de la Entidad Estatal exclusivamente.

Manejo de documentos físicos

## **SECOP II**

Plataforma transaccional para gestionar en línea todo el proceso de contratación.

Publicidad: cronograma, documentos del proceso, mensajes públicos

Cuentas: (i) Entidad, (ii) Proveedores, (iii) Ambiente público.

 $\alpha$ 

 $\sim$ 

Transaccional: (i) Presentación de observaciones, (ii) Presentación de ofertas, (iii) Presentación de informes, (iv) Adjudicación, contrato y ejecución.

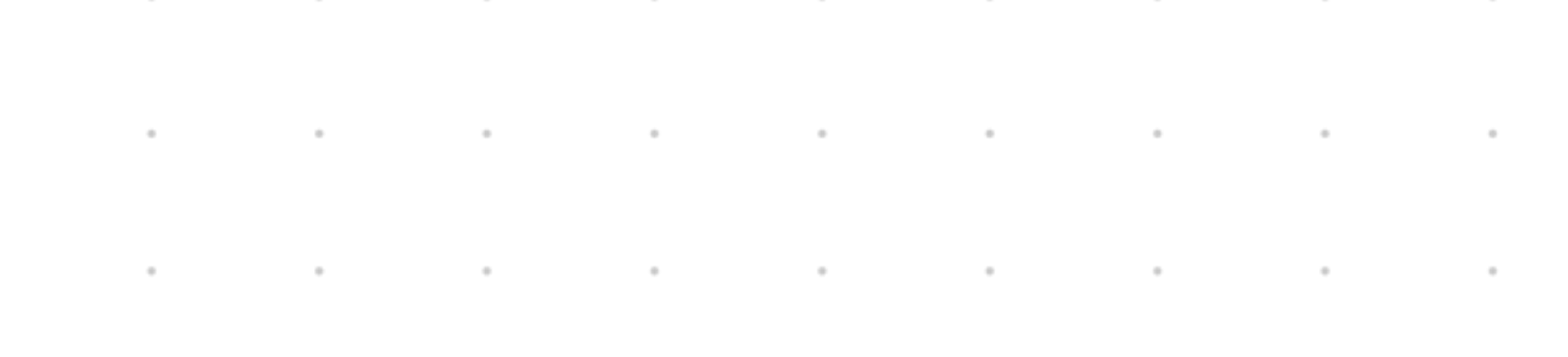

## **TEL ESTADO COLOMBIANO - TVEC**

Plataforma transaccional de comercio electrónico, permite hacer compras a través de los Catálogos para:

- Bienes y servicios de características técnicas uniformes y de común utilización bajo la modalidad
- de instrumentos de agregación de demanda.
- Bienes en Grandes Superficies.

Usuarios:

- Compradores: comprador ordenador del gasto.
- Proveedor: adjudicatario de AM o IAD

#### **¿Qué son los Acuerdos Marcos y los Instrumentos de Agregación de Demanda?**

Son **contratos** para que el Estado **agregue demanda** y centralice decisiones de adquisición de bienes, obras o servicios.

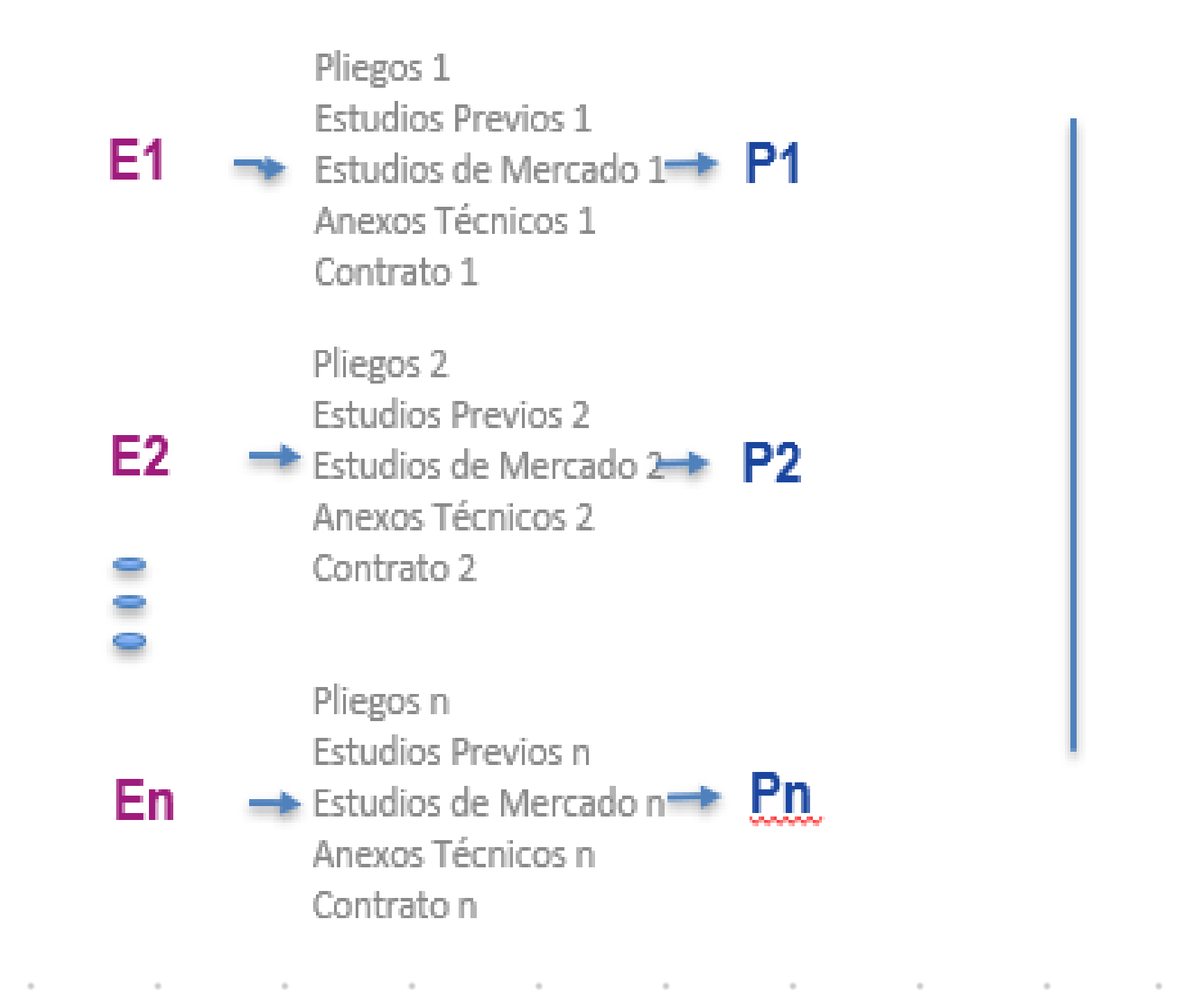

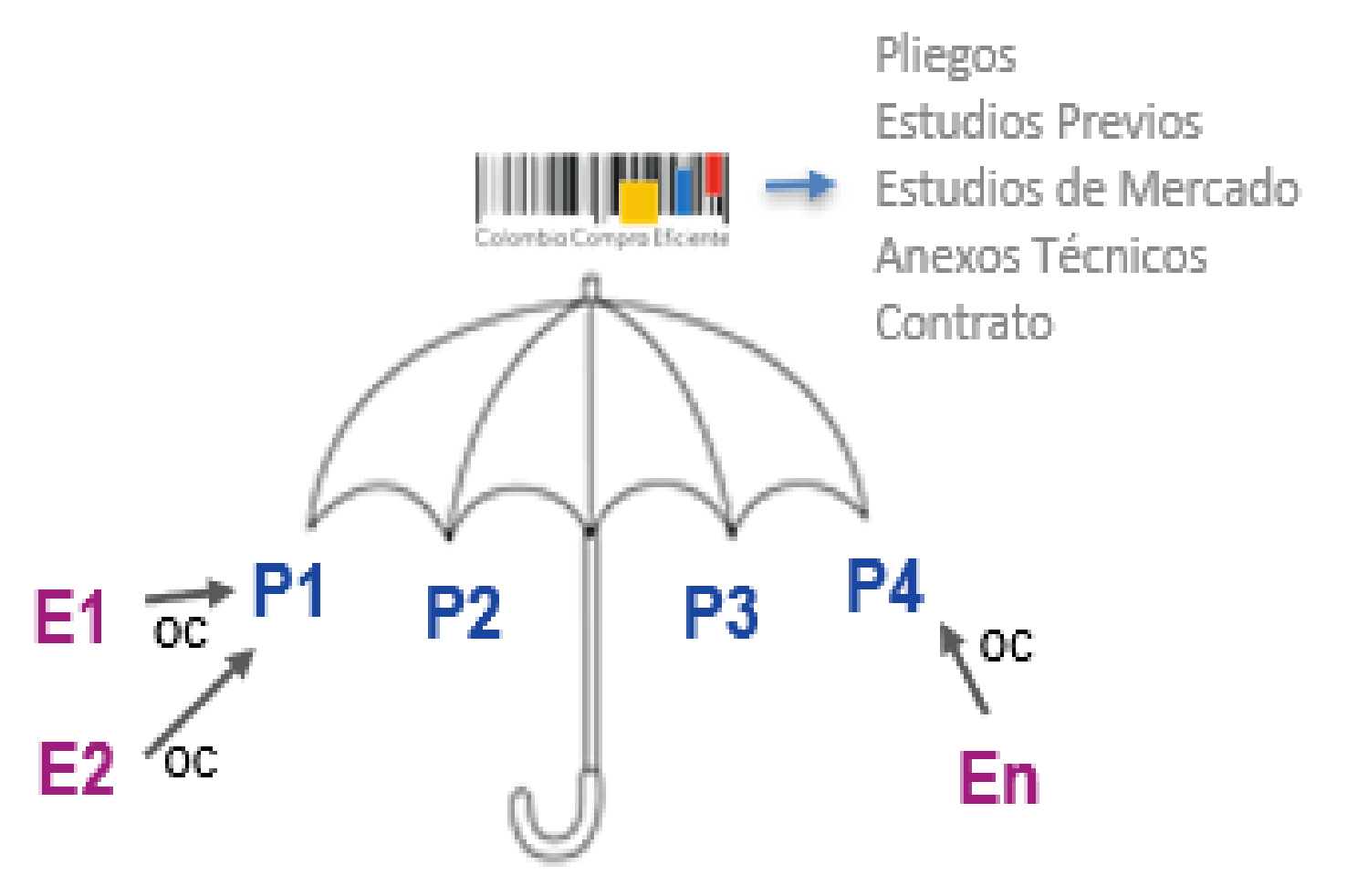

## **Datos Abiertos**

Datos Abiertos es un sitio web del gobierno nacional que permite a cualquier persona consultar información relevante publicada por distintas entidades nacionales.

La página tiene herramientas estadísticas, de visualización, filtrado y exportación de datos para los usuarios.

Para los procesos de contratación del Estado, existen conjuntos de datos que son útiles a la hora de realizar el análisis del sector.

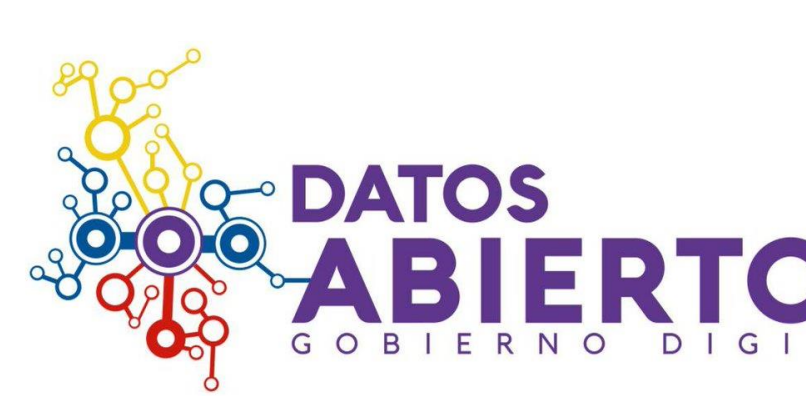

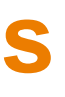

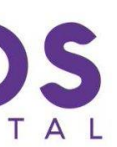

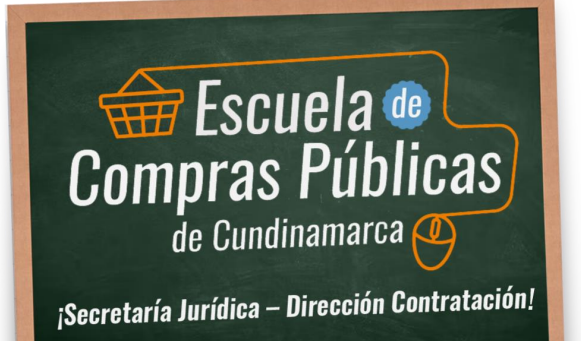

Los datos abiertos son información pública dispuesta en formatos que permiten su uso y reutilización bajo licencia abierta y sin restricciones legales para su aprovechamiento.

En Colombia, la Ley 1712 de 2014 de la Ley de Transparencia y del Derecho de Acceso a la Información Pública Nacional, establece la [obligatoriedad](https://www.funcionpublica.gov.co/eva/gestornormativo/norma.php?i=56882) de las entidades públicas de aperturar datos y define los datos abiertos en el numeral sexto como:

*"todos aquellos datos primarios o sin procesar, que se encuentran en formatos estándar e interoperables que facilitan su acceso y reutilización, los cuales están bajo la custodia de las entidades públicas o privadas que cumplen con funciones públicas y que son puestos a disposición de cualquier ciudadano, de forma libre y sin restricciones, con el fin de que terceros puedan reutilizarlos y crear servicios derivados de los mismos".*

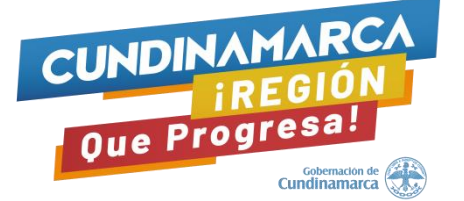

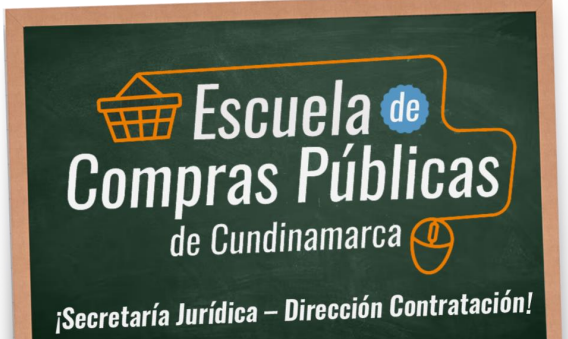

## **¿Por qué son tan importantes los Datos Abiertos?**

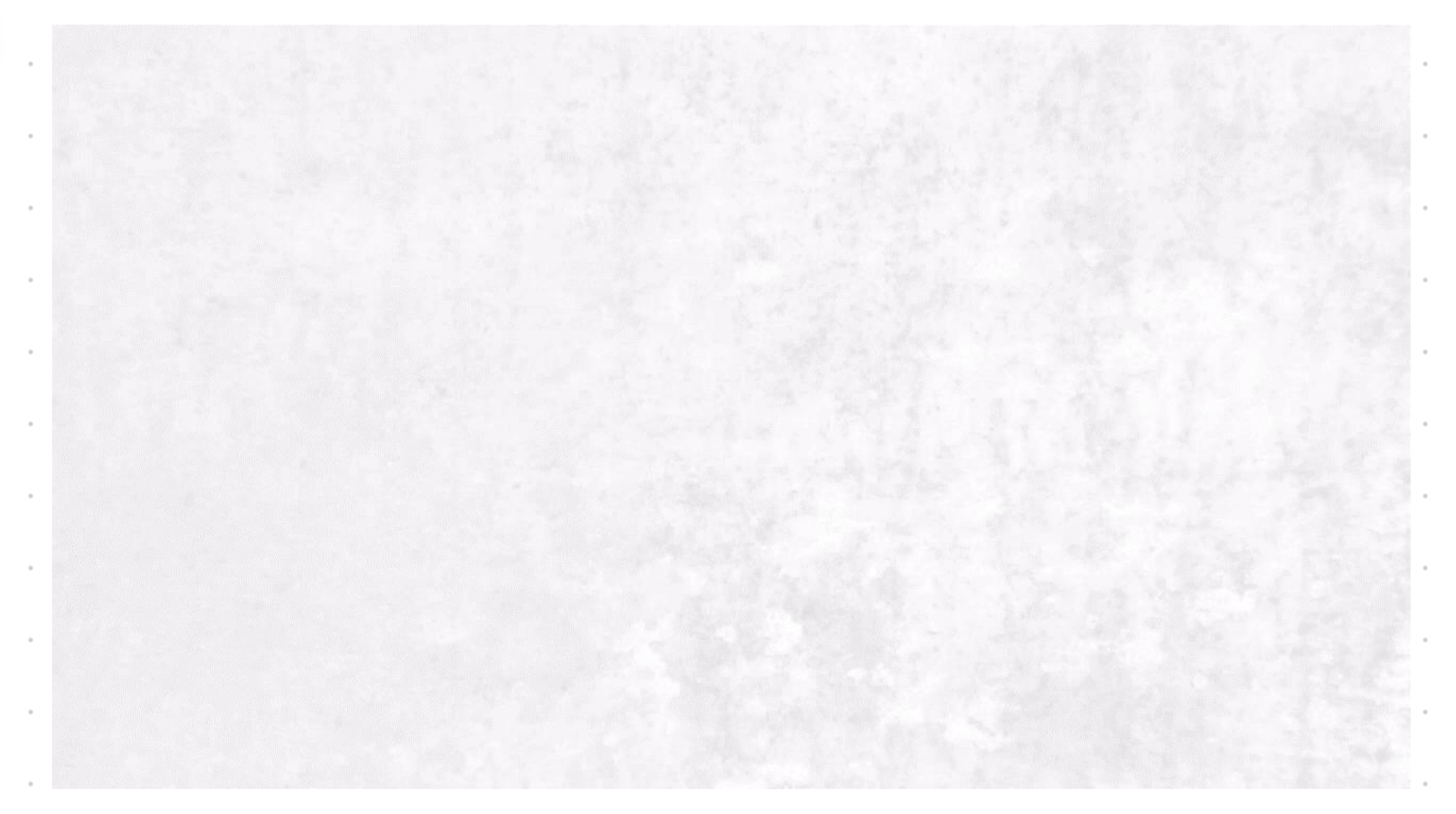

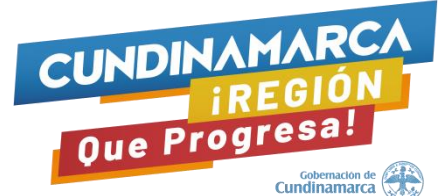

La iniciativa de Datos Abiertos busca que todas las entidades del sector público publiquen la información pertinente y de calidad en formatos estructurados a disposición de los usuarios para que ellos y las entidades la utilicen de diferentes maneras, según su interés:

the contract of the contract of the contract of the contract of the contract of the contract of

 $\sim$ 

the contract of the contract of the contract of the contract of the contract of the contract of the contract of

 $\sim$ 

✓ Generar informes

✓ Reportes

✓ Estadísticas

✓ Investigaciones

✓ Control social

✓ Oportunidades de negocio

Entre otros temas.

## **Datos Abiertos de Colombia Compra Eficiente**

- ✓ SECOP I
- ✓ SECOP II
- ✓ Plan anual de adquisiciones
- ✓ Tienda Virtual del Estado Colombiano
- Multas y sanciones.

En el portal de Datos Abiertos pone a disposición la siguiente información de Colombia Compra Eficiente:

<https://www.colombiacompra.gov.co/transparencia/conjuntos-de-datos-abiertos>

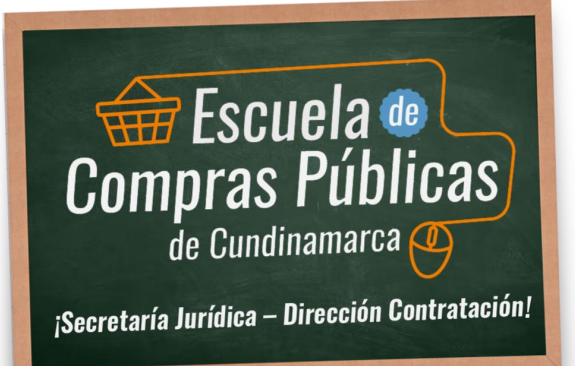

# Variables que se extraen de Datos Abiertos de SECOP

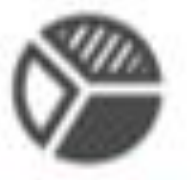

#### **Variables**

- Valor de contrato
- del contratista
- Enlace al SECOP

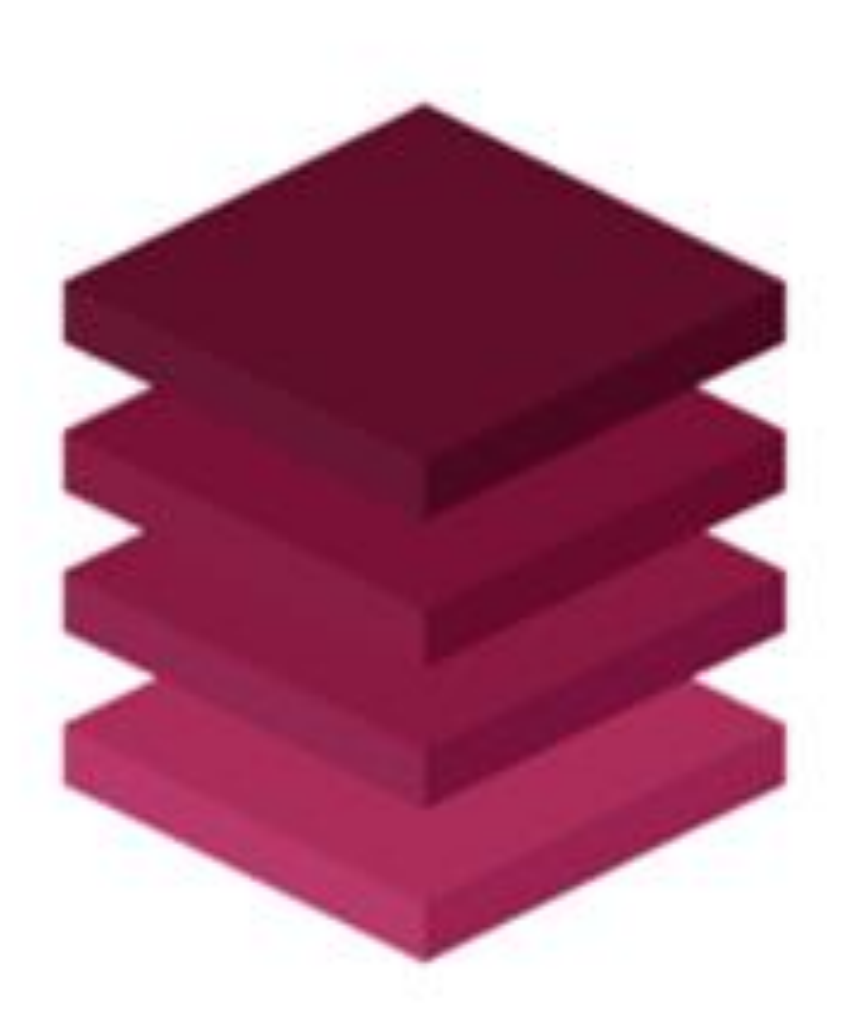

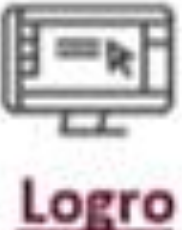

Información publicada en tiempo real

Dicha información es compartida públicamente en www.datos.gov.co en formatos digitales estandarizados con una estructura de fácil comprensión para que la misma pueda ser utilizada por los ciudadanos

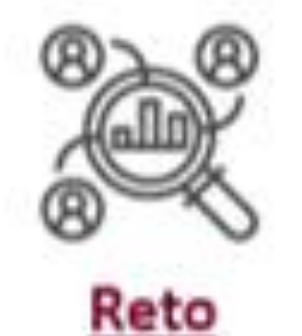

Uso de información

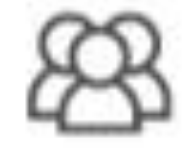

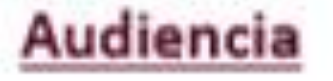

Información directa

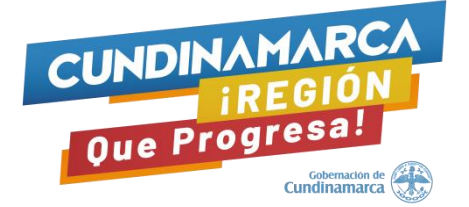

#### Nombre Entidad **T** Descripcio v Tipo de Co v P UNIDAD ADMINISTRATIVA ESPECIAL MIGRACION COLOMBIA Contratar la Prestación d<sup>i</sup>C UNIDAD ADMINISTRATIVA ESPECIAL MIGRACION COLOMBIA Soporte para Prestación de B UNIDAD ADMINISTRATIVA ESPECIAL MIGRACION COLOMBIA Contratar la (Compravent IN UNIDAD ADMINISTRATIVA ESPECIAL MIGRACION COLOMBIA Contratar la (Compravent TI UNIDAD ADMINISTRATIVA ESPECIAL MIGRACION COLOMBIA | Contratar la IPrestación d| LI UNIDAD ADMINISTRATIVA ESPECIAL MIGRACION COLOMBIA Extensión de Compravent V UNIDAD ADMINISTRATIVA ESPECIAL MIGRACION COLOMBIA SERVICIO DE Prestación de SE UNIDAD ADMINISTRATIVA ESPECIAL MIGRACION COLOMBIA Prestar los sePrestación d|A UNIDAD ADMINISTRATIVA ESPECIAL MIGRACION COLOMBIA Contratar el Compravent BI UNIDAD ADMINISTRATIVA ESPECIAL MIGRACION COLOMBIA CONTRATAR Prestación dE UNIDAD ADMINISTRATIVA ESPECIAL MIGRACION COLOMBIA | Contratar la iPrestación d| La UNIDAD ADMINISTRATIVA ESPECIAL MIGRACION COLOMBIA Contratar la (Compravent G UNIDAD ADMINISTRATIVA ESPECIAL MIGRACION COLOMBIA Contratar la Otro **SI** UNIDAD ADMINISTRATIVA ESPECIAL MIGRACION COLOMBIA Contratar la Prestación do UNIDAD ADMINISTRATIVA ESPECIAL MIGRACION COLOMBIA Contratar el Otro UNIDAD ADMINISTRATIVA ESPECIAL MIGRACION COLOMBIA Contratar el Prestación d CI UNIDAD ADMINISTRATIVA ESPECIAL MIGRACION COLOMBIA | Contratar el | Arrendamier| Li UNIDAD ADMINISTRATIVA ESPECIAL MIGRACION COLOMBIA Adquisición Compravent D UNIDAD ADMINISTRATIVA ESPECIAL MIGRACION COLOMBIA Contratar la (Compravent General Science)

<sup>7</sup> Escuela de

**Compras Públicas** 

de Cundinamarca f

¡Secretaría Jurídica – Dirección Contratación

**Es gratuito, no requiere registro ni creación de usuarios.**  Contribuye a la generación de oportunidades económicas y líneas de investigación

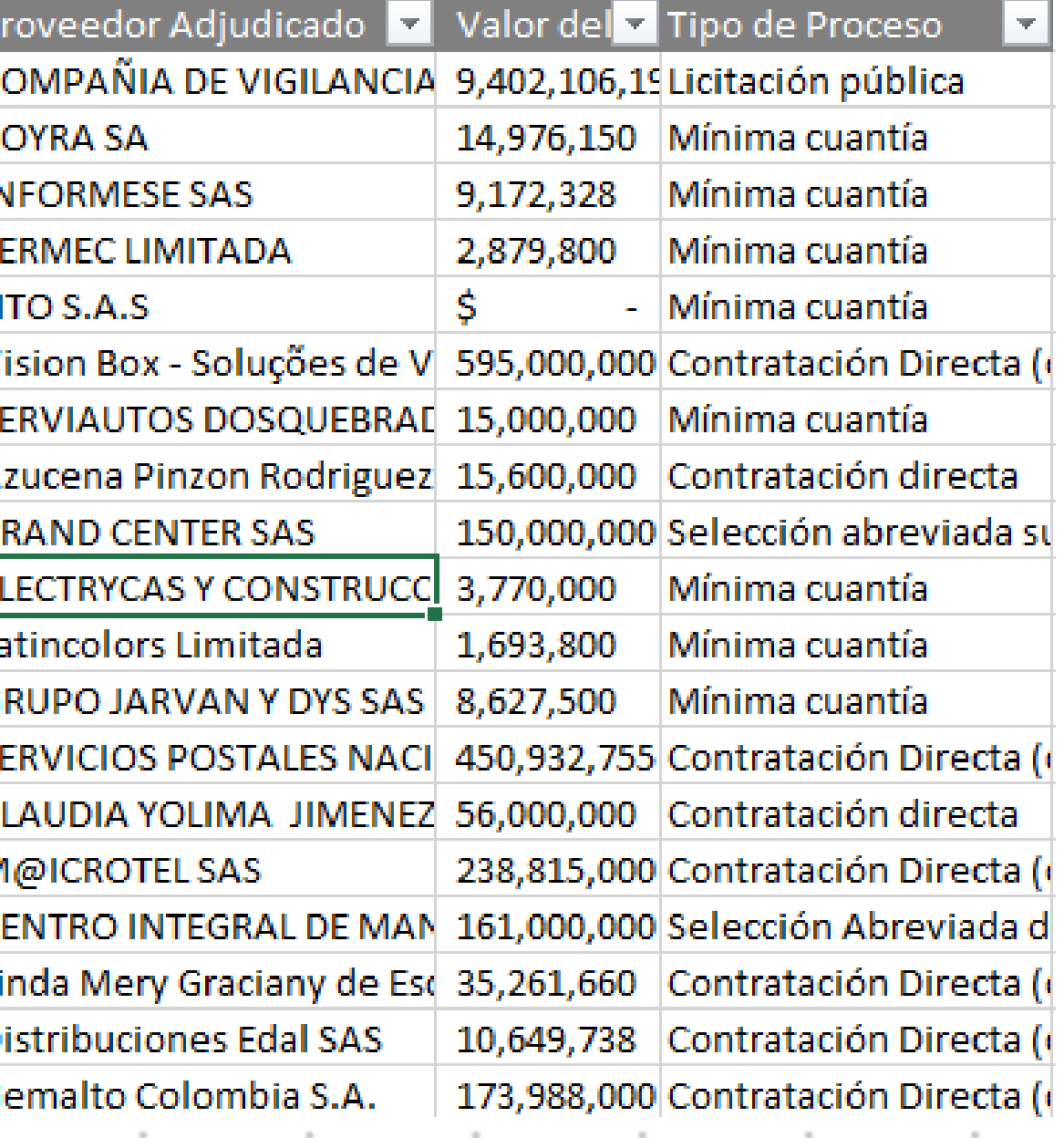

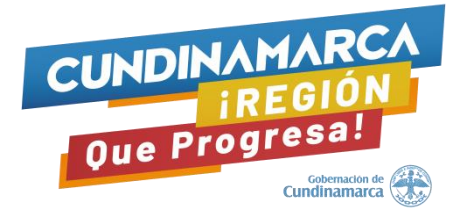

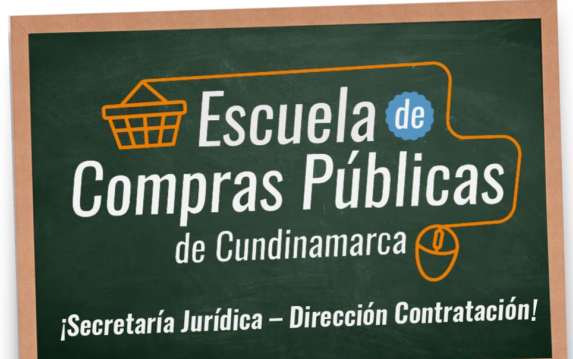

 $\sim$ 

## ¿Como acceder a la información de Datos Abiertos?

https://www.youtube.com/watch?v=Exx8xPB969E&t=1s

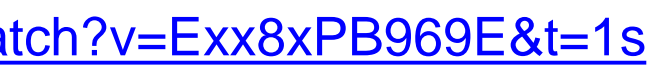

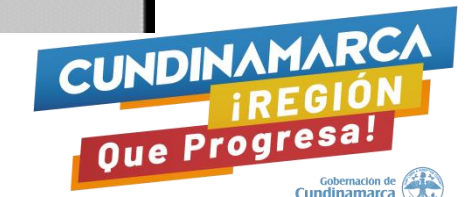

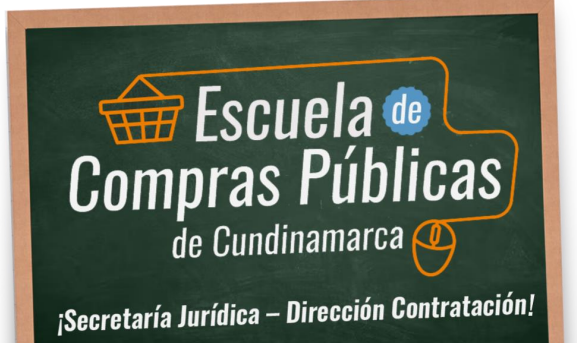

 $\alpha$ 

# **Ejemplo Contratación a un Clic**

<https://www.cundinamarca.gov.co/contratacion-a-un-clic>

CUNDINAMARCA IREGIÓN Que Progresa! Cobemación de

#### **Otras herramientas Datos Abiertos - Colombia Compra Eficiente**

Transparencia

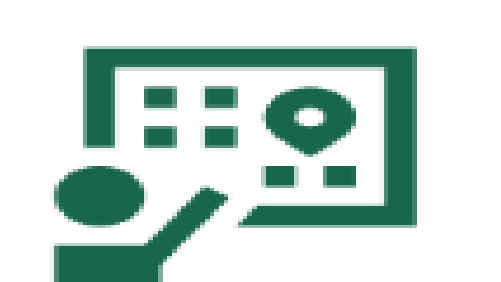

**SECOP** 

**Tienda Virtual** 

Relatoria

**Quiénes** samos

HERRAMIENTAS INTERACTIVAS DISEÑADAS PARA VISUALIZAR Y ANALIZAR DATOS RELEVANTES DEL SISTEMA DE COMPRA PÚBLICA (SECOP I, SECOP II Y LA TVEC.)

Normativa.

HERRAMIENTA DE BÚSQUEDA DE CONTRATOS Y/O

La herramienta está diseñada para facilitar el ejercicio de

veeduria y control ciudadano los contratos y convenios

**CONVENIOS INTERADMINISTRATIVOS** 

suscritos por las entidades públicas.

> VER HERRAMIENTA.

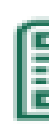

#### PLANE 8 ANUALE 8:

Es la herramienta que analiza las adquisiciones reportadas en los Planes Anuales de Adouisición 2022 reportadas por las entidades públicas.

Floha metodología planes anuales de adquisición vigencia 2022

> VER HERRAMIENTA

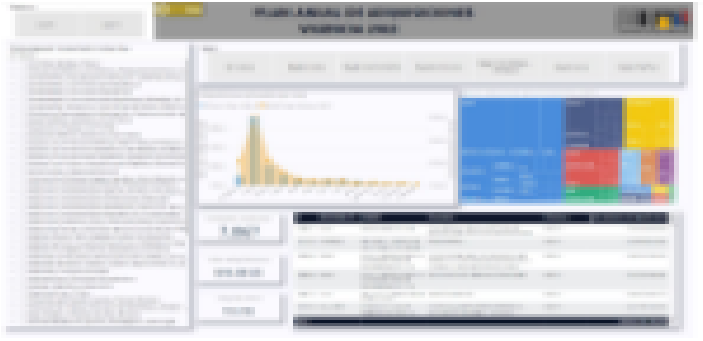

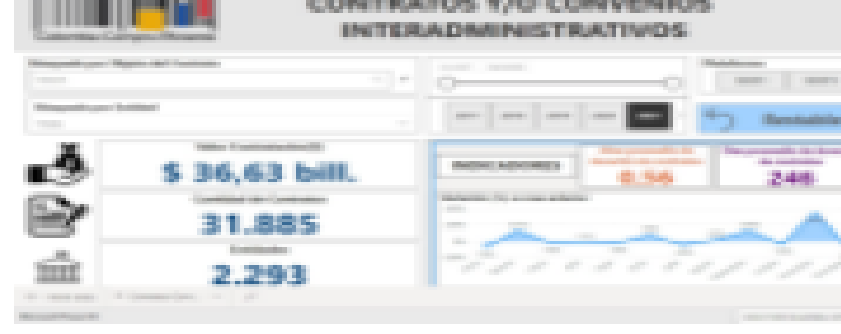

de gr

#### https://www.colombiacompra.gov.co/content/visualizaciones-compra-publica

wheeling

 $+$  Cor

-Opo

«Prov

+Tabl

 $-$ Plan

«Bus

**Hi-Hom** 

+ Vidi

 $+$  Fig

inter

 $+$  Seg SEC

 $+$  Tab prest

Comunicaciones y Prensa

Participa

Atenolon y servicio a la oludadania

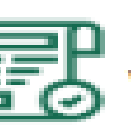

**VI SUALIZACIONES INTERACTIVAS** 

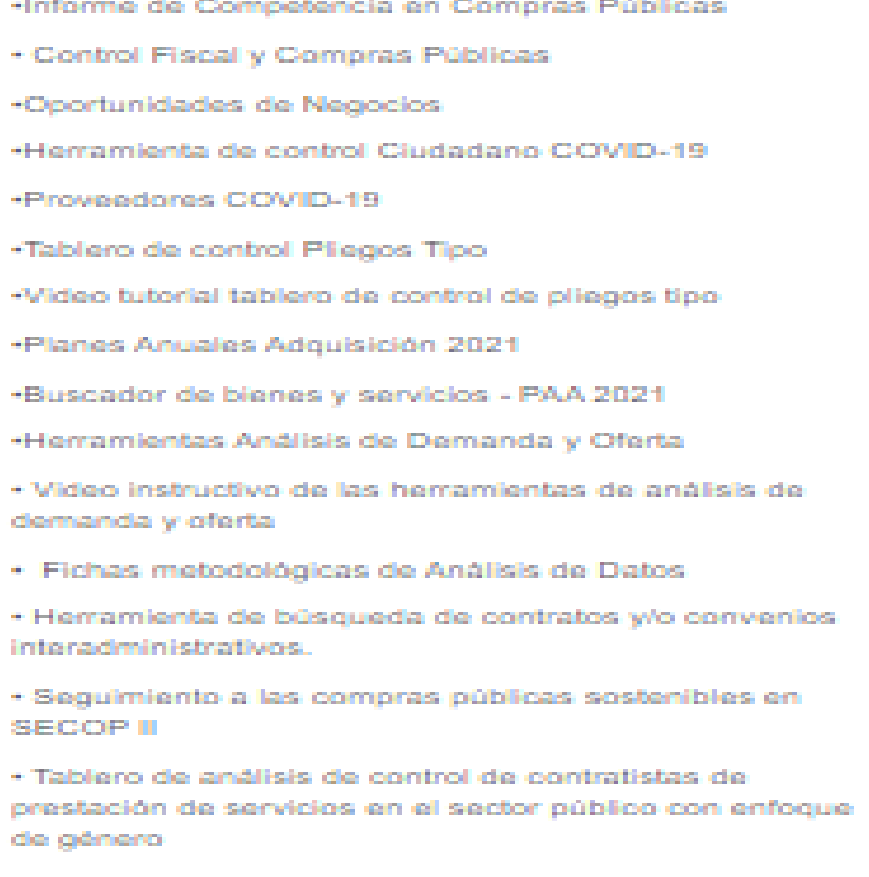

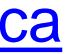

## **Otras herramientas Datos Abiertos – Colombia Compra Eficiente**

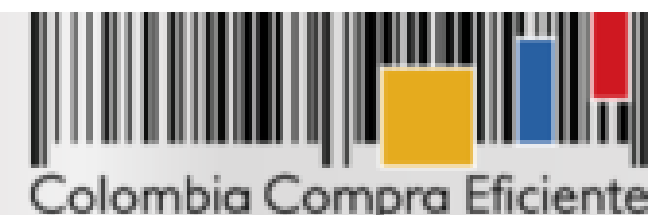

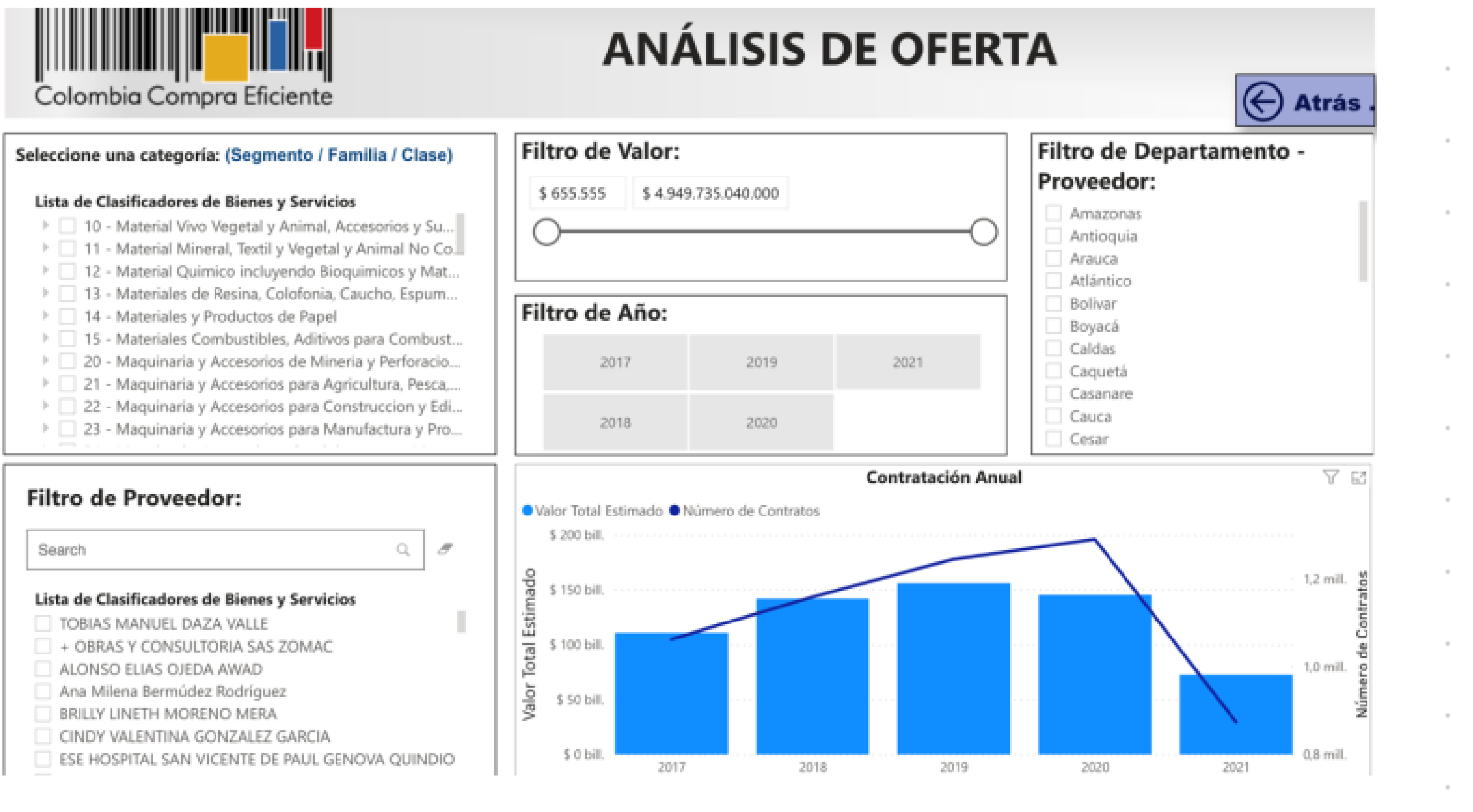

## Otras herramientas Datos Abiertos - Colombia Compra Eficiente

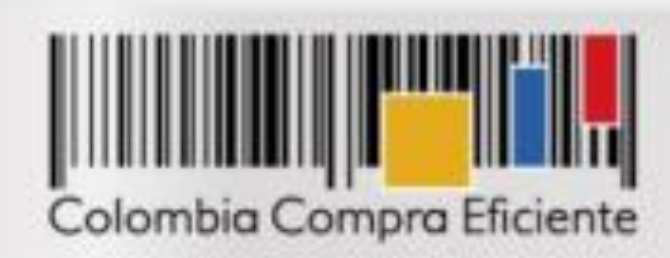

#### **ANÁLISIS DE DEMANDA**

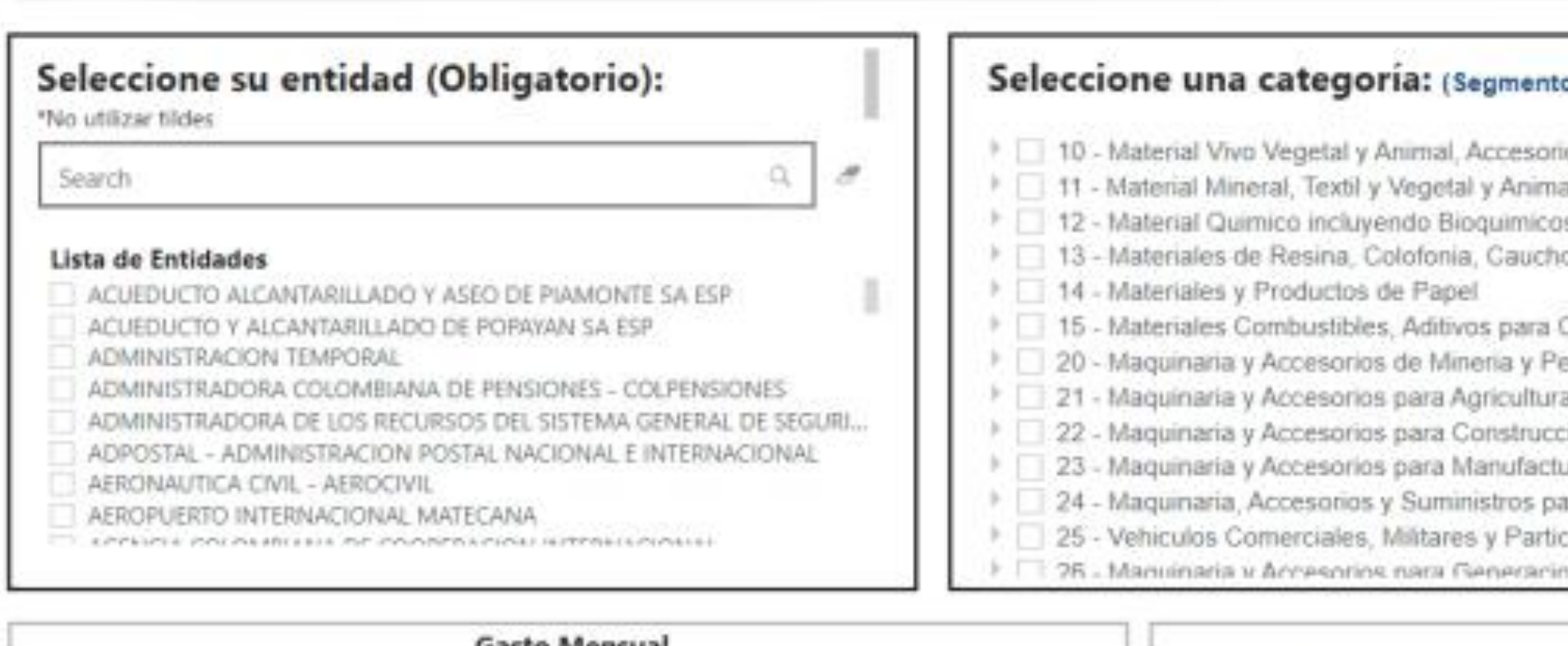

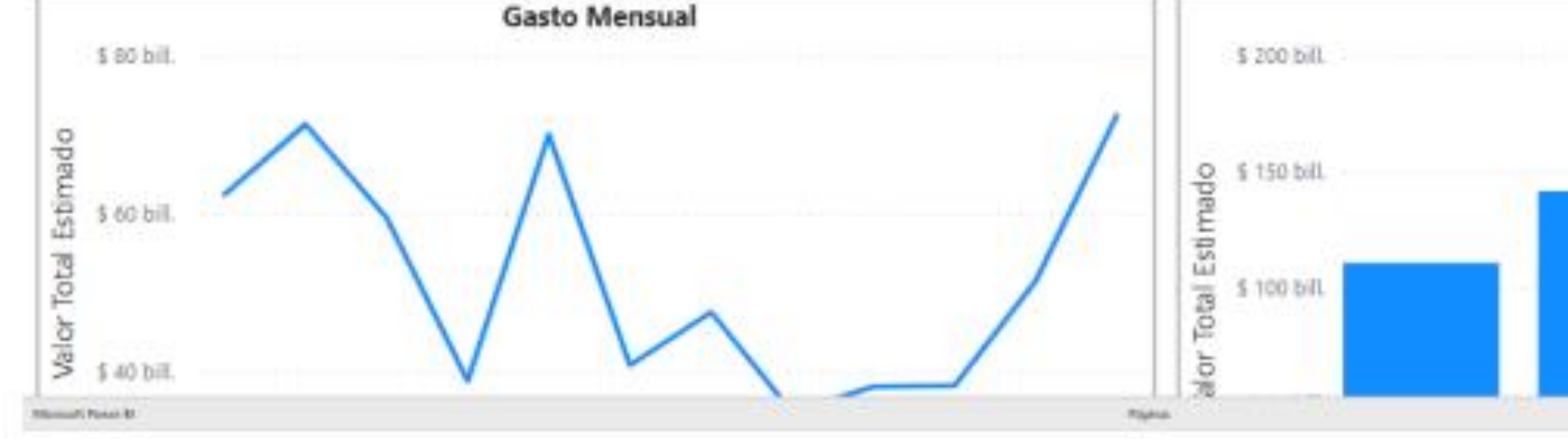

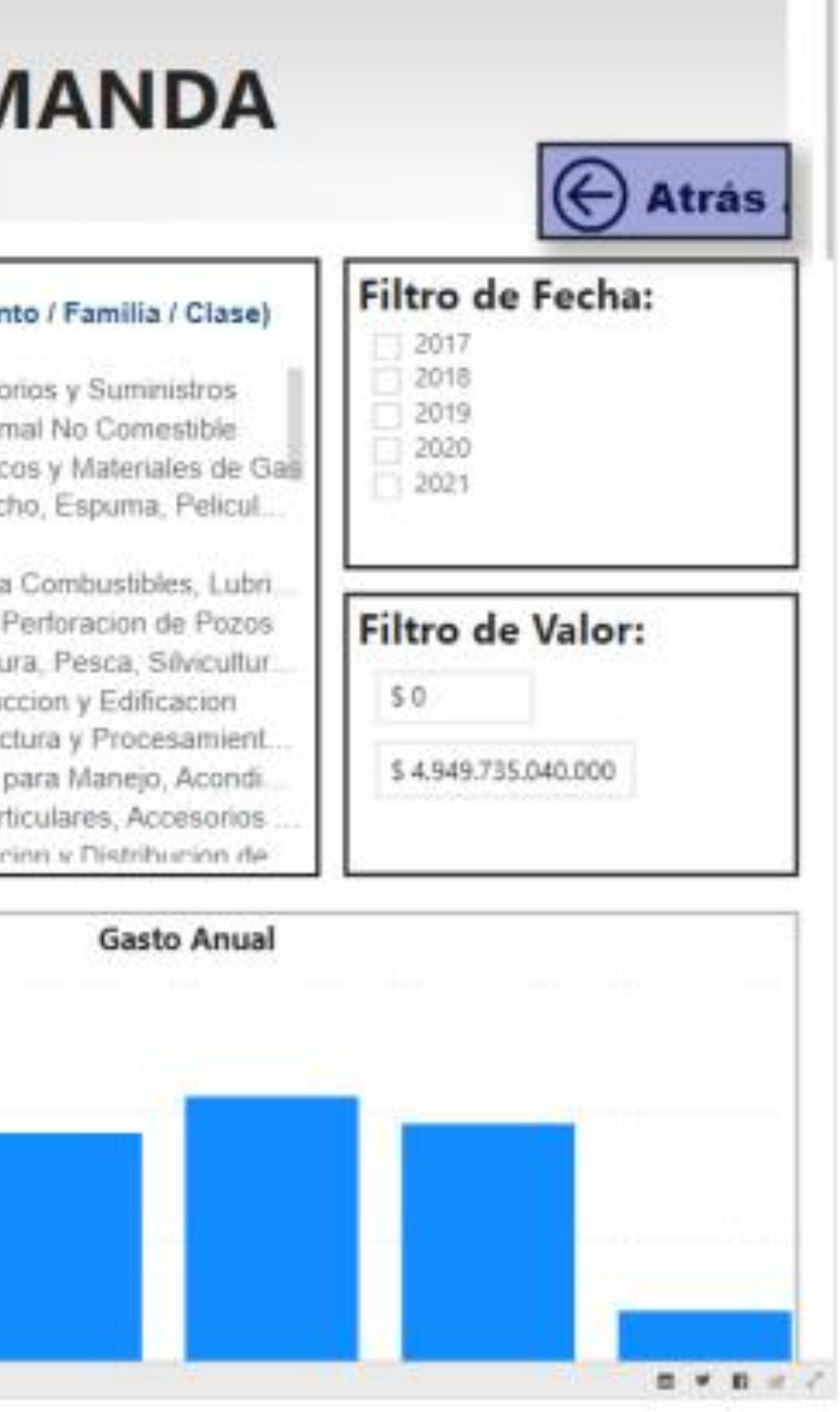

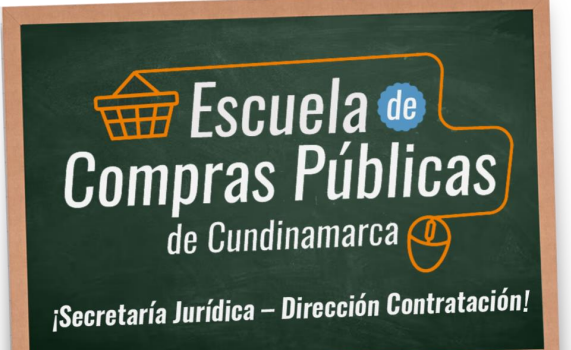

Una vez la entidad Estatal descargue la información que necesita de su proceso de contratación por medio del estudio del análisis de la demanda, esta misma debe servir para caracterizar la contratación o la compra que la Entidad Estatal planea realizar.

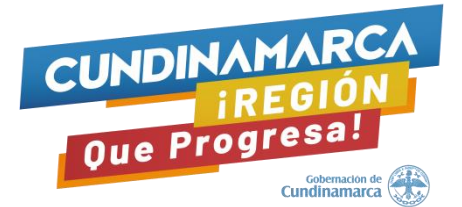

# **Ejemplo presentación Estudios del Sector - Análisis de la demanda**

Tabla 38 Principales Entidades Estatales en contratación de Dotación de Vestuario

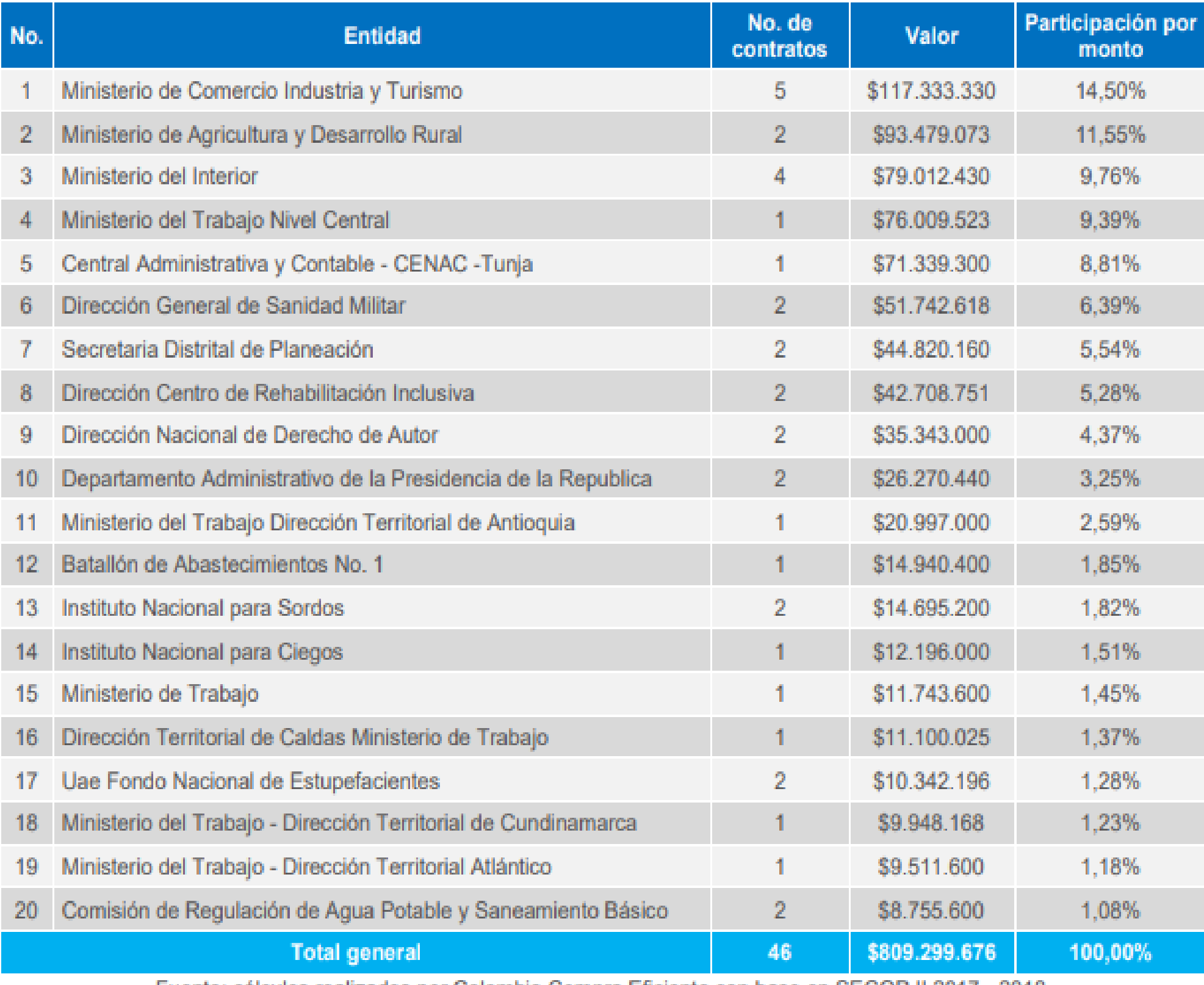

Fuer

## **Ejemplo presentación Estudios del Sector - Análisis de la demanda**

 $\mathcal{L}_{\mathcal{L}}$ 

 $\sim$ 

#### Tabla 10. Valor de la contratación de PAE (2015-2017)

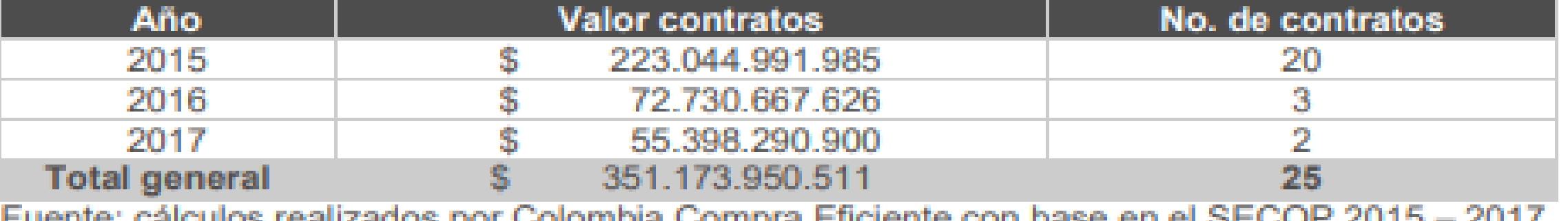

cálculos realizados por Colombia Compra Eficiente con base en el SECOP 2015

#### Tabla 11. Principales proveedores del PAE

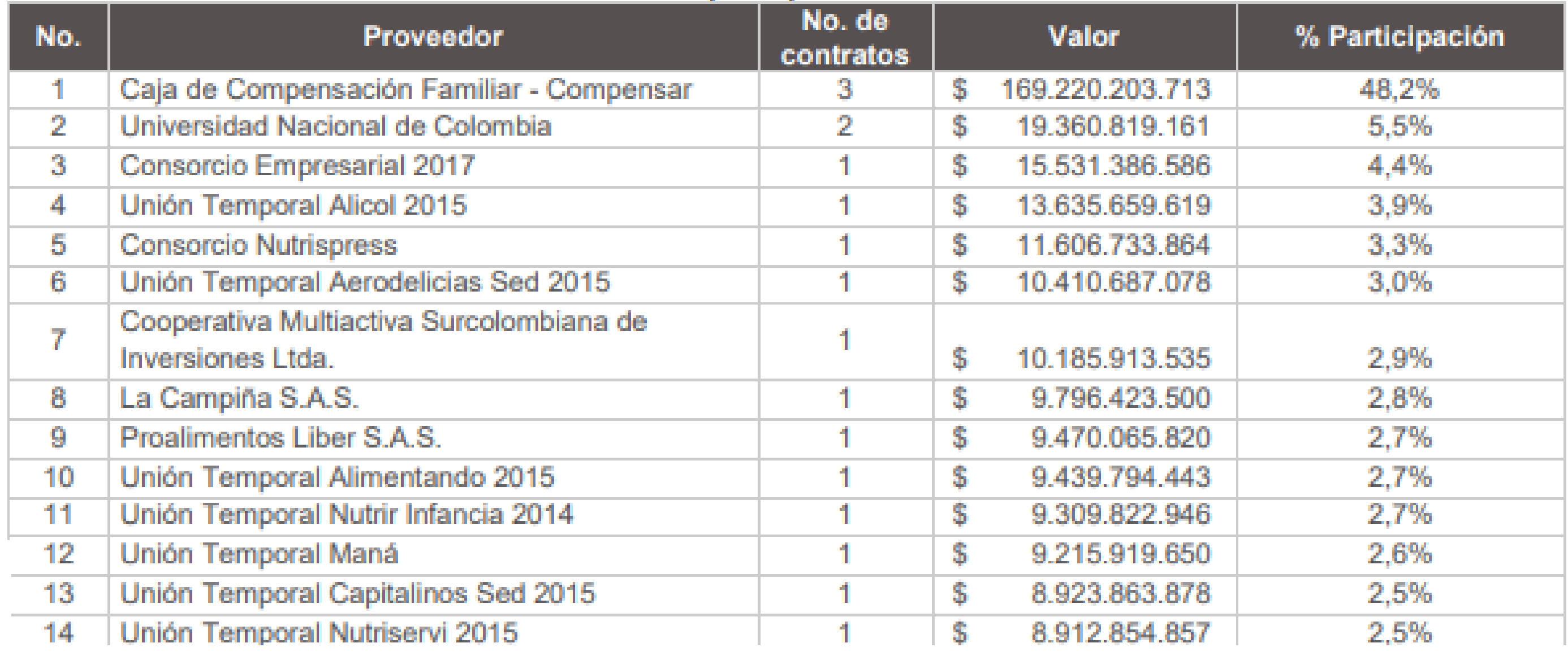

## **Ejemplo presentación Estudios del Sector - Análisis de la demanda**

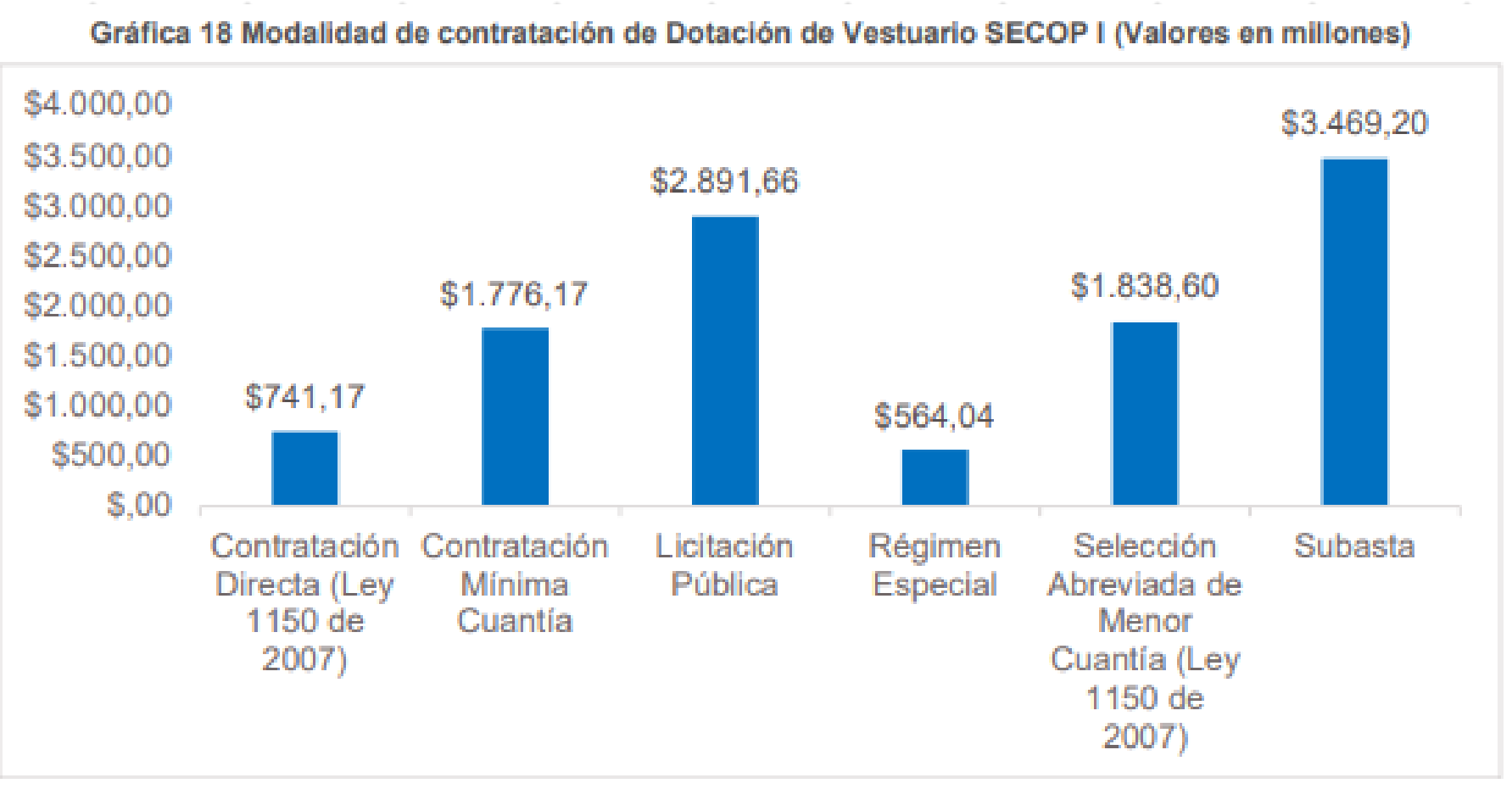

Fuente: cálculos realizados por Colombia Compra Eficiente con base en SECOP I 2016 - 2019.

#### Tabla 43 Vigencia de los contratos de Dotación de Vestuario SECOP I

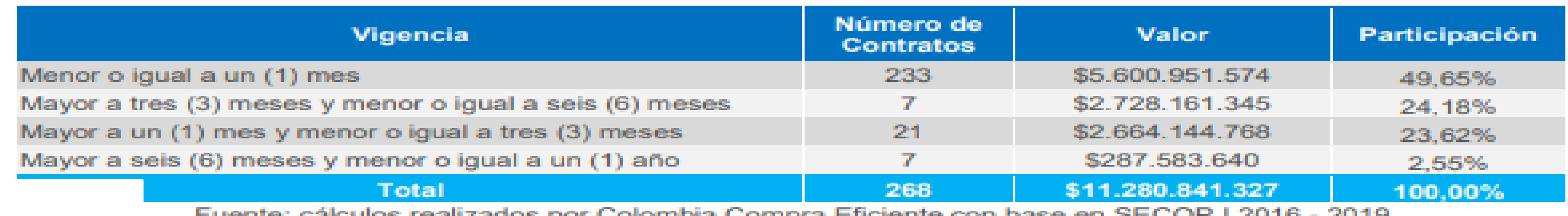

Fuente: calculos realizados por Colombia Compra Engleme con base

## **Guías y Manuales Colombia Compra Eficiente**

**Guías** 

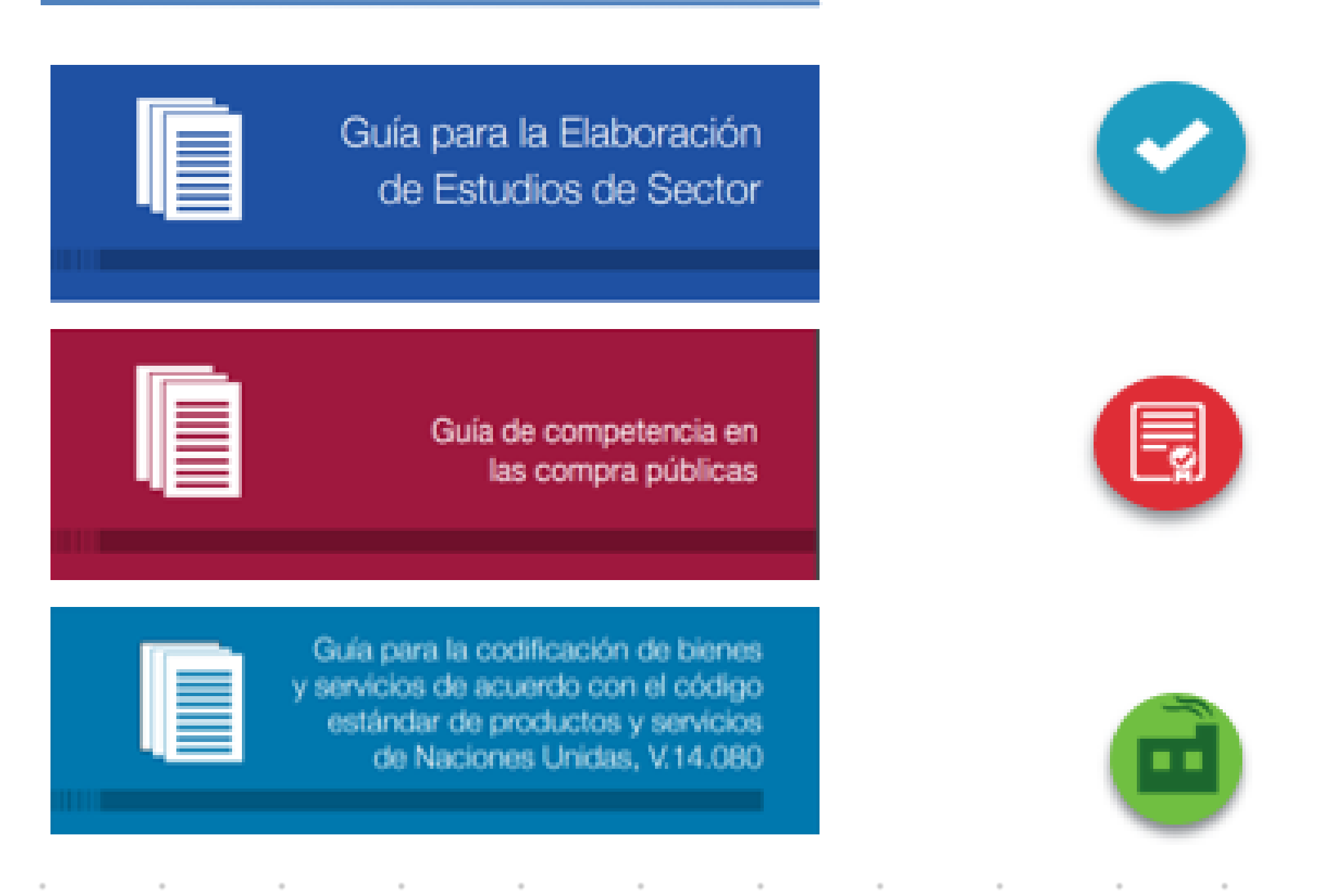

<http://www.colombiacompra.gov.co/manuales-guias-y-pliegos-tipo/manuales-y-guias>

#### **Manuales**

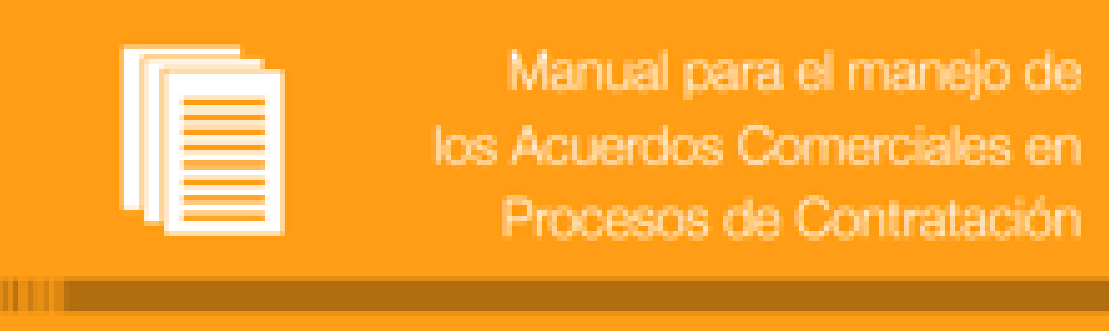

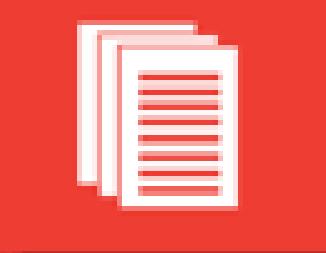

Manual para la Identificación y Cobertura del Riesgo en los Procesos de Contratación

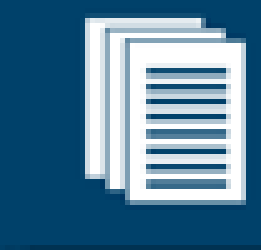

Manual para determinar y verificar los requisitos habilitantes en los Procesos de Contratación

Recuerden que algunos de los beneficios del adecuado análisis de sector son:

Tener una mejor relación precio-calidad.

Identificar y gestionar los riesgos asociados al suministro y abastecimiento del bien o servicio.

Que los proveedores tengan mayores oportunidades.

Entender el mercado del bien o servicio que la Entidad Estatal pretende adquirir permite diseñar el Proceso de Contratación con la información necesaria para alcanzar los objetivos de (i) Eficacia, (ii) Eficiencia, (iii) Economía, (iv) Promoción de la competencia, (v) Manejo del Riesgo.

Por ultimo, **NO** realice ejercicios mecánicos, no copie y pegue lo del proceso anterior**.**

**Recuerde: No es comprar mas barato, si no lo mejor.** 

## **Recomendaciones**

# GRAGIS

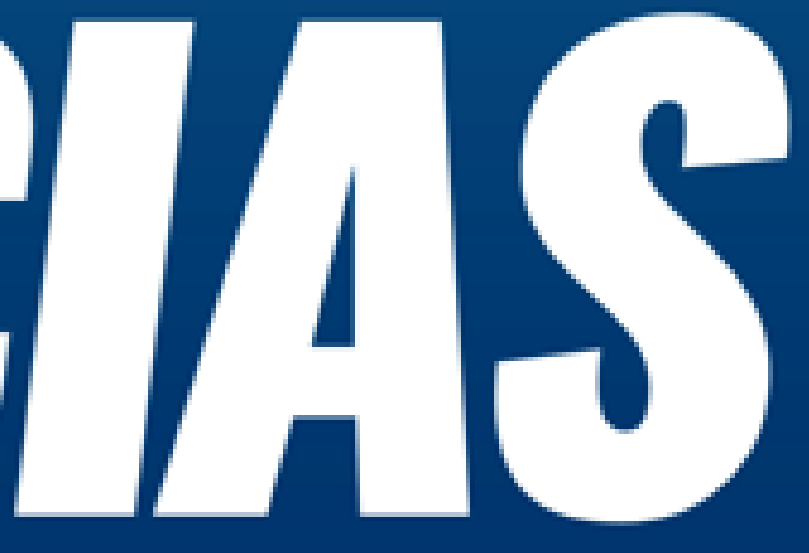